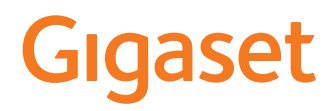

# SL450 A GO

Последняя полная версия руководства пользователя представлена по адресу [www.gigaset.com/manuals](http://www.gigaset.com/manuals)

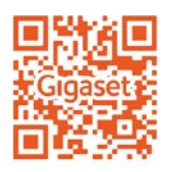

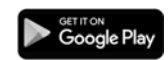

Для просмотра интерактивного руководства пользователя на Вашем смартфоне или планшете: загрузите приложение Gigaset Help из

### **Gigaset GO: домашний телефон с возможностями Интернет-телефонии**

Удобная телефонная связь дома с телефоном Gigaset GO. Он поддерживает три способа альтернативного соединения, а также все функции GO.

### **Вызовы через аналоговую стационарную сеть**

Подключите телефон к аналоговой стационарной сети (PSTN). Вставьте телефонный кабель в разъем для подключения к стационарной сети. Вы получите следующие возможности:

- использование аналоговой сети для совершения телефонных звонков;
- использование встроенного автоответчика;
- использование других функций телефона Gigaset (телефонная книга, списки вызовов и т.д.).

#### **Вызовы по сети Интернет**

Подключите телефон к маршрутизатору. Телефонный кабель не понадобится. Подсоедините сетевой кабель к разъему локальной сети на маршрутизаторе. Зарегистрируйте телефон у оператора телефонной связи по сети Интернет (IP). С помощью этого подключения можно:

- совершать одновременно два вызова с разных трубок;
- назначать каждой трубке отдельный номер;
- совершать звонки по сетям разных поставщиков связи;
- настроить три встроенных автоответчика с индивидуальной записью и текстами объявления;
- использовать другие функции телефона Gigaset (телефонная книга, списки вызовов и т.д.).

#### **Вызовы через аналоговую стационарную сеть и по сети Интернет**

Если установлено подключение к аналоговой стационарной сети и сети Интернет, можно использовать функции каждого подключения, например одновременно совершать звонок по стационарной сети и два звонка по сети Интернет.

### **Новые функции телефонов Gigaset GO**

Помимо функций предыдущих моделей аналоговых или IP-телефонов на телефонах Gigaset GO есть следующие новые функции:

- совершение звонков с одного телефона Gigaset GO на другой в любую точку мира бесплатно через службу Gigaset.net;
- отображение информации из интернет-служб, например оперативных сводок погоды;
- использование сетевых телефонных справочников (доступно не во всех странах);
- использование облачных служб и приложений на смартфоне для связи между стационарными телефонами и смартфонами, например получение уведомлений на смартфоне при поступлении входящего вызова или голосового сообщения на телефон GO дома или перенос контактов со смартфона на телефон GO.

 $\rightarrow$  Дополнительные сведения о Gigaset GO приведены на веб-странице [www.gigaset.com/go](http://www.gigaset.com/go)

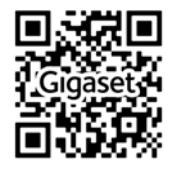

۰

### **Содержание**

**Contract** 

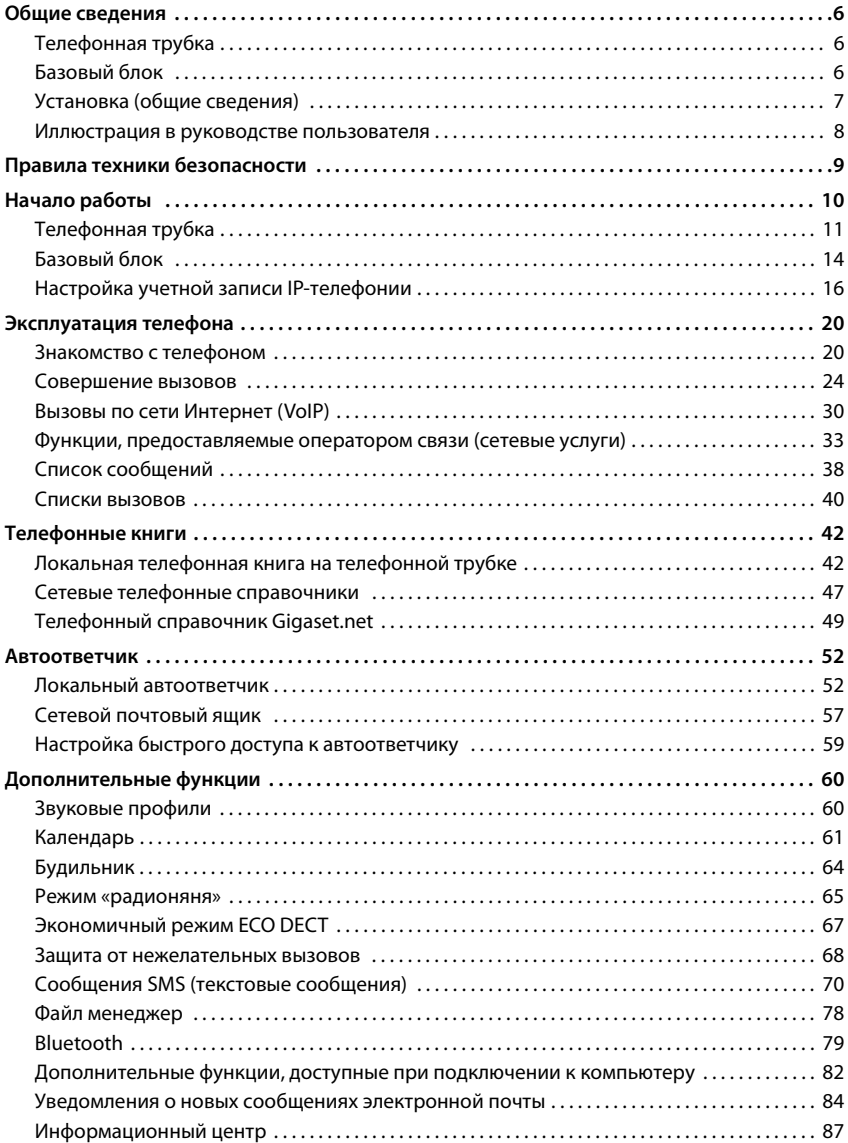

### **Содержание**

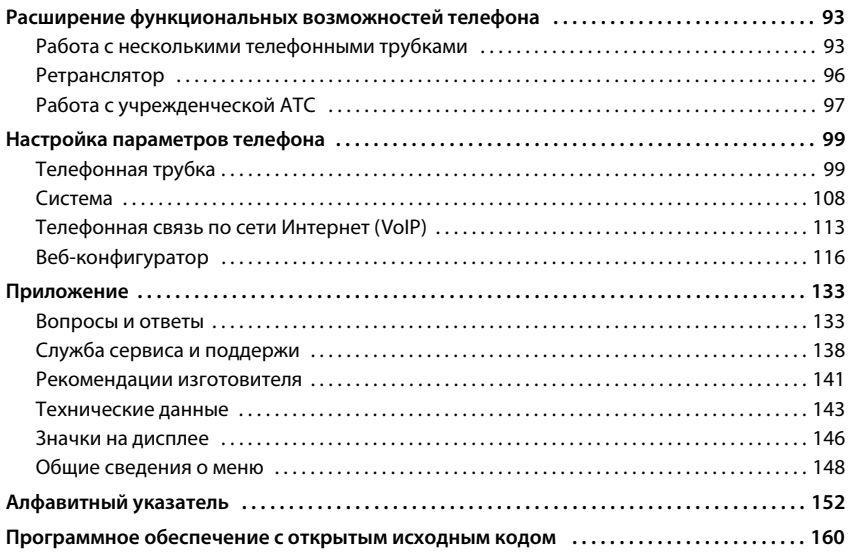

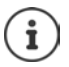

Некоторые функции, описание которых приведено в этом руководстве пользователя, могут быть не доступны в зависимости от страны и оператора связи.

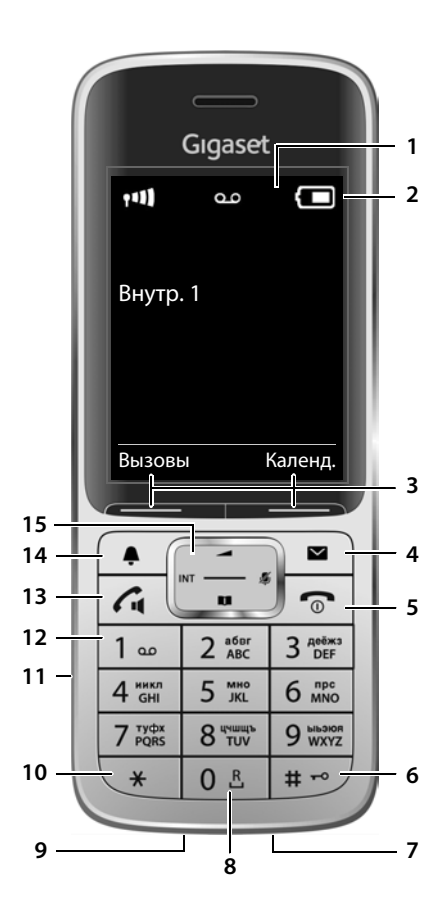

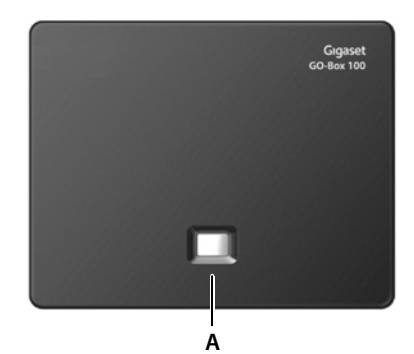

### <span id="page-5-1"></span><span id="page-5-0"></span>**Телефонная трубка**

#### **1 Дисплей**

- **2 Панель индикаторов состояния** ( [стр. 146](#page-145-1)) Значки указывают текущие значения параметров и рабочее состояние телефона
- 8 Клавиши управления меню (**+** [стр. 21](#page-20-0)) Различные функции в зависимости от конкретной ситуации.
- 4 Клавиша сообщений (+ [стр. 38](#page-37-1)) Доступ к спискам сообщений и вызовов **Мигает**: новое сообщение или новый вызов
- **5 Клавиша завершения вызова, клавиша включения / выключения**

Завершение вызова; отмена вызова функции

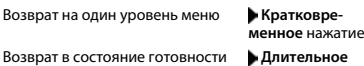

Включение и выключение телефонной трубки (в состоянии готовности)

#### **6 Клавиша с решеткой**

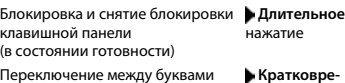

Переключение между буквами верхнего/нижнего регистра и цифрами (при вводе текста)

Вставка паузы при наборе номера **Длительное** нажатие

#### **7 Микрофон**

#### **8 Клавиша повторного вызова** Консультационный вызов

 **Длительное** нажатие

нажатие

**Длительное** нажатие

**менное** нажатие

#### (мигает) **9 Разъем USB**

Служит для обмена данными между телефонной трубкой и компьютером

### **10 Клавиша со звездочкой** символов (при вводе текста)

Открытие таблицы специальных  **Кратковременное** нажатие **Кратковре-**

**менное** нажатие

**Длительное** нажатие

Переключение с импульсного на тональный набор (при наличии установленного соединения)

#### **11 Подсоединение гарнитуры**

(разъем 2,5 мм)

#### **12 Клавиша 1**

Выбор автоответчика / сетевого почтового ящика

#### **13 Клавиша соединения / Клавиша громкой связи**

Прием вызова; отображение набранного номера; переключение между режимами телефонной трубки и громкой связи; отправка сообщения SMS (в режиме ввода сообщения SMS)

Открытие списка повторного набора

Начало набора номера **Длительное**

#### **Кратковременное** нажатие

нажатие

#### **14 Клавиша профиля**

Переключение между профилями звука

#### 15 Клавиша управления / меню (+ [стр. 20](#page-19-2))

Открытие меню; перемещение между пунктами меню и полями ввода; функции доступа (в зависимости от ситуации)

### <span id="page-5-2"></span>**Базовый блок**

#### **A Клавиша регистрации/поиска**

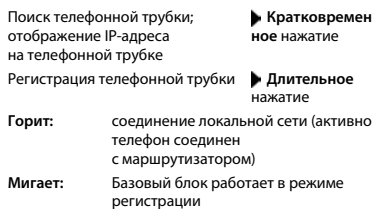

### <span id="page-6-0"></span>**Установка (общие сведения)**

### **Стационарная телефонная сеть и интернет-телефония**

**Подготовка телефонной трубки к работе**

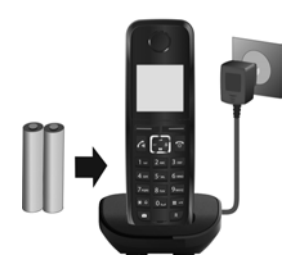

**Подключение базового блока к источнику питания** 

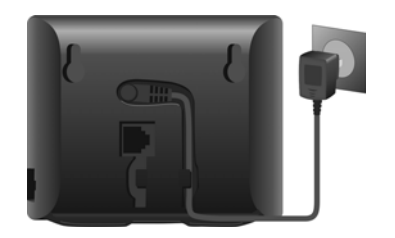

**Связь по стационарной телефонной сети**

**Подключение базового блока к аналоговой телефонной сети**

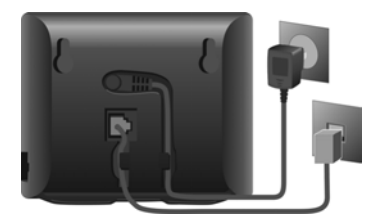

**Интернет-телефония (IP)**

**Подключение базового блока к маршрутизатору**

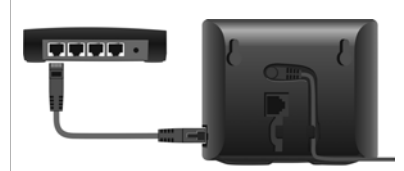

### **Настройка учетной записи IP**

**• Нажмите кнопку сообщений на трубке** 

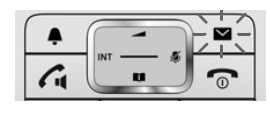

### или

**▶ используйте веб-конфигуратор** на компьютере/планшете www.gigaset-config.com

### **Готово!**

### **Функции GO**

- $\blacktriangleright$  Подключение базового блока к маршрутизатору.
- $\blacktriangleright$  Загрузите приложения на смартфон (например, Gigaset elements).
- Зарегистрируйте телефон для работы с Gigaset elements.

### <span id="page-7-0"></span>**Иллюстрация в руководстве пользователя**

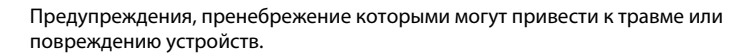

Важная информация о функции и надлежащей эксплуатации или функциях, которые могут привести к дополнительным затратам.

Необходимые условия выполнения последующего действия.

Дополнительная справочная информация.

### **Клавиши**

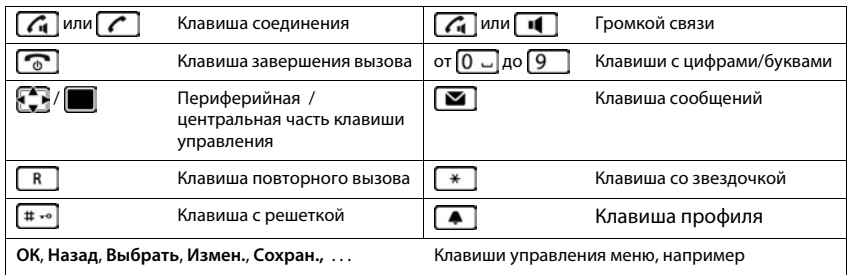

### **Процедуры**

**Пример:** Включение/отключение автоответчика

**▶ ■ ▶ ... с помощью стрелок В выберите • Настройки ▶ ОК ▶ ■ Телефония ▶ ОК ▶ Авт.прием выз. ▶ Измен. (** $\boxed{\blacksquare}$  **= вкл.)** 

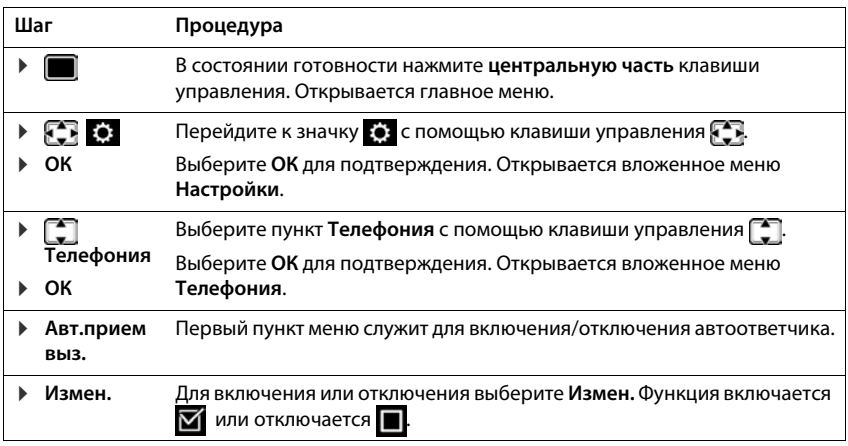

### **Правила техники безопасности**

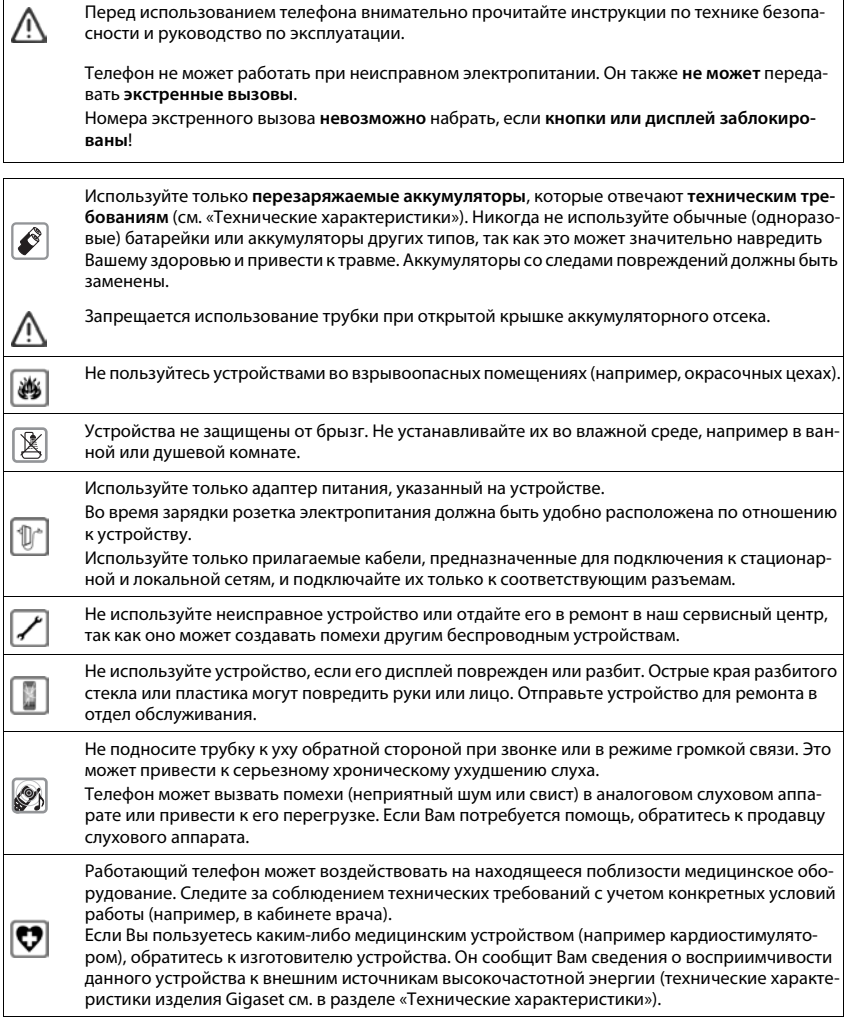

### <span id="page-9-0"></span>**Комплект поставки**

- Один **базовый блок**
- Один адаптер питания для базового блока
- Один телефонный кабель
- Один кабель локальной сети
- Одна **телефонная трубка**
- Одна крышка аккумуляторного отсека (задняя крышка трубки)
- Один аккумулятор
- Одна зарядная подставка с блоком питания
- Один зажим для крепления на поясе
- Одно руководство пользователя

Состав комплекта каждой телефонной трубки в моделях с несколькими телефонными трубками

- Одна телефонная трубка
- Одна зарядная подставка с блоком питания
- Один аккумулятор, одна крышка аккумуляторного отсека и один зажим для крепления на поясе

Базовый блок и зарядная подставка рассчитаны на работу в закрытом сухом помещении при температуре от +5 °C до +45 °C.

Обычно ножки устройства не оставляют следов на поверхности. Однако разнообразие современных мебельных лаков и политур не позволяет полностью исключить возможность появления следов.

Запрещается подвергать телефон воздействию источников тепла и прямых солнечных лучей, а также других электрических устройств.

Защищайте телефон от сырости, пыли, агрессивных жидкостей и паров.

### <span id="page-10-0"></span>**Телефонная трубка**

### **Подключение зарядной подставки**

- **▶ Подсоедините плоский штекерный** разъем блока питания <mark>11</mark>.
- **▶ Подсоедините блок питания к розетке** электросети <mark>2</mark> .

Для отсоединения штекерного разъема от зарядной подставки выполните следующие действия.

- **▶ Отсоедините блок питания от розетки** электросети.
- **Нажмите кнопку фиксатора 3.**
- **Вытяните штекерный разъем 4.**

### **Подготовка телефонной трубки к работе**

Дисплей защищен пластиковой пленкой. **Снимите защитную пленку!**

### **Установка аккумулятора**

Устанавливайте только аккумулятор: установка одноразовых гальванических элементов создает серьезную опасность для здоровья и может привести к травмам. В частности, возможно разрушение внешнего корпуса одноразового гальванического элемента или его взрыв. Установка аккумуляторов, отличных от рекомендуемых, также может привести к нарушению нормальной работы устройства или его повреждению.

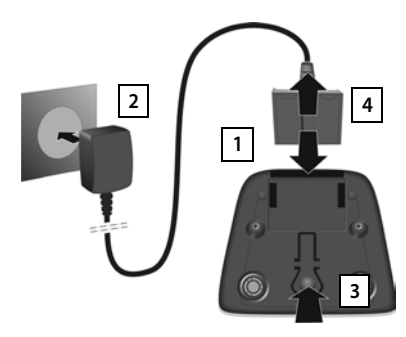

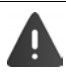

### **Телефонная трубка**

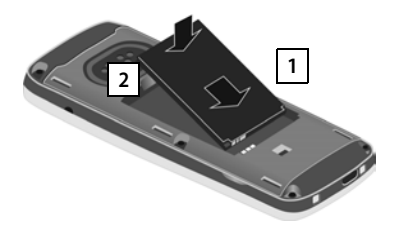

- **Вставьте аккумулятор контактной** поверхностью вниз <mark>1</mark>.
- **Нажмите на аккумулятор до защелкивания** в фиксаторах <mark>2</mark>.

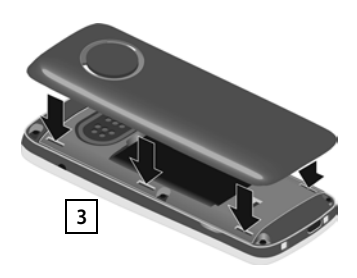

- **Расположите крышку** аккумуляторного отсека таким образом, чтобы боковые выступы на ней совместились с прорезями на внутренней стороне корпуса <mark>3</mark>.
- **Нажмите на крышку** до защелкивания в фиксаторах.

### **Извлечение аккумулятора**

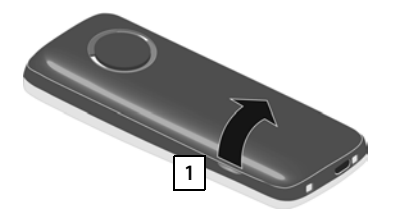

- **Снимите зажим для переноски телефона** на ремне (если установлен).
- **Вставьте ноготь в выемку под крышкой** аккумуляторного отсека и потяните крышку вверх 1.

**2**

**▶ Для замены аккумулятора** возьмитесь ногтем за углубление в корпусе и потяните аккумулятор вверх 2.

### **Зарядите аккумулятор**

**▶ До начала эксплуатации аккумулятора** полностью зарядите его в зарядной подставке либо с помощью стандартного сетевого блока питания USB.

Когда аккумулятор полностью заряжен, значок питания и на дисплее гаснет.

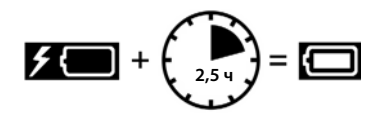

Во время зарядки аккумулятор может нагреваться. Это не опасно.

С течением времени емкость аккумулятора по техническим причинам снижается.

Телефонные трубки из комплекта поставки уже зарегистрированы в базовом блоке. Если трубка почему-либо не зарегистрирована (на это указывает сообщение «**Зарегистрируйте трубку**»), ее необходимо зарегистрировать вручную (• [стр. 93\)](#page-92-2).

### **Крепление зажима для ношения на ремне**

На боковых сторонах телефонной трубки расположены пазы, к которым крепится зажим для ношения на ремне.

- Крепление зажима для ношения на ремне.Прижмите зажим для ношения на ремне к трубке сзади таким образом, чтобы выступы зажима защелкнулись в пазах.
- Снятие зажима для ношения на ремне. Сильно нажмите на центральную часть зажима для ношения на ремне большим пальцем правой руки.Вставьте ноготь большого пальца левой руки между зажимом и корпусом.Снимите зажим, сдвинув его вверх.

### **Изменение языка дисплея**

Если на телефоне задан неизвестный пользователю язык дисплея, его можно изменить.

- Нажмите центральную часть клавиши управления **.**
- **Нажмите клавиши 9 и 5 медленно**, не допуская одновременного нажатия . . . Отображается дисплей настройки языка, на котором заданный язык (например, **English**) выделен значком
- ▶ Выбор другого языка. ▶ Нажимайте клавишу управления до тех пор, пока требуемый язык (например, **Francais**) не будет отмечен на экране. Для активизации языка нажмите клавишу, расположенную справа непосредственно под дисплеем.
- ¤ Возврат в состояние готовности. Нажмите и **удерживайте** клавишу завершения вызова Гар

### **Подсоединение гарнитуры**

**▶ Подсоедините гарнитуру к гнезду 2,5 мм на левой стороне** телефонной трубки <mark>|1</mark>|.

или

 $\blacktriangleright$  Подключите гарнитуру через Bluetooth.

Громкость гарнитуры определяется заданной громкостью телефонной трубки.

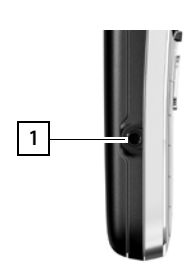

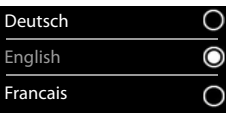

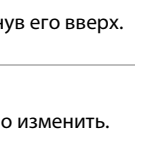

### **Подключение USB-кабеля**

Служит для обмена данными между телефонной трубкой и компьютером.

**▶ Подсоедините кабель передачи данных** по интерфейсу USB с разъемом micro-USB к гнезду USB на нижней стороне телефонной трубки <mark>|1|</mark>.

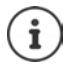

Подключайте телефонную трубку **непосредственно** к компьютеру, а **не** через концентратор USB.

## $\Box$ m **1**

### <span id="page-13-0"></span>**Базовый блок**

### **Подключение к источнику питания**

- **▶ Подсоедините кабель питания к разъему** на задней панели базового блока. **1**
- **Уложите оба кабеля в предназначенные** для них кабельные каналы <mark>2</mark>.
- **Подсоедините адаптер питания** к розетке электросети 3.

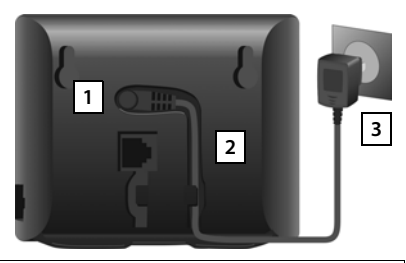

Используйте только сетевые кабели **из комплекта поставки**.

Для работы телефона сетевой кабель должен быть **постоянно подключен** к розетке электросети, так как он обеспечивает подачу питания.

### **Подключение к аналоговой стационарной телефонной сети**

- **Вставьте телефонный кабель в нижний** разъем 1 | на задней панели базового блока.
- **Уложите оба кабеля в предназначенные** для них кабельные каналы | 2 .
- **▶ Подсоедините телефонный кабель** к розетке телефонной сети | **3** .

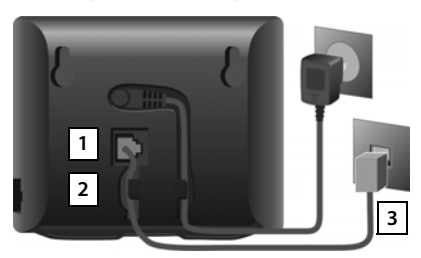

Используйте только телефонные кабели **из комплекта поставки**. Возможны различные варианты разводки контактов телефонных кабелей.

**Теперь на телефоне поддерживаются входящие и исходящие вызовы по стандартной телефонной сети.** 

**В автоответчике базового блока записано стандартное объявление для режима объявления и записи.**

### **Подключение к Интернету**

Для IP-телефонии, доступа к Интернету, домашней сети и функциям Gigaset GO необходимо подключить телефон к Интернету.

> **Для интернет-подключения** требуется маршрутизатор, подключенный к сети Интернет.

> **Для интернет-телефонии:** требуется широкополосное интернет-соединение (например, DSL) с фиксированным тарифом.

### **Подключение базового блока к маршрутизатору**

- **Подсоедините разъем кабеля** Ethernet из комплекта поставки к разъему локальной сети на боковой панели базового блока <mark>11</mark>.
- $\overline{2}$ **2 1**
- **Подсоедините второй разъем** кабеля Ethernet к разъему локальной сети на маршрутизаторе <mark>2</mark> .

После установления кабельного соединения между телефоном и маршрутизатором и включения маршрутизатора загорается подсветка клавиши на передней панели базового блока (клавиша поискового вызова).

### **Теперь телефон подключен к сети Интернет.**

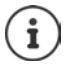

Для доступа ко всем функциям Gigaset GO может потребоваться установить на смартфоне приложения и применить параметры в веб-конфигураторе телефона, например зарегистрировать телефон для работы с Gigaset Elements.

Дополнительные сведения о настройках - веб-конфигуратор

Дополнительные сведения о приложении Gigaset GO приведены на веб-странице [www.gigaset.com/go](http://www.gigaset.com/go)

#### **Уведомление о защите данных**

На устройстве, подключенном к маршрутизатору, обращение к серверу поддержки Gigaset выполняется автоматически. Передается только следующая информация, относящаяся к повседневной эксплуатации устройства:

- Серийный номер / номер устройства
- MAC-адрес
- Частный IP-адрес Gigaset в локальной сети / номера портов.
- Имя устройства
- Версия программного обеспечения

На сервере поддержки эта информация сопоставляется со следующими данными об устройстве.

- Номер телефона в сети Gigaset.net
- Пароли, относящиеся к системе или конкретному устройству

Дополнительные сведения о хранении данных при пользовании службой Gigaset.net приведены по адресу:

<www.gigaset.net/privacy-policy>

### <span id="page-15-0"></span>**Настройка учетной записи IP-телефонии**

Чтобы можно было делать вызовы по сети Интернет (VoIP), необходимо получить не менее одной учетной записи IP у оператора телефонной связи по сети Интернет. Для регистрации можно использовать данные для доступа, полученные у оператора (имя пользователя, имя для аутентификации, пароль и т.п).

Для регистрации телефона у оператора следует использовать:

- мастер VoIP на телефонной трубке;
- веб-конфигуратор на компьютере или планшете.

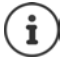

Можно настроить до 6 учетных записей IP.

### **Регистрация с помощью мастера VoIP на телефонной трубке**

Когда аккумулятор трубки достаточно зарядится, на ней начнет мигать клавиша сообщений.

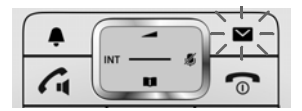

**▶ Нажмите клавишу сообщений <b>| x** | ▶ Да . . . запускается мастер ▶ . . . прокручивайте отображаемый текст с помощью <sup>1</sup> **DK** 

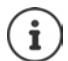

Если мастер не запустился должным образом или Вы закрыли его: ▶ запустите мастер VoIP с помощью меню телефонной трубки

**▶ • ...** С помощью стрелок **ВА** выберите **ВА** Настройки ▶ ОК ▶ Г **Телефония ОК VoIP-мастер**

Если на дисплее отображается сообщение «**Новая программа доступна**», для телефона доступно обновление микропрограммы.

Для обновления микропрограммы: **Да** . . . загружается новая микропрограмма (занимает около 6 мин). Затем кнопка сообщений  $\boxed{\blacktriangledown}$  снова начинает мигать.

 $\blacktriangleright$  Чтобы начать настройку: нажмите клавишу сообщений  $\blacktriangleright$ 

На дисплее отображаются возможные учетные записи IP (**IP 1** – **IP 6**). Уже настроенные учетные записи отмечаются значком  $\blacksquare$ 

**▶ ... С помощью стрелок • выберите нужную учетную** запись **ОК**

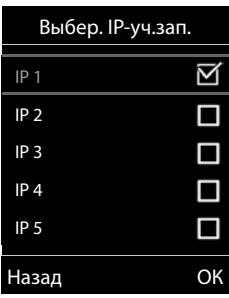

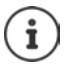

Если невозможно установить подключение к Интернету, будет создано соответствующее сообщение об ошибке. Подробную информацию см. в разделе «Вопросы и ответы» Приложение

¤ Завершите работу мастера VoIP: **ОК** . . . Мастер VoIP закроется При необходимости устраните неполадкиПозже еще раз откройте мастер через меню, чтобы настроить учетную запись IP.

Мастер устанавливает соединение с сервером настройки Gigaset в Интернете. С сервера можно загрузить различные профили операторов, содержащие общие данные настройки.

### **Выбор оператора**

Загружается список стран.

▶ ... С помощью стрелок <sub>•</sub> Выберите страну, в которой требуется использовать телефон. **ОК** . . . Отобразится список операторов в этой стране.. . . С помощью стрелок выберите оператора. **ОК** . . . На телефон будут загружены и сохранены общие данные настройки.

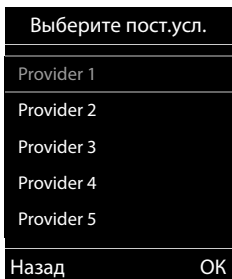

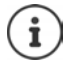

Если Вашего оператора нет в списке:

Завершите работу мастера:нажмите и **удерживайте** клавишу завершения вызова . . . Телефонная трубка перейдет в состояние ожидания.. . . Настройте учетную запись IP с помощью веб-конфигуратора.

### **Настройка учетной записи IP-телефонии**

#### **Ввод данных пользователя для учетной записи IP**

Вам необходимо ввести свои индивидуальные данные доступа для учетной записи IP, например **Авторизация Имя**, **Авторизация Пароль,** . . . (в зависимости от оператора).

¤ Введите регистрационные данныеподтверждайте каждый параметр с помощью **ОК**

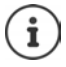

Будьте внимательны при вводе данных доступа, так как необходимо учитывать регистр символов.

- **Переключение между нижним регистром, верхним регистром и режимом** ввода цифр: нажмите кнопку
- Удаление неправильно введенных символов: нажмите клавишу управления меню
- Перемещение по полю ввода: нажмите вправо/влево на кнопке управления

Сообщение в случае успешного переноса: **Ваша IP-уч.запись зарегистрирована у поставщика услуг**

Соединение стационарной сети назначается телефонным трубкам как исходящее. Измените исходящее соединение, чтобы совершать звонки по сети Интернет.

### **Исходящие и входящие соединения**

Назначьте доступные телефонные соединения (стационарная сеть, Gigaset.net и до шести соединений IP-телефонии) для конечных устройств в качестве входящих соединений и, если необходимо, исходящих соединений. Конечные устройства — это зарегистрированные телефонные трубки и три автоответчика в базовом блоке.

- **Входящее соединение**: телефонные номера, по которым можно звонить Вам. Входящие вызовы направляются тем конечным устройствам, для которых соответствующее соединение назначено как входящее соединение.
- **Исходящее соединение**: линия, которая используется для исходящих вызовов. Соответствующий номер передается получателю. Вы можете назначить каждому конечному устройству номер или соответствующее соединение в качестве исходящего соединения.

Каждое из соединений (номеров) Вашего телефона может быть как исходящим, так и входящим, и может быть назначено нескольким конечным устройствам. Автоответчику можно назначить только входящее соединение.

#### **Значения по умолчанию**

- При поставке все настроенные соединения назначены телефонным трубкам и автоответчику 1 в качестве входящих соединений.
- Соединение стационарной сети назначается телефонным трубкам как исходящее. Если соединение стационарной сети **отсутствует**, исходящие соединения не назначаются.

### **Изменение исходящих соединений**

**▶ • ...** С помощью стрелок **ГЭ** выберите **ВЭ Настройки ▶ ОК ▶ ГЭ** Телефония ▶ **ОК ▶ Исх. соединения ▶ ОК** 

Выбор телефонной трубки:

▶ ... С помощью стрелок <sub>•</sub> Выберите телефонную трубку, для которой требуется изменить назначение по умолчанию.  **ОК** . . . Отображается текущее соединение для исходящих вызовов, назначенное телефонной трубке: **Фикс.лин.** (если имеется соединение по стационарной линии)

Изменение назначения:

▶ ... С помощью стрелок Выберите необходимое соединение или выберите Выбр. для кажд • Сохран. **Выбр. для кажд**: для каждого вызова можно выбирать

линию для соединения вызова.

Теперь можно по-очереди изменить назначения по умолчанию для всех зарегистрированных телефонных трубок.

### **Изменение входящего соединения**

**▶ • ...** С помощью стрелок **выберите выберите и Настройки ▶ ОК ▶ [ • Телефония ▶ ОК Вход. соединения ОК**

Выбор телефонной трубки или автоответчика:

▶ ... С помощью стрелок **[•** выберите телефонную трубку или автоответчик, для которого нужно изменить назначение по умолчанию. **ОК** . . . На дисплее отобразиться запись для каждого доступного телефонного соединения (**IP 1**– **IP 6**, Gigaset.net, **Фикс.лин.**)

Изменение назначения:

▶ ... С помощью стрелок <sub>s</sub> выберите необходимое соединение ▶ ...С помощью стрелок Выберите **Да** или **Нет** (**Да** = звонки по этому подключению будут переводиться на телефонную трубку /автоответчик ) **Сохран.**

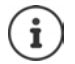

Одному автоответчику можно назначить только одно входящее соединение.

**Одному** автоответчику можно назначить только одно соединение в качестве входящего соединения. Если входящее соединение, уже назначенное одному из автоответчиков, назначить другому автоответчику, то «старое» назначение будет удалено.

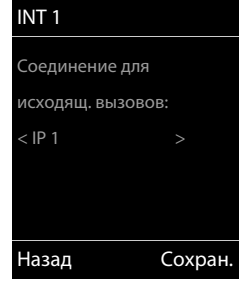

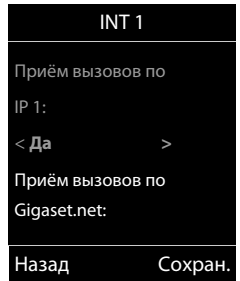

### **Эксплуатация телефона**

### <span id="page-19-1"></span><span id="page-19-0"></span>**Знакомство с телефоном**

### **Включение и выключение телефонной трубки**

- Включение ¤ При выключенной телефонной трубке нажмите и **удерживайте нажатой** клавишу завершения вызова $\sqrt{a}$ .
- Выключение ¤ В состоянии готовности телефонной трубки нажмите и **удерживайте нажатой** клавишу завершения вызова

### **Блокировка и снятие блокировки клавишной панели**

Блокировка клавишной панели предотвращает последствия случайного нажатия клавиш. Блокировка и снятие блокировки клавишной панели **Длительное** нажатие Блокировка клавишной панели активирована: отображаются следующие символы

Когда на телефонной трубке включается оповещение о вызове, блокировка клавишной панели автоматически отключается, позволяя принять вызов. По завершении вызова блокировка клавишной панели снова включается.

При включенной блокировке клавиатуры посылка экстренных вызовов также невозможна.

### <span id="page-19-2"></span>**Клавиша управления**

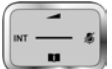

Клавиша управления служит для перемещения между пунктами меню и полями ввода, а также для вызова определенных функций, зависящих от контекста.

В последующем тексте та сторона клавиши управления (верхняя, нижняя, правая, левая), которую необходимо нажать в конкретной ситуации, помечена черным цветом; например, изображение **в возначает «нажмите правую сторону клавиши управления»**, а изображение  $\blacksquare$ — «нажмите центральную часть клавиши управления».

#### **В состоянии готовности**

Открытие телефонной книги **Кратковременное СПЕ** Кратковременное

Открытие списка доступных телефонных интернет-справочников **Длительное**

Открытие главного меню или Открытие списка телефонных трубок

**Во вложенных меню, полях выбора и полях ввода** 

Подтверждение выполнения функции

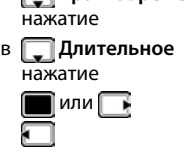

### **Во время разговора**

Открытие телефонной книги

Открытие списка доступных телефонных интернет-справочников **Длительное**

Выключение микрофона

Инициализация внутреннего консультационного вызова Регулировка громкости громкоговорителя для режимов телефонной трубки и громкой связи.

### <span id="page-20-0"></span>**Клавиши управления меню**

При нажатии клавиш управления меню могут выполняться различные операции в зависимости от конкретной ситуации.

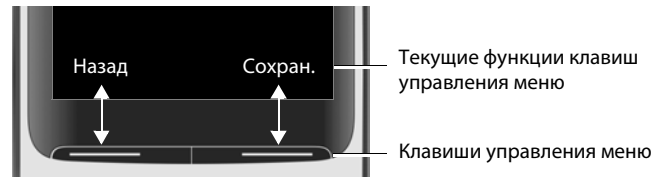

Значки клавиш управления меню - [стр. 146](#page-145-2).

Клавишам управления меню назначены функции, вызываемые по умолчанию в состоянии готовности. Изменение назначения • [стр. 106](#page-105-0)

### **Руководство по работе с меню**

Функции телефона отображаются в меню, состоящем из нескольких уровней. Общие сведения о меню + [стр.](#page-147-1) 148

### **Выбор/подтверждение функций**

Подтверждение выбора **ОК** или нажмите центральную часть клавиши управления Возврат на один уровень меню **Назад** Переход в состояние готовности **Длительное** нажатие Включение/отключение функции Измен. вкл. **1**/ выкл. Включение/отключение режима **Выбрать** активен  $\bigcirc$  / не активен  $\bigcirc$ 

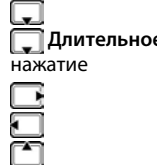

#### **Знакомство с телефоном**

### **Главное меню**

В состоянии готовности Нажмите **центральную часть** клавиши управления  $\blacksquare$  ... С помощью клавиши управления выберите вложенное меню **ОК** 

Функции главного меню отображаются на дисплее в виде значков. Значок выбранной функции выделен цветом, а ее название отображается в верхней строке дисплея.

#### **Вложенные меню**

Функции во вложенных меню отображаются в виде списков.

Вызов функции ▶ ... С помощью клавиши управления [<sup>◆</sup>] выберите функцию **ОК**

Возврат на предыдущий уровень меню

¤ Нажмите клавишу управления меню **Назад**

#### или

**• Нажмите клавишу завершения вызова 1** и сразу **отпустите** 

#### **Возврат в состояние готовности**

¤ Нажмите клавишу завершения вызова и **удерживайте** ee нажатой **n** 

Если в течение двух минут не было нажато ни одной клавиши, дисплей **автоматически** переходит в состояние готовности.

#### Пример

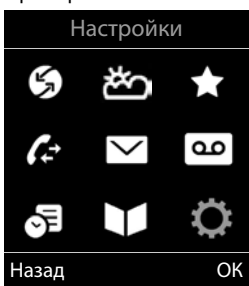

#### Пример

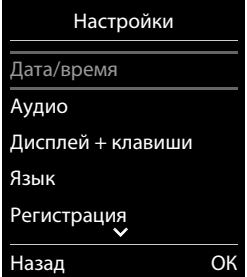

### **Ввод текста**

### **Позиция ввода**

- С помощью стрелок **Верите поле ввода. Поле** активно, когда внутри него мигает курсор.
- С помощью стрелок измените положение курсора.

### **Исправление ошибок при вводе**

- Удаление **символов** слева от курсора: **Кратковременное** нажатие
- Удаление **слов** слева от курсора: **Длительное** нажатие

### **Ввод букв/символов**

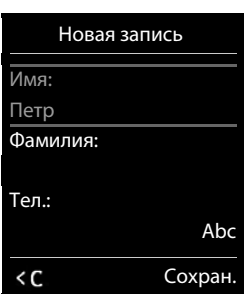

Каждой клавише от  $\boxed{2}$  до  $\boxed{9}$  и клавише  $\boxed{0}$  - назначено несколько букв и цифр. При нажатии клавиши назначенные ей символы отображаются внизу дисплея. Выбранный символ выделяется.

- Выбор букв/цифр: Нажмите и **сразу отпустите** клавишу несколько раз подряд.
- Переключение между нижним регистром, верхним регистром и режимом ввода цифр: Нажмите кнопку с решеткой

При редактировании записи в телефонной книге первая буква и каждая буква, следующая за пробелом, автоматически вводятся в верхнем регистре.

Ввод специальных символов:  $\blacktriangleright$  Нажмите клавишу со звездочкой  $\boxed{\ast}$   $\blacktriangleright$  ... С помощью стрелок перейдите к нужному символу **Вставить**

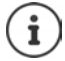

Доступность специальных символов зависит от набора символов на телефонной трубке - [стр. 145.](#page-144-0)

### <span id="page-23-0"></span>**Совершение вызовов**

### **Исходящий вызов**

**• ... с помощью**  $\mathbb{F}$  **введите номер • нажмите и сразу отпустите клавишу** соединения

Соединение выбирается по исходящему соединению, заданному для телефонной трубки (линии). Для использования другой линии:

**• Нажмите и удерживайте нажатой** клавишу соединения **[19]** . . . с помощью [19] выберите линию **Набор** . . . с помощью введите номер . . . номер набирается приблизительно через 3 с после ввода последней цифры

Отмена набора номера:  $\blacktriangleright$  Нажмите клавишу завершения вызова

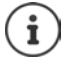

Об определении номера вызывающего абонента: • [стр. 33](#page-32-1)

Если подсветка дисплея отключена, она снова включается при нажатии любой клавиши. При нажатии **цифровых клавиш** соответствующие цифры отображаются на дисплее в виде набираемого номера; при нажатии **других клавиш** больше ничего не происходит.

### **Набор номера из телефонной книги**

 $\blacktriangleright$  ... с помощью стрелки  $\Box$  откройте телефонную книгу  $\blacktriangleright$  ... с помощью стрелок  $\Box$  выберите запись  $\blacktriangleright$  нажмите клавишу соединения

### Если введено несколько номеров

 $\blacktriangleright$  ... с помощью стрелок  $\blacksquare$  выберите номер  $\blacktriangleright$  нажмите клавишу соединения  $\lceil \mathcal{C} \rceil$  ... выполняется набор номера

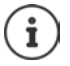

Для быстрого доступа (набора): назначьте номера из телефонной книги цифровым клавишам или клавишам управления меню.

Допустимые источники: открытый справочник - [стр. 47,](#page-46-1) справочник Gigaset.net  $\rightarrow$  [стр. 49](#page-48-1)

### **Набор номера из списка повторного набора**

В списке повторного набора содержатся 20 номеров, набранных на телефонной трубке последними.

**• Нажмите и сразу отпустите** клавишу соединения  $\lceil \cdot \rceil$  ... отрывается список повторного набора  $\blacktriangleright$  ... с помощью стрелок  $\lceil\cdot\rceil$  выберите запись  $\blacktriangleright$  нажмите клавишу соединения

Если отображается имя

**• Просмот.** . . . отображается номер • . . . при необходимости просмотрите номера с помощью стрелок  $\blacksquare$  ... достигнув требуемого номера, нажмите клавишу соединения

### **Управление записями в списке повторного набора**

**• Нажмите и сразу отпустите** клавишу соединения **[ • ]** . . . отрывается список повторного набора ▶ ... с помощью стрелок <sup>•</sup> выберите запись ▶ Опции ... выполните одно из следующих действий

Копирование записи в телефонную книгу: ▶ **[• ] Копир. в тел.книгу ▶ ОК** Копирование номера на дисплей:

**▶ Г Использов. номер ▶ ОК ▶ ... при необходимости исправьте или добавьте** номера с помощью клавиши  $\lt C$  ... с помощью клавиши  $\rightarrow$   $\cdot$  сохраните новую запись в телефонной книге

Удаление выбранной записи: **Удалить запись ОК** Удаление всех записей: **Удалить список ОК** Настройка автоматического занятия линии:

**• <sup>2</sup> Автодозвон** ... выбранный номер автоматически набирается с постоянным

интервалом (длительностью не более 20 с). Клавиша громкой связи мигает, включается режим «громкого прослушивания».

Абонент отвечает: • нажмите клавишу разговора  $\sim$  ... автоматический повторный набор прекращается

Абонент не отвечает: вызов прерывается по истечении приблизительно 30 секунд. Автоматический повторный набор прекращается после нажатия любой клавиши или десяти безуспешных попыток.

### **Набор номера из списка вызовов**

Списки вызовов (+ [стр.](#page-39-1) 40) содержат последние принятые, исходящие и пропущенные вызовы.

**▶ ■ ▶ ... с помощью стрелок Выберите СПИСКИ** вызовов ▶ ОК ▶ ... с помощью стрелок **В**ыберите список ▶ ОК ▶ ... с помощью стрелок <sub>S</sub> выберите запись  $\blacktriangleright$  Нажмите клавишу соединения

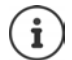

Списки вызовов можно отобразить непосредственно нажатием клавиши управления меню **Вызовы**, предварительно назначив ей соответствующую функцию.

Список **Пропущ. вызовы** открывается также при нажатии клавиши сообщений  $\boxed{\blacktriangleright}$ 

Пример

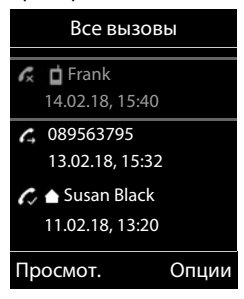

### **Набор номера одним нажатием**

Сохраненный номер набирается при нажатии **любой** клавиши. Это позволяет, например, детям, которые еще не могут сами ввести номер, послать вызов на заданный номер.

Включение режима посылки вызова одним нажатием

**▶ ■ ▶ ... с помощью стрелок Выберите • Спец. Функции ОК Быстрый набор ОК** . . . с помощью стрелок **выполните команду Статус Вызов на номер ▶ ... с клавишной панели R вве**дите номер **Сохран.** . . . на дисплее в состоянии готовности отображается индикация режима посылки вызова одним нажатием

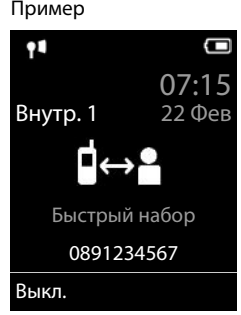

Набор номера одним нажатием • Нажмите любую клавишу ... выполняется набор сохраненного номера

Отмена набора номера:  $\blacktriangleright$  Нажмите клавишу завершения вызова  $\lceil \cdot \cdot \rceil$ 

Завершение вызова, посланного одним нажатием: ▶ Нажмите и **удерживайте нажатой** клавишу завершения вызова

### **Набор номера в системах с добавочными номерами (набор добавочного номера с задержкой)**

При наборе номера абонента из большой корпоративной сети (с УАТС) можно набирать добавочный номер сразу после основного номера.

> Телефонный номер сохраняется в телефонной книге в следующем формате: набираемый номер, две звездочки, добавочный номер (например, 1234567\*\*128).

Откройте телефоную книгу ▶ ... с помощью стрелок выберите запись Нажмите клавишу соединения . . . на телефоне выполняется набор номера, введенного до двух звездочек (\*\*) . . . выполните одно

из следующих действий

Набор сохраненного добавочного номера: **▶ Доб.ном.** . . . выполняется набор номера, введенного после двух звездочек \*\*.

Набор другого добавочного номера:  $\blacktriangleright$  ... с клавишной панели  $\mathbb{F}_1$  введите номер ... выполняется набор номера

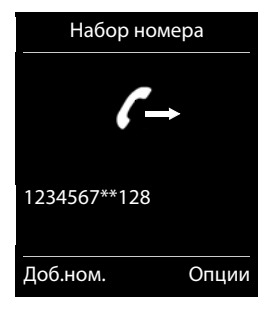

### **Входящие вызовы**

О входящем вызове оповещают звуковой сигнал, индикация на дисплее и мигание клавиши соединения  $\sim$  . В случае соответствующей настройки при нажатии клавиши управления меню "Русский АОН" отображаются номер и имя вызывающего абонента (- [стр.](#page-33-0) 34).

Прием вызова

- Нажмите клавишу соединения
- Если включен режим Авт.прием выз.: ▶ снимите телефонную трубку с зарядной подставки.
- Переадресация на автоответчик: ▶ → ОО (для вызовов на номера стационарной линии)
- Прием вызова на гарнитуре

Выключение звукового сигнала вызова: **Выкл.зв.** . . . прием вызова возможен до тех пор, пока его индикация отображается на дисплее

### **Информация о вызывающем абоненте**

Отображается номер вызывающего абонента. Если номер вызывающего абонента сохранен в телефонной книге, отображается его имя.

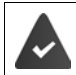

Номер вызываемого абонента передается через АТС (• [стр. 33](#page-32-1)).

### **Прием/отклонение вызова во время другого вызова**

При поступлении вызова во время другого вызова подается соответствующий тональный сигнал. На дисплее отображается номер или имя вызывающего абонента, если его номер подлежит передаче.

- Отклонение вызова: **Опции Отклон. 2-й вызов ОК**
- Прием вызова: **Принять** . . . говорите с новым абонентом. Существующее соединение переводится в режим удержания.
- Завершение вызова с возобновлением предыдущего вызова: ▶ Нажмите клавишу завершения вызова $\lceil \cdot \rceil$ .

### **Внутренний вызов**

¤ Нажмите и **сразу отпустите** . . . открывается список телефонных трубок, в котором данная трубка помечена значком < . . . с помощью стрелок выберите телефонную трубку или режим **Общ. вызов** (групповой вызов) Нажмите клавишу соединения

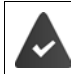

На базовом блоке зарегистрировано несколько телефонных трубок ( $\rightarrow$  [стр. 93\)](#page-92-3).

Быстрый доступ для группового вызова

**• Нажмите и сразу отпустите** 

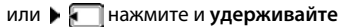

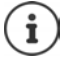

Плата за внутренние вызовы между телефонными трубками, зарегистрированными на одном и том же базовом блоке, не взимается.

Сигнал «занято» подается в следующих случаях.

- Уже осуществляется один внутренний вызов.
- Вызываемая телефонная трубка не доступна (отключена, находится вне зоны действия).
- Внутренний вызов не принимается в течение трех минут.

### **Внутренний консультационный вызов / внутренний перевод вызова**

Во время **внешнего** вызова можно перевести этот вызов на **внутреннего** абонента или поговорить с ним в режиме консультационного вызова.

¤. . . открывается список телефонных трубок. . . с помощью стрелок выберите телефонную трубку или вариант **Общ. вызов ОК** . . . выполняется посылка вызова одному или нескольким внутренним абонентам . . . выполните одно из следующих действий

Разговор в режиме консультационного вызова

**• Говорите с внутренним абонентом** 

Возврат к внешнему вызову

¤ **Опции Завершить акт.выз. ОК** 

Переадресация внешнего вызова после ответа внутреннего абонента

 $\triangleright$  Сообщите о внешнем вызове  $\triangleright$  Нажмите клавишу завершения вызова

Переадресация внешнего вызова до ответа внутреннего абонента

 $\blacktriangleright$  Нажмите клавишу завершения вызова  $\lceil \cdot \cdot \rceil$ ... сразу выполняется переадресация внешнего вызова. Если внутренний абонент не отвечает или его линия занята, внешний вызов автоматически возвращается.

Завершение внутреннего вызова в ситуации, когда внутренний абонент **не** отвечает или его линия занята

¤ **Заверш.** . . . Выполняется возврат к внешнему вызову

### **Прием/отклонение вызова во время другого вызова**

При поступлении внешнего вызова во время внутреннего вызова подается соответствующий тональный сигнал. Если передача номера разрешена, на дисплее отображается номер или имя вызывающего абонента.

• Отклонение вызова: **Отказ**

тональный сигнал поступившего вызова отключается. На других зарегистрированных телефонных трубках оповещение о вызове продолжается.

• Прием вызова: **Принять** . . . Говорите с новым абонентом; существующее соединение переводится в режим ожидания.

### **Внутренний вызов, поступивший во время внешнего вызова**

Если во время внешнего или внутреннего вызова поступает вызов от внутреннего абонента, на экране отображается индикация внутреннего вызова, поступающего во время другого вызова (**Bторой вызов**).

- Удаление индикации: нажмите любую клавишу
- Прием внутреннего вызова: завершите текущий вызов

Отображается обычная индикация внутреннего вызова. Теперь его можно принять.

### **Во время разговора**

### **Режим громкой связи**

Включение/отключение режима громкой связи во время вызова, при установлении соединения и при прослушивании автоответчика

• Нажмите клавишу громкой связи П

Установка телефонной трубки в зарядную подставку во время вызова

 $\blacktriangleright$  Нажмите и удерживайте нажатой клавишу громкой связи  $\blacksquare$   $\blacktriangleright$  ... Поместите телефонную трубку в зарядную подставку  $\blacktriangleright$  ... удерживайте нажатой клавишу  $\blacksquare$ в течение еще двух секунд

### **Громкость вызова**

Применяется к текущему режиму, громкой связи или телефонной трубке (либо гарнитуре, когда к телефонной трубке подключена гарнитура):

**... Используйте клавиши для регулировки громкости • Сохран.** 

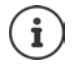

Значение автоматически сохраняется по истечении приблизительно 3 секунд даже в том случае, если клавиша **Сохран.** не нажата.

### **Выключение микрофона**

При выключенном микрофоне голосовая связь в направлении других абонентов отсутствует.

Включение/выключение микрофона во время вызова: • нажмите  $\lceil$ 

### <span id="page-29-0"></span>**Вызовы по сети Интернет (VoIP)**

Телефонная связь по сети Интернет доступна с помощью учетных записей IP и через службу Gigaset.net.

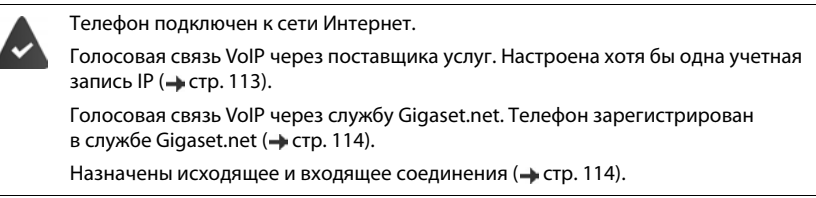

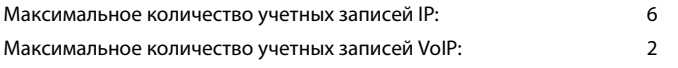

В этой главе приведена информация о требованиях для голосовой связи VoIP.

### **Совершение вызова**

### **Постоянно назначенное исходящее соединение**

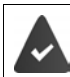

Телефонной трубке назначается постоянное исходящее соединение.

Использование назначенного исходящего соединения.

- **Спомощью**  $\begin{bmatrix} 1 \\ 2 \end{bmatrix}$ **введите номер Кратковременно нажмите клавишу соединения**  $\begin{bmatrix} 1 \\ 4 \end{bmatrix}$ Изменение исходящего соединения.
- **▶ Нажмите и удерживайте нажатой** клавишу соединения  $\boxed{G}$  ▶ ... С помощью стрелок **[<sup>◆</sup>]** выберите соединение. ▶ Набор ▶ ... С помощью П введите номер. ... Номер набирается приблизительно через 3,5 с после ввода последней цифры.

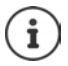

Номера, оканчивающиеся суффиксом #9, автоматически набираются через соединение Gigaset.net (• [стр. 113](#page-112-2)). Плата за эти вызовы не взимается.

### **Выбор соединения для каждого вызова**

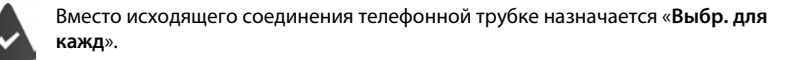

 $\triangleright$  С помощью  $\lVert \cdot \rVert$  введите номер.  $\blacktriangleright$  нажмите клавишу соединения  $\lvert \cdot \rvert$   $\blacktriangleright$  ... С помощью стрелок выберите соединение. **Набор**

### **Использование альтернативного соединения / списка соединений на дисплейной клавише**

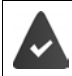

Дисплейной клавише назначено «альтернативное соединение» или список всех настроенных соединений.

**▶ Нажмите дисплейную клавишу Выбр лин ▶ ... С помощью стрелок [ = ] выберите** соединение. **▶ Набор ▶ ...С помощью НЕВ** введите номер. ... Номер набирается приблизительно через 3,5 с после ввода последней цифры.

Схема набора, заданная для набираемого телефонного номера, игнорируется. Всегда используется выбранное исходящее соединение.

### **Вызов по IP-адресу (зависит от оператора)**

- Для разделения сегментов IP-адреса нажмите клавишу со звездочкой |  $\ast$ (например, 149\*246\*122\*28).
- ¤ Для добавления к IP-адресу номера порта SIP абонента вызова нажмите клавишу с решеткой (например, 149\*246\*122\*28#5060).

Если поставщик не поддерживает набор IP-адресов, каждая часть адреса интерпретируется как обычный телефонный номер.

### **Входящие вызовы**

На телефонной трубке воспроизводятся сигналы только тех вызовов, которые поступают по назначенным ей входящим соединениям.

Если входящие соединения не назначены, на всех телефонных трубках воспроизводятся сигналы всех входящих вызовов.

Если входящие соединения настроены, но данное соединение не назначено телефонной трубке или автоответчику, сигнал вызова не воспроизводится.

Если номер назначен только автоответчику, сигнал вызова не воспроизводится. Если автоответчик включен, вызов принимается на автоответчике.

Принятие вызова.  $\blacktriangleright$  Нажмите клавишу соединения

Отклонение вызова.  $\blacktriangleright$  Нажмите клавишу завершения вызова

Перенаправление вызова на автоответчик: **Опции Перенапр. на автв.**

### **Перевод вызова**

Подключение внешнего вызова к VoIP-соединению со вторым внешним абонентом (в зависимости от оператора).

¤ С помощью дисплейной клавиши **Обр.выз.** установите соединение для внешнего консультационного вызова.  $\blacktriangleright$  ... С помощью  $\lceil \cdot \rceil$  введите номер второго абонента. ... Активный вызов переводится в режим удержания. . . . Второй абонент слышит сигнал вызова и поднимает трубку. • Нажмите клавишу  $\lceil R \rceil$ .... Вызов переведен.

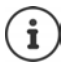

Дополнительные параметры перевода вызовов в веб-конфигураторе.

¤ **Настройки Телефония Дополнительные параметры VoIP** 

### **Перевод вызовов — ECT (явный перевод вызовов)**

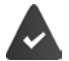

Эта функция поддерживается поставщиком сетевых услуг.

### **Включение/выключение функции явного перевода вызовов**

**▶ ■ ▶ ... С помощью стрелок Ва**выберите S Выбор услуг ▶ ОК ▶ ■ Передача **(ECT) ▶ Измен. (** $\boxed{ }$  **= вкл)** 

### **Перевод вызова**

При совершении **внешнего** вызова через VoIP может потребоваться перевести этот вызов другому внешнему абоненту. Внешний вызов переводится в режим удержания так же, как и во время перевода вызова.

 $\blacktriangleright$  Нажмите клавишу завершения вызова  $\lceil\frac{\cdot}{\mathcal{B}}\rceil$  (во время разговора или до ответа второго абонента).

### <span id="page-32-0"></span>**Функции, предоставляемые оператором связи (сетевые услуги)**

Сетевые услуги зависят от сети (аналоговая стационарная линия или IP-телефония) и от оператора связи (поставщика услуг). Доступ к сетевым услугам следует запрашивать у оператора.

Описание поддерживаемых функций можно найти на веб-сайте оператора связи или его филиала.

За содействием обращайтесь к оператору связи.

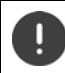

За пользование сетевыми услугами может взиматься **дополнительная плата**. Обратитесь за консультацией к оператору связи.

Сетевые услуги подразделяются на две группы.

- Некоторые сетевые услуги активизируются в состоянии готовности и применяются к следующему вызову или ко всем последующим вызовам (например, посылка анонимных вызовов). Активизация таких услуг (и ее отмена) осуществляется с помощью меню **Выбор услуг**.
- Другие сетевые услуги активизируются во время внешних вызовов. Для активизации такой услуги можно выбрать во время внешнего вызова соответствующий режим или воспользоваться клавишей управления меню (например, **Обр.выз.**, **Конференция**).

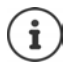

Для активизации таких функций или ее отмены в телефонную сеть передается код.

¤ После тонального сигнала подтверждения из телефонной сети нажмите клавишу  $\sqrt{a}$ 

Перепрограммировать сетевые услуги невозможно.

### <span id="page-32-1"></span>**Определение номера вызывающего абонента**

Во время вызова номер вызывающего абонента передается на устройство получателя (CLI – определение номера вызывающего абонента) и может отображаться на его дисплее (CLIP – представление номера вызывающего абонента). Если номер вызывающего абонента скрыт, он не отображается на устройстве получателя. Такой вызов является анонимным (CLIR – запрет определения номера вызывающего абонента).

### **Отображение вызывающего абонента для входящих вызовов**

### **Определение номера вызывающего абонента**

Отображается номер вызывающего абонента. Если номер вызывающего абонента сохранен в телефонной книге, отображается его имя.

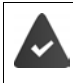

Функция FSK-CLIP (автоматическое отображение номера вызывающего абонента) активизирована или клавиша управления меню **"Русский АОН"** нажата **до** ответа на вызов.

### <span id="page-33-0"></span>**Настройка отображения номера в режиме представления/определения номера вызывающего абонента**

(CLIP – представление номера вызывающего абонента, CLI – определение номера вызывающего абонента)

Для настройки отображаемого номера вызывающего абонента выполните следующие действия.

**▶ ■ ▶ ... с помощью стрелок • выберите • Выберите • Настройки ▶ ОК ▶ + Пелефония ▶ ОК ▶**  $\boxed{2}$  **Определ. номера ▶ ОК... затем** 

Выбор протокола

**▶ [**  $\uparrow$  **Выбор протокола ▶ ... с помощью стрелок Выберите протокол ▶ ОК Aвтоматич.**: распознаются все форматы представления номера вызывающего абонента; в случае форматов FSK и DTMF номер отображается сразу

**"Русский АОН"**: распознается только формат CLIP Russia

**Caller ID:** распознаются только форматы представления номера вызывающего абонента DTMF и FSK

Задание количества цифр для телефонного номера вызывающего абонента

**▶ Г Кол-во опр. цифр ▶ ... с клавишной панели Прведите количество цифр (1...9)** (по умолчанию: 7 цифр) **ОК**

Настройка автоматического занятия линии

**• • В Авт. занятие линии • ...** с помощью стрелок **в включите или отключите этот** режим

### **Номер вызывающего абонента не определяется, или режим FSK-CLIP отключен**

Текст **Bнешний** отображается вместо номера в следующих случаях.

- Номер не передан или не нажата клавиша управления меню **"Русский АОН"**.
- Вызывающий абонент скрыл свой номер.
- Вызывающий абонент не разрешил определение своего номера.

### **Перенос имени из телефонного интернет-справочника**

Вместо номера может также отображаться имя абонента, хранящееся в телефонном интернет-справочнике

> Эта функция поддерживается поставщиком услуг телефонного интернетсправочника.

С помощью веб-конфигуратора включена функция отображения имени вызывающего абонента.

Вызывающий абонент разрешил определение своего номера и не скрыл его.

Телефон подключен к сети Интернет.

Номер вызывающего абонента не сохранен в локальной телефонной книге на телефонной трубке.

### **Уведомление о поступившем вызове во время внешнего вызова**

Если во время **внешнего** вызова поступает вызов от другого внешнего абонента, подается тональный сигнал уведомления о поступившем вызове. Если передача номера разрешена, на дисплее отображается номер или имя вызывающего абонента.

Отклонение поступившего вызова

**▶ Опции ▶ ͡ [ ] Отклон. 2-й вызов ▶ ОК** ... ожидающий абонент слышит сигнал «занято»

Прием поступившего вызова

¤ **Принять**

Приняв поступивший вызов, можно переключаться между двумя абонентами или одновременно разговаривать с обоими ("**[Конференц-связь](#page-36-0)**" [стр.](#page-36-0) 37).

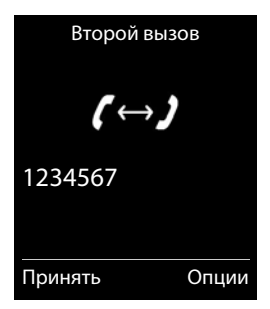

### **Включение/выключение функции уведомления о поступившем вызове**

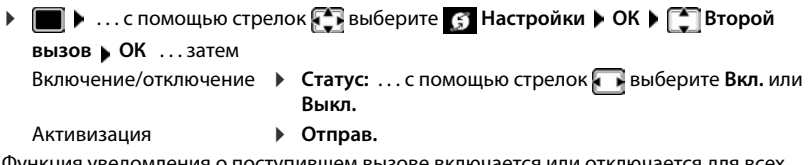

функция уведомления о зарегистрированных трубок.

### **Перевод вызовов**

При переводе вызова выполняется его переадресация на другое соединение.

Следует различать варианты перевода вызовов:

- перевод вызовов на внешний телефонный номер;
- внутренний перевод вызовов.

### **Перевод вызовов на внешнее соединение**

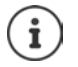

Перевод вызовов можно настроить для любого соединения (по линии стационарной сети или в режиме голосовой связи по протоколу IP), назначенного телефонной трубке в качестве соединения приема (- [стр.](#page-113-0) 114).

**▶ ■ ▶** ... с помощью стрелок • выберите с Выбор услуг ▶ ОК ▶ ● Перевод вызова **▶ ОК ▶ ...с помощью стрелок** Выберите соединение приема ▶ ОК ▶ ... затем Включение/отключение: **Статус:** . . . с помощью стрелок выберите **Bкл.** или **Выкл.** Ввод номера для перевода вызовов

### **Функции, предоставляемые оператором связи (сетевые услуги)**

- **• На номер ...** с клавишной панели **Пр**введите номер
- ▶ Для перевода вызовов, поступающих на номер Gigaset.net, введите другой номер Gigaset.net.

Задание времени перевода вызовов:

**• При условии** • ... с помощью стрелок выберите время для перевода вызовов

**Все вызовы**: перевод вызовов выполняется сразу.

**Если не отвечает**: перевод вызовов выполняется при отсутствии ответа после нескольких звуковых сигналов вызова.

**Если занят**: перевод вызовов выполняется в том случае, если линия занята.

### Активизация: **Отправ.**

**Перевод вызовов по стационарной сети:** Устанавливается соединение с телефонной сетью ...из телефонной сети передается подтверждение ▶ Нажмите клавишу завершения вызова <u>क्रि</u>

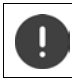

За перевод вызовов может взиматься **дополнительная плата**. Обратитесь за консультацией к оператору связи.

### **Внутренний перевод вызовов**

**Внешние** вызовы, поступающие на одно из назначенных телефонной трубке соединений приема ( [стр.](#page-113-0) 114), переводятся на другую телефонную трубку.

**▶ ■ ▶ ... с помощью стрелок Выберите Выбор услуг ▶ ОК ▶ [•] Перевод вызова ОК Bнутр. ОК** . . . затем

Включение/отключение:

**• Статус** . . . с помощью стрелок **Выберите Вкл. или Выкл.** 

Выбор телефонной трубки:

**• На трубку • ... с помощью стрелок выберите внутреннего абонента Нет трубки** отображается в том случае, если перевод внутренних вызовов не задан или ранее настроенная трубка больше не зарегистрирована.

Задержка для ответа на вызов:

**• Выберите Нет / 10 сек. / 20 сек. / авторите Нет / 10 сек. / 20 сек. / 30 сек.** 

**Нет**: перевод вызова выполняется сразу.

Активизация:

**▶ Сохран.** 

Перевод внутренних вызовов выполняется только один раз. Если вызовы, поступающие на телефонную трубку, переводятся на другую телефонную трубку (например, INT 1), на которой также включен перевод вызовов (например, на INT 2), второй перевод вызовов не выполняется. Оповещение о вызове включается на телефонной трубке INT 1.

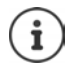

Все переведенные вызовы включаются в списки вызовов.
# **Вызовы с тремя участниками**

## **Консультационные вызовы**

Во время внешнего вызова возможна посылка других внешних вызовов. Первое соединение переводится в режим удержания.

**▶ Обр.выз. ▶ ... с клавишной панели Праведите номер** второго абонента . . . активный вызов переходит в режим удержания, и выполняется посылка вызова второму абоненту

Если второй абонент не отвечает: **Заверш.**

#### **Завершение консультационного вызова**

**▶ Опции ▶ | 3авершить акт.выз. ▶ ОК ... снова** активизируется соединение с первым абонентом

или

 $\blacktriangleright$  нажмите клавишу завершения вызова  $\lceil \widehat{\mathcal{C}} \rceil$ ... выполняется инициализация обратного вызова, адресованного первому участнику

## **Конференц-связь**

Разговор с двумя абонентами одновременно.

**• Во время внешнего вызова наберите номер второго участника (консультационный** вызов) или примите вызов от ожидающего абонента . . . затем

Инициализация вызова конференц-связи

¤ **Конфер.** . . . все абоненты слышат друг друга и поддерживают общий разговор

Возврат в режим переключения между вызовами

**• Заверш....** Восстанавливается соединение с первым абонентом вызова конференцсвязи

Завершение соединения с обоими абонентами

**▶ Нажмите клавишу завершения вызова** 

Каждый из абонентов может завершить свое участие в вызове конференц-связи, нажав кнопку завершения вызова  $\Box$  или положив трубку.

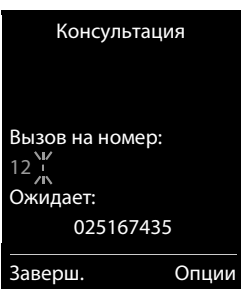

# **Список сообщений**

В списках сообщений хранятся уведомления о пропущенных вызовах, сообщения, поступившие в авоответчик / и сетевой почтовый ящик, принятые сообщения SMS и пропущенные напоминания.

При поступлении **нового сообщения** воспроизводится предупредительный тональный сигнал. Кроме того, мигает клавиша сообщений  $\boxed{\blacksquare}$  (если эта функция включена  $\rightarrow$  [стр.](#page-38-0) 39).

В режиме ожидания на дисплее отображаются значки типов сообщений и указано количество новых сообщений.

Предусмотрены уведомления о сообщениях следующих типов.

- в автоответчике и сетевом почтовом ящике
- в списке пропущенных вызовов
- в списке сообщений SMS
	- в списке пропущенных тревожных сигналов

ŶÚ  $0<sub>0</sub>$ 7:15 **Внутр. 1 14 Окт** 쌭 g c ▽ 02 10 09 08 Вызовы Календарь

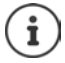

Значок сетевого почтового ящика отображается всегда, при условии, что его номер сохранен в телефоне. Остальные списки отображаются только при наличии в них сообщений.

Отображение сообщений:

 $\blacktriangleright$  Нажмите клавишу сообщений  $\boxed{\blacktriangleright}$  ... Отображаются те списки сообщений, которые содержат хотя бы одно сообщение; **Почтовый ящик:** отображается в любом случае

Запись выделена **полужирным** шрифтом: есть новые сообщения. В скобках указано количество новых сообщений.

Запись **не** выделена полужирным шрифтом: нет новых сообщений. В скобках указано количество прочитанных сообщений.

**▶ ... с помощью стрелок Выберите список ▶ ОК ...** отображается список вызовов или сообщений Сетевой почтовый ящик: набирается номер сетевого почтового ящика.

#### Пример

Пример

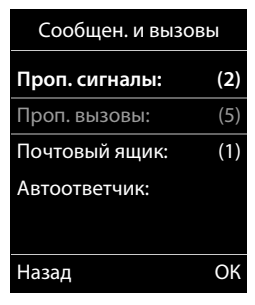

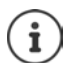

Список сообщений содержит записи для каждого автоответчика, назначенного телефонной трубке, например, для локального автоответчика или для сетевого почтового ящика.

### <span id="page-38-0"></span>**Включение/отключение мигания кнопки сообщения**

При приеме новых сообщений на телефонной трубке мигает клавиша сообщений. Эту индикацию можно включать и отключать для отдельных типов сообщений.

В состоянии готовности

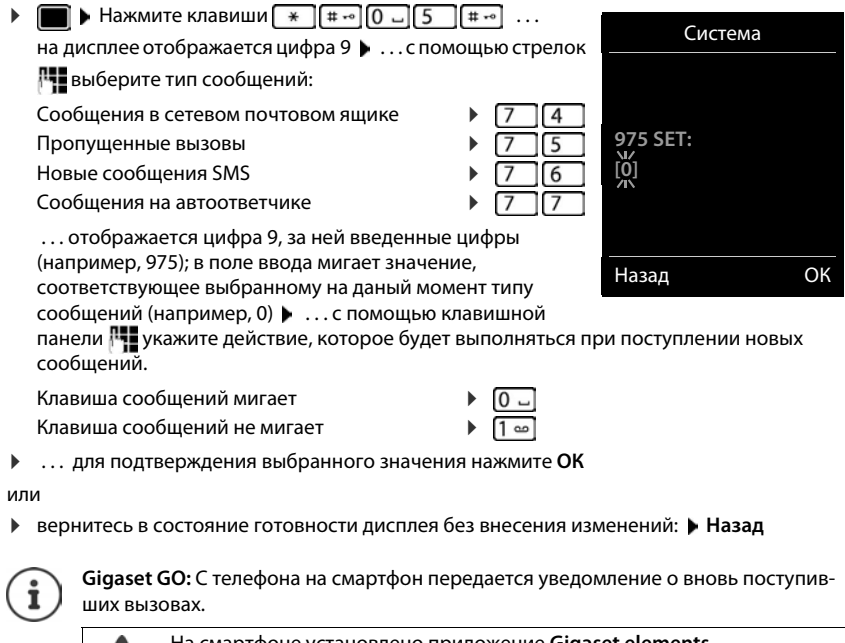

На смартфоне установлено приложение **Gigaset elements**.

Телефон зарегистрирован в приложении **Gigaset elements** ( веб-конфигуратор).

Дополнительные сведения о приложении Gigaset GO приведены на веб-странице  $\rightarrow$  [www.gigaset.com/go](http://www.gigaset.com/go)

# **Списки вызовов**

В списках на телефоне сохраняются вызовы различных типов (пропущенные, принятые и исходящие).

#### **Запись в списке**

Записи в списке содержат следующие сведения:

- Тип списка (в заголовке)
- Значок типа записи: **Пропущ. вызовы**, **Принятые вызовы**, **Исходящие вызовы**,
	- Вызов на автоответчик
- Номер вызывающего абонента. Если номер хранится в телефонной книге, вместо этого отображаются имя и тип номера ( **Тел.**, **Рабочий тел.**, **Мобильный тел.**). В случае пропущенных вызовов в квадратных скобках отображается также количество пропущенных вызовов с этого номера.

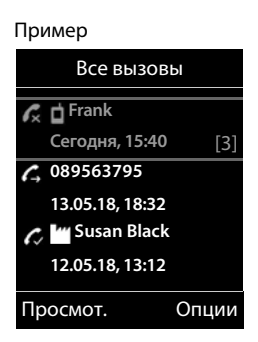

- Соединение, использованное для приема/посылки вызова
- Дата и время вызова (если дата и время установлены)

#### **Открытие списка вызовов**

С помощью клавиши управления меню

- **▶ Вызовы ▶ ... с помощью стрелок Выберите список ▶ ОК** С помощью меню **• ■ • ...** с помощью стрелок **В**ыберите **С** Списки вызовов ▶ ОК ▶ ... с помощью стрелок <sub>■</sub> выберите список ▶ **ОК** С помощью клавиши сообщений (пропущенные вызовы)
	- **▶ Нажмите клавишу сообщений • P F Проп. вызовы: ▶ ОК**

## **Обратный вызов абонента с помощью списка вызовов**

**▶ ■ ▶ ... с помощью стрелок Выберите Списки вызовов ▶ ОК ▶ ...** с помощью стрелок <sup>•</sup> выберите список ▶ ОК ▶ ... с помощью стрелок • выберите запись  $\blacktriangleright$  Нажмите клавишу соединения

#### **Дополнительные параметры**

- **▶ ▶** ... с помощью стрелок Ваыберите Списки вызовов ▶ ОК ▶ ... с помощью стрелок **в правя выберите список ▶ ОК** . . . выполните одно из следующих действий Просмотр записи ▶ ... с помощью стрелок **[• выберите запись ▶ Просмот.** Копирование номера в телефонную книгу **▶ ... с помощью стрелок Выберите запись ▶ Опции ▶ В** 
	- **Копир. в тел.книгу**
	- Удаление записи → ....с помощью стрелок Гольберите запись **→ Опции Удалить запись ОК**
	- Удаление списка ¤ **Опции Удалить список ОК Да**

# **Телефонные книги**

# **Локальная телефонная книга на телефонной трубке**

Локальная телефонная книга связана с конкретной телефонной трубкой. Однако записи можно передавать на другие телефонные трубки (+ [стр.](#page-43-0) 44).

## **Открытие телефонной книги**

**▶ В состоянии готовности нажмите и сразу отпустите** клавишу

или

**▶ ■ ▶ ... с помощью стрелок • выберите** Телеф. справочник ▶ ОК

# **Записи в телефонной книге**

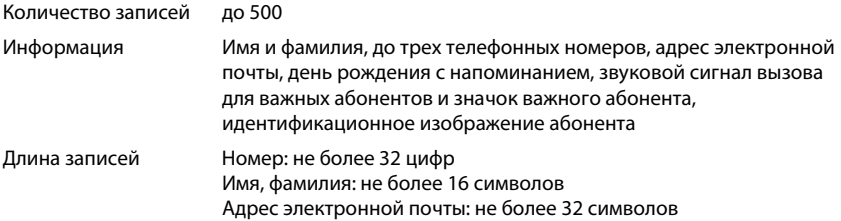

## **Создание записи**

**▶**  $\Box$  **▶**  $\Box$  **< Новая запись> ▶ ОК ▶ ... переключаясь** между полями записи с помощью стрелок [ ], введите

данные для записи:

Имена/номера

**• ... с клавишной панели <sup>ра</sup>н введите имена и/или** фамилии, хотя бы один номер телефона (домашнего, рабочего или мобильного) и при необходимости адрес электронной почты

#### **Поздравить**:

**• ... с помощью стрелок в включите или отключите** режим **Поздравить** . . . с клавишной панели введите дату и время  $\blacktriangleright$  ... с помощью стрелок

Пример

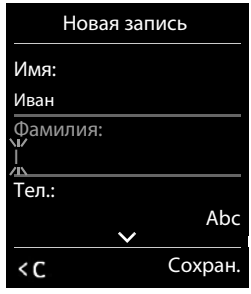

выберите тип оповещения (**Подстветка** или звуковой сигнал вызова**)**

#### **Мелод. конт. (VIP)** :

**▶ ... с помощью стрелок выберите звуковой сигнал вызова для данного абонента** . . . если задан параметр **Мелод. конт. (VIP)** , запись в телефонной книге помечена значком **ИТР** 

#### **Фото контакта**:

• ... с помощью стрелок **выберите изображение, которое будет отображаться** во время вызова от данного абонента (• Файл менеджер).

Сохранение записи: **Сохран.**

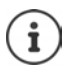

Запись является допустимой только в том случае, если она содержит хотя бы один номер.

Для задания параметров **Мелод. конт. (VIP)** и **Фото контакта** необходимо указать номер телефона вызывающего абонента.

### **Поиск/выбор записи в телефонной книге**

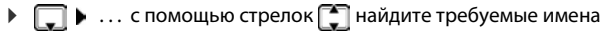

или  $\blacktriangleright \Box \blacktriangleright \ldots$ с клавишной панели  $\mathbb{F}_1$  введите начальные буквы (не более восьми) ... отображается первое имя, начинающееся с этих букв . . . при необходимости перейдите к требуемой записи с помощью стрелок

Прокрутка телефонной книги: ▶ Naжмите и **удерживайте нажатой** клавишу

### **Отображение/изменение записи**

**▶ ■ ▶ ... с помощью стрелок | выберите запись ▶ Просмот. ▶ ... с помощью стре**лок выберите поле, которое требуется изменить **Изм.**

или

**▶**  $\Box$  **▶** ... с помощью стрелок  $\Box$  выберите запись ▶ Опции ▶ Изменить запись ▶ ОК

## **Удаление записей**

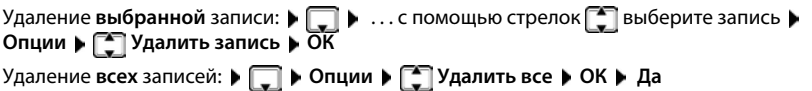

#### **Задание порядка записей в телефонной книге**

Записи в телефонной книге можно упорядочить по имени или фамилии.

### ¤ **Опции Сорт. по фамилии** / **Сорт. по имени**

Если имя не введено, в поле фамилии отображается номер телефона по умолчанию. Такие записи отображаются в начале списка независимо от варианта сортировки записей.

При сортировке применяется следующий порядок символов.

Пробел **|** Цифры (0-9) **|** Буквы (по алфавиту) **|** Другие символы.

## **Отображение количества свободных записей в телефонной книге**

¤ **Опции Свободная память ОК**

#### **Копирование номера в телефонную книгу**

Номера могут копироваться в телефонную книгу из следующих источников:

- из списка, например, из списка вызовов или повторного набора;
- из текста сообщения SMS;
- из открытого телефонного интернет-справочника или систематизированного интернет-справочника
- при наборе номера.

Номер отображается или выделяется.

**▶ Нажмите клавишу управления меню •• 11 или Опции ▶ • Копир. в тел.книгу ▶ ОК . . .** выполните одно из следущих действий

Создание новой записи

**▶ <Новая запись> ▶ ОК ▶ ... с помощью стрелок Выберите тип номера ▶ ОК ▶** завершите ввод **Сохран.**

Добавление номера к существующей записи

**▶ ... с помощью стрелок • выберите запись ▶ ОК ▶ ... с помощью стрелок** выберите тип номера **ОК** . . . номер вводится, или отображается запрос на замену существующего номера . . . при необходимости ответьте на запрос **Да**/**Нет Сохран.**

# <span id="page-43-0"></span>**Копирование записи / телефонной книги**

Обе телефонные трубки – источник и адресат передачи – должны быть зарегистрированы в одном и том же базовом блоке.

Источником или адресатом передачи записей телефонной книги может служить как телефонная трубка, так и базовый блок.

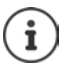

При поступлении внешнего вызова перенос данных прерывается.

Изображения абонентов и звуки не переносятся. Для юбилейной даты переносится только дата.

#### **Обе телефонные трубки поддерживают vCards**

- При отсутствии записи с именем создается новая запись.
- При наличии записи с именем к ней добавляются новые номера. Если количество номеров в записи превышает максимально допустимое количество, заданное для телефонной трубки – адресата, создается новая запись с тем же именем.

#### **Телефонная трубка – адресат не поддерживает vCards**

Для каждого номера создается и передается отдельная запись.

#### **Телефонная трубка – источник не поддерживает vCards**

На телефонной трубке – адресате создается новая запись, и перенесенный номер добавляется в поле **Тел.**. Если запись с таким номером уже существует, копируемый номер отклоняется.

### **Копирование отдельных записей**

**▶ □ ▶ ... с помощью стрелок [ Выберите требуемую запись ▶ Опции ▶ [<sup>4</sup>] Копировать запись** ▶ ОК ▶  $\begin{bmatrix} 4 \\ 1 \end{bmatrix}$  На другую трубку ▶ ОК ▶ ... с помощью стрелок выберите телефонную трубку – адресат **ОК** . . . выполняется копирование записи

Копирование следующей записи после успешного переноса: Нажмите **Да** или **Нет**

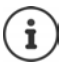

Для передачи записи телефонной книги в формате vCard посредством сообщения SMS выберите **через SMS**.

### **Копирование всей телефонной книги**

¤ **Опции Передать список ОК На другую трубку ОК** . . . с помощью стрелок <sup>•</sup> выберите телефонную трубку – адресат ▶ ОК . . . выполняется

поочередное копирование записей

## **Копирование записи в формате vCard по интерфейсу Bluetooth**

Копирование записей телефонной книги в формате vCard позволяет, например, обмениваться записями с мобильным телефоном.

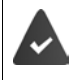

Режим Bluetooth включен

Другая телефонная трубка или мобильный телефон поддерживает интерфейс Bluetooth.

**• ...** с помощью стрелок **при необходимости выберите запись • Опции** • **пер Копировать запись** / **Передать список через Bluetooth** . . . отображается список **Известные устр-ва ▶ ... с помощью стрелок** • выберите устройство ▶ ОК

## **Прием записи в формате vCard по интерфейсу Bluetooth**

При передаче записи в формате vCard с устройства из списка **Известные устр-ва** на данную телефонную трубку в телефонной книге автоматически создается запись, а на дисплее отображается сообщение.

При передаче с устройства, отсутствующего в списке:  $\blacktriangleright$  ... с клавишной панели  $\mathbb{H}$ введите PIN-код **передающего** устройства Bluetooth **ОК** . . . запись, скопированная в формате vCard, включается в телефонную книгу

## **Копирование записей телефонной книги со смартфона (Gigaset GO)**

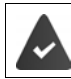

Телефон подключен к сети Интернет.

На смартфоне установлено приложение **Gigaset ContactsPush**.

Дополнительные сведения см. на веб-странице - [www.gigaset.com/contactspush](http://www.gigaset.com/contactspush)

## **Синхронизация адресной книги с адресной книгой компьютера (приложение Gigaset QuickSync)**

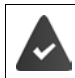

Приложение Gigaset QuickSync установлено на компьютер.

Трубка подключена к компьютеру при помощи Bluetooth или USB кабеля.

Бесплатно скачать и получить дополнительные сведения можно на веб-странице [www.gigaset.com/quicksync](http://www.gigaset.com/quicksync)

# **Сетевые телефонные справочники**

По усмотрению поставщика услуг предоставляется возможность пользоваться сетевыми телефонными справочниками, например, «Желтые страницы».

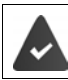

Сетевой телефонный справочник настраивается с помощью вебконфигуратора.

#### **Отказ от ответственности**

Компания Gigaset Communications GmbH не гарантирует доступности этой услуги и не несет ответственности за ее доступность. Ее предоставление может быть прекращено в любой момент.

# **Открытие сетевого телефонного справочника или справочника «Желтые страницы»**

**• В Нажмите и удерживайте** ... Отображается список сетевых телефонных справочников, названия которых зависят от поставщика.  $\blacktriangleright$  ... С помощью стрелок  $\lceil \cdot \rceil$ выберите в списке сетевой телефонный справочник или справочник «Желтые страницы». **ОК** 

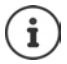

Плата за вызов сетевого телефонного справочника не взимается.

# **Поиск записи**

**• Препалните и удерживайте** • ... С помощью стрелок **веде** выберите телефонный справочник или справочник «Желтые страницы». ▶ ОК ▶ ... С помощью Поведите критерии поиска.  $\blacksquare \ldots \square$ ля переход между полями ввода пользуйтесь стрелками . **Поиск** . . . Затем

**Поиск номера телефона** Введите имя и город.

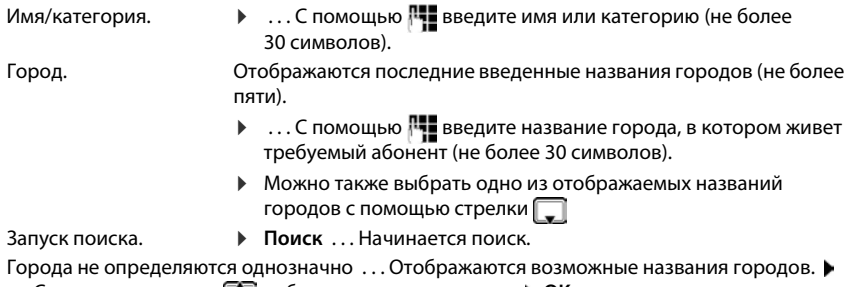

... С помощью стрелок | с выберите название города. **▶ ОК** 

#### **Сетевые телефонные справочники**

#### **Поиск имени (обратный поиск).** Введите номер.

Номер. **• Викака Викака Викака в Номер.** Введите номер (не более 30 символов).

Запуск поиска. **■ • Поиск** . . . Начинается поиск.

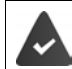

Выбранный сетевой телефонный справочник поддерживает поиск по номеру.

#### **Не найдено записей, удовлетворяющих критериям поиска**

- Запуск нового поиска. **Новый**
- Изменение критериев поиска. Измен.

Найдено слишком много записей.

- Запуск уточненного поиска. **Улучш.**
- На дисплее отображается определенное количество совпадений (зависящее от поставщика).

Отображение списка совпадений. **Просмот.**

#### <span id="page-47-0"></span>**Запуск уточненного поиска**

При уточненном поиске набор результатов предыдущего поиска сужается за счет применения дополнительных критериев (имени или названия улицы).

#### ¤ **Улучш.**

или

- **▶ Опции ▶**  $\begin{bmatrix} 2 \\ 3 \end{bmatrix}$  **Расширенн. поиск ▶ ОК**
- $\ldots$  Критерии переносятся из предыдущего поиска и вводятся в соответствующие поля.  $\blacktriangleright$

. . . Отредактируйте или добавьте критерии поиска, например, введите имя или название улицы. **Поиск**

## **Результаты поиска (список совпадений)**

Отображается первая найденная запись. В правом верхнем углу указаны порядковый номер отображаемой записи и количество совпадений (например, 1/50).

Прокрутка списка.

Отображение всей записи.

¤ **Просмот.** . . . Отображается вся информация, связанная с записью. • ... Для прокрутки записи пользуйтесь стрелками .

Уточнение критериев поиска и ограничение списка совпадений.

**• Опции • • Перения Расширенн. поиск** • ОК (+ [стр. 48\)](#page-47-0)

Запуск нового поиска.

¤ **Опции Новый поиск ОК**

#### Пример

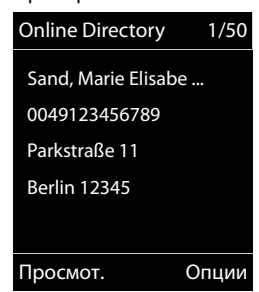

Копирование записи в локальный телефонный справочник.

**• Опции • • Ю** Копир. в тел.книгу • ОК • ... С помощью стрелок **В** выберите пункт **<Новая запись>** или существующую запись. **ОК Сохран.** . . . Запись сохранена; полное имя перенесено в поле **Фамилия** локального телефонного справочника.

### **Вызов абонентов**

 $\blacktriangleright \lceil \frac{2}{3} \rceil$ Выберите запись.  $\blacktriangleright$  Нажмите клавишу соединения  $\lceil \frac{2}{3} \rceil$ 

Если запись содержит один номер телефона, набирается этот номер.

Если запись содержит несколько номеров, отображается их список.

¤ Выбор номера. **Набор**

# **Телефонный справочник Gigaset.net**

Телефонный справочник Gigaset.net содержит всех абонентов, зарегистрированных в службе Gigaset.net.

## **Открытие телефонного справочника Gigaset.net**

**• • Нажмите и удерживайте** ... Открывается список сетевых телефонных справочников.  $\blacktriangleright$  **Gigaset.net**  $\blacktriangleright$  **OK** . . . Открывается телефонный справочник Gigaset.net.

#### или

**▶ ... С помощью | | наберите номер телефонного справочника Gigaset.net (1188#9).** ▶ Нажмите клавишу соединения  $\sim$  ... Открывается телефонный справочник Gigaset.net.

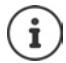

При первом открытии телефонного справочника Gigaset.net выполните следующее действие.  $\blacktriangleright$  Зарегистрируйтесь в службе Gigaset.net ( $\blacktriangleright$  [стр. 114\)](#page-113-0).

# **Поиск абонентов в телефонном справочнике Gigaset.net**

**• • Нажмите и удерживайте • • Gigaset.net • ОК • ...** С помощью **полностью** или частично введите имя (не более 25 символов). **▶ Опции ▶ [ - Поиск ▶ ОК** 

**Поиск выполнен успешно** Отображается список совпадений, содержащий все имена, которые начинаются с указанной строки символов. В правом верхнем углу указаны порядковый номер отмеченной записи и количество совпадений (например, 1/5).

▶ ... С помощью стрелок Попрокрутите список совпадений.

#### **Совпадений не найдено**

Начать новый поиск: **Новый**

Изменение критериев поиска. • Измен. . . . Указанное имя копируется.  $\blacktriangleright$  ... Измените имя или введите его дополнительный фрагмент.  $\bullet$  ... Повторите поиск.

#### **Список совпадений не сформирован в связи с превышением допустимого количества совпадений**

Запуск уточненного поиска. **Улучш.** ... Указанное имя копируется. **.** ... Введите дополнительный фрагмент имени с помощью <sup>по</sup> . . . Повторите поиск.

#### **Слишком длинный список совпадений**

Запуск уточненного поиска. **Опции Расширенн. поиск ОК** . . . Указанное имя копируется.  $\blacktriangleright$  ... Введите дополнительный фрагмент имени с помощью  $\mathbb{F}$ ... Повторите поиск.

#### **Требуемые абоненты не найдены**

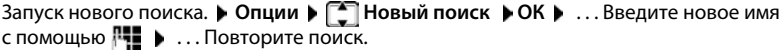

## **Отображение записи**

- **▶ ... С помощью стрелок Выберите абонента в списке совпадений. ▶ Просмот.** ... На дисплее отображается номер Gigaset.net и имя абонента. Имя может отображаться в нескольких строках.
- ¤ . . . Для отображения имени и номера следующего/предыдущего абонента в списке совпадений воспользуйтесь стрелками .

### **Копирование записи в локальный телефонный справочник**

**▶ ... С помощью стрелок SHO выберите запись ▶ Опции ▶ SHO Копир. в тел.книгу ▶ ОК ▶ ... С помощью стрелок <sub>В</sub> выберите <Новая запись> или существующую** запись. **ОК** При необходимости измените запись. **Сохран.** . . . Запись сохраняется, номер и имя (при необходимости в сокращенном виде, не более 16 символов) копируется в локальный телефонный справочник.

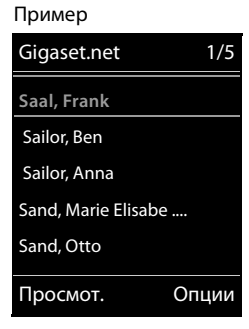

## **Вызов абонента Gigaset.net**

 $\blacktriangleright$  Из телефонного справочника Gigaset.net  $\blacktriangleright$  ... С помощью стрелок  $\lceil \frac{2}{\cdot} \rceil$  выберите абонента в списке совпадений  $\blacktriangleright$  Нажмите клавишу соединения  $\boxed{\nearrow}$ .

#### Или

• Прямой ввод номера (в стостоянии готовности). • ... С помощью  $\mathbb{F}$  введите номер Gigaset.net (включая #9).  $\blacktriangleright$  Нажмите клавишу соединения

#### Или

**▶ Из локального телефонного справочника ▶ П Кратковременно нажмите ▶ ...** С помощью стрелок  $\leftarrow$  выберите телефонный номер Gigaset.net. • Нажмите клавишу соединения  $\sim$ 

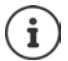

Каждый номер, оканчивающийся символами #9, автоматически набирается через Gigaset.net.

Плата за вызов телефонного справочника Gigaset.net **не взимается**.

## **Редактирование и удаление собственной записи**

**▶ ■ Нажмите и удерживайте ▶ ■ Gigaset.net ▶ ОК ▶ Опции ▶ ■ Личные данные ОК** . . . Отображаются номер Gigaset.net и текущий номер.

Ввод или изменение имени.

**• Измен. • ... При необходимости удалите имя с помощью клавишной панели < C.** • ... С помощью клавишной панели **Пер**измените имя или введите новое имя (не более 25 символов). **Сохран.**

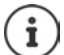

Обратите внимание на уведомление о защите данных • [стр. 114](#page-113-1).

При удалении имени запись удаляется из телефонного справочника и больше не отображается для других абонентов Gigaset.net. Номер Gigaset.net остается доступным.

Отображение номера во время вызова. **▶ Опции ▶ <sup>[•</sup>] Сервисная информ.** ▶ **ОК**

# **Автоответчик**

# **Локальный автоответчик**

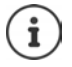

После настройки телефона включается автоответчик (AB1). Еще два автоответчика доступны в том случае, если помимо соединения по линии стационарной сети настроены соединения голосовой связи по протоколу IP и автоответчикам назначено хотя бы одно соединение приема.

На каждом автоответчике принимаются только те вызовы, которые адресованы одному из назначенных ему соединений приема; автоответчик доступен с телефонной трубки только в том случае, если им назначено одно и то же соединение приема (хотя бы одно).

Соединения приема могут быть настроены с помощью веб-конфигуратора.

#### **Включение и выключение автоответчика**

Автоответчик можно настроить для работы в следующих режимах.

- **Ответ и запись** Вызывающий абонент слышит приветствие и может оставить сообщение.
- **Только ответ** Вызывающий абонент слышит приветствие, но не может оставить сообщения.

**Чередование** В заданные моменты времени выполняется переключение между режимами **Ответ и запись** и **Только ответ**.

**■ • ... с помощью стрелок Варите со Голос. Почта • ОК** •

 **Активация • ОК •** ... с помощью стрелок **В**ыберите **Автоответчик** (при наличии нескольких автоответчиков) **Измен.** . . . затем

Включение/отключение

**• Активация:** ... с помощью стрелок **Выберите Вкл.** или **Выкл.**

Задание режима  $\blacktriangleright \Box$  Режим  $\blacktriangleright$  ... с помощью стрелок выберите режим Задание времени для режима **Чередование**

> **▶ ... с помощью стрелок [ ] поочередно выберите Запись с** и Запись до ▶ ... с цифровой клавиатуры Раведите в формате четырехзначного числа часы и минуты, соответствующие началу и концу периода. (Время **должно** быть установлено.)

Сохранение параметров

**►** Сохран.

# **Управление с телефонной трубки**

## **Воспроизведение сообщений**

► Нажмите клавишу <sub>1</sub> **••** и удерживайте ее нажатой

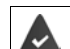

Клавиша 1 назначена автоответчику.

#### или

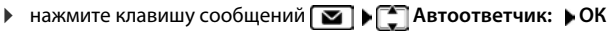

или

 **▶ ■ ▶ ... с помощью стрелок В выберите <b>оо** Голос. Почта ▶ ОК ▶ Прослушать **сообщ.** ▶ ОК ▶ ... с помощью стрелок  $\Box$  выберите Автоответчик (при наличии нескольких автоответчиков) **ОК**

На автоответчике сразу начинается воспроизведение сообщений. Сначала воспроизводятся новые сообщения.

#### **Действия, доступные во время воспроизведения**

- Остановка воспроизведения:  $\blacktriangleright$   $\boxed{2}$  /  $\boxed{a}$  или нажмите клавишу управления меню:  $\blacktriangleright$ **Опции**
- Возобновление воспроизведения: ▶ снова нажмите  $\boxed{2}$  /  $\boxed{\blacksquare}$  или нажмите клавишу управления меню: **Далее**
- Переход к началу текущего сообщения: нажмите клавишу  $\boxed{1}$
- Повторное воспроизведение последних 5 секунд сообщения: нажмите клавишу 4
- Переход к следующему сообщению: нажмите  $\Box$  или клавишу  $\boxed{3}$
- Возврат к предыдущему сообщению при воспроизведения метки времени:
	- нажмите  $\Box$  или клавишу  $\Box$
- Переход к следующему сообщению при воспроизведения метки времени:
	- $\blacktriangleright$  нажмите клавишу 4
- Пометка сообщения как «нового»: нажмите клавишу  $\overline{a}$ или нажмите клавишу управления меню **Опции Отмет. как новый ОК**  Ранее прослушанное сообщение снова отображается как «новое». Клавиша на телефонной трубке мигает.
- Копирование номера телефона из сообщения в телефонную книгу: **Опции Копир. в тел.книгу • ...** завершите ввод с помощью цифровой клавиатуры <sup>нев</sup>
- Удаление одного сообщения: нажмите **Удалить** или клавишу
- Удаление всех прослушанных сообщений: **Опции Удал. стар. список ОК Да**

### **Прием вызова с автоответчика**

Во время записи сообщения на автоответчик или в режиме дистанционного управления автоответчиком можно принять вызов.

**▶ Нажмите клавишу соединения ∧ | или клавишу управления меню Принять . . . запись** прерывается . . . говорите с вызывающим абонентом

Если до приема вызова сообщение записывалось в течение хотя бы трех секунд, оно сохраняется. Клавиша сообщений  $\boxed{\blacksquare}$  на телефонной трубке мигает.

### **Переадресация внешнего вызова на автоответчик**

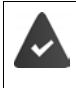

На телефонной трубке включается индикация внешнего вызова.

Автоответчик включен, не используется в данный момент и содержит достаточный объем свободной памяти.

 $\blacktriangleright$  Нажмите клавишу управления меню  $\rightarrow$  00 ... Автоответчик сразу переключается в режим ответа и записи, и начинается запись вызова. Заданное время задержки звукового сигнала вызова (• [стр. 55](#page-54-0)) игнорируется.

#### **Включение и отключение двусторонней записи**

Прием **внешнего** вызова с автоответчика

▶ Сообщите вызывающему абоненту о переходе в режим двусторонней записи ▶ **Опции Запись разговора ОК** . . . двусторонняя запись выводится на дисплей в виде текста объявления и сохраняется в памяти автоответчика как новое сообщение

Завершение двусторонней записи: **Заверш.**

#### **Включение/отключение фильтрации вызовов**

Во время записи сообщения возможна фильтрация вызовов с помощью динамика телефонной трубки.

Постоянное включение/отключение фильтрации вызовов

**▶ ■ ▶ ... с помощью стрелок В выберите ос Голос. Почта ▶ ОК ▶ [<sup>◆</sup>] Прослушивание ▶ Измен.** (M – вкл.) . . . фильтрация вызовов включается или

отключается для всех зарегистрированных телефонных трубок

Отключение фильтрации вызовов на время текущей записи

**▶ Нажмите клавишу управления меню Выкл.зв. или клавишу завершения вызова**  $\lceil \widehat{\cdot \cdot \cdot} \rceil$ ... Примите вызов с помощью клавиши

# <span id="page-54-0"></span>**Управление во время движения (дистанционное управление)**

Автоответчик можно проверить или включить с другого телефона (например, из гостиницы или с мобильного телефона).

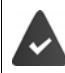

Заданный системный PIN-код отличен от 0000, и на другом телефоне настроен тональный набор (DTMF).

#### **Включение автоответчика**

¤ Пошлите вызов на телефон и, не завершая его, дождитесь запроса на ввод PIN-кода (приблизительно 50 секунд) . . . . с помощью цифровой клавиатуры **. .** введите системный код телефона в течение 10 секунд . . . автоответчик включается, появляется уведомление об объеме свободной памяти, воспроизводятся сообщения

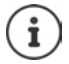

При ошибочном или слишком длительном (более 10 с) вводе PIN-кода соединение разрывается. Автоответчик остается выключенным.

Дистанционное выключение автоответчика невозможно.

#### **Проверка автоответчика**

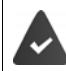

Автоответчик включен.

 $\blacktriangleright$  Пошлите вызов на телефон  $\blacktriangleright$  ... во время воспроизведения приветствия нажмите клавишу  $9$ ... воспроизведение приветствия прерывается  $\blacktriangleright$  Введите системный PIN-код

Появляется информация о наличии новых сообщений. Начинается воспроизведение сообщений.

Управление автоответчиком осуществляется с помощью следующих клавиш.

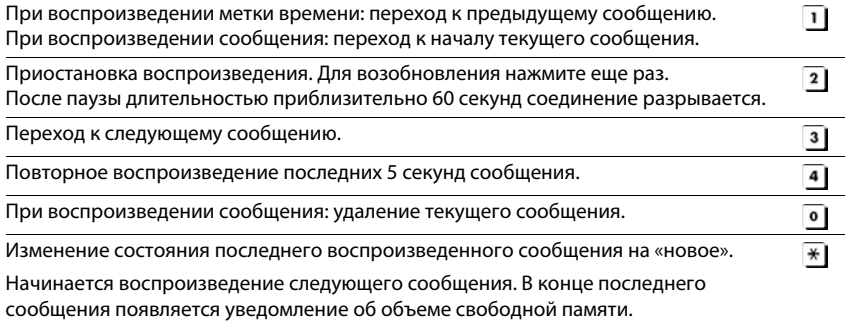

### **Отмена дистанционного управления**

 $\blacktriangleright$  Нажмите клавишу завершения вызова  $\lceil \cdot \cdot \cdot \rceil$  или положите трубку.

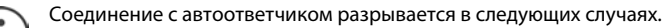

- Введен неверный системный PIN-код.
- На автоответчике отсутствуют сообщения.
- После уведомления об объеме свободной памяти.

# **Параметры**

## **Запись пользовательского приветствия / объявления**

Телефон поставляется со встроенными приветствиями для режима приветствий и объявлений. Если пользовательское приветствие не записано, воспроизводится соответствующее встроенное приветствие.

**▶ ■ ▶ ... с помощью стрелок Выберите <b>ОО** Голос. Почта ▶ ОК ▶ Голиветст./ **объявл. ОК** . . . с помощью стрелок выберите один из двух вариантов: **Запись**  приветств. или Запис. объявл. • ОК • ... с помощью стрелок **[ • выберите Автоответчик** (при наличии нескольких автоответчиков) **ОК ОК** . . . запишите приветствие (длительностью не менее 3 с) . . . выполните одно из следующих действий

Завершение записи и ее сохранение

- ¤ **Заверш.** . . . приветствие воспроизводится для проверки.
- Повторение записи ¤ **Новый**
- Отмена записи  **В Нажмите клавишу завершения вызова** Пали Назад

Возобновление записи **▶ ОК** 

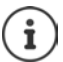

Запись автоматически останавливается при превышении максимального времени записи (170 с), а также в случае паузы в речи длительностью более 2 с. В случае отмены записи пользователем применяется приветствие по умолчанию. Если память автоответчика заполнена, запись не начинается или отменяется.

**• Удалите прочитанные сообщения ... автоответчик снова переключается** в режим **Ответ и запись** . . . при необходимости повторите запись

## **Прослушивание приветствий/объявлений**

- **▶ ▶ ...с помощью стрелок Выберите во Голос. Почта ▶ ОК ▶ Приветст./ объявл. • ОК • ...** с помощью стрелок **[\*** выберите один из двух вариантов: Прослуш. приветст. или Прослуш. объявл. ▶ ОК ▶ ... с помощью стрелок <sup>•</sup> Выберите **Aвтоответчик** (при наличии нескольких автоответчиков) **ОК** . . . воспроизводится приветствие . . . выполните одно из следующих действий Отмена воспроизведения: ▶ Нажмите клавишу завершения вызова **• Назад** Отмена воспроизведения и запись нового приветствия:
	- ¤ **Новый**

Если память автоответчика заполнена, он переключается в режим **Только ответ**.

¤ Удалите прочитанные сообщения . . . автоответчик снова переключается в режим **Ответ и запись** . . . повторите запись

### **Удаление приветствий и объявлений**

**▶ ■ ▶ ... с помощью стрелок Варьберите во Голос. Почта ▶ ОК ▶ В Приветст./ объявл. ▶ ОК ▶ ... с помощью стрелок <sup>•</sup> Выберите один из двух вариантов: Удал.** приветств. или Удалить объявл. • ОК • ... с помощью стрелок  $\lceil \cdot \rceil$ выберите Авто**ответчик** (при наличии нескольких автоответчиков) **ОК Да** 

Если пользовательское приветствие удалено, снова воспроизводится соответствующее встроенное приветствие.

#### **Настройка параметров записи**

**▶ ■ ▶ ...спомощью стрелок Варите со Голос. Почта ▶ ОК ▶ [ Sаписи ▶ ОК** . . . затем

Максимальная продолжительность записи

**• Длина записи:** ... с помощью стрелок **выберите временные рамки** 

Качество записи

**• Выберите один из двух Видетер Выберите один из двух** вариантов: **Длительное** или **Отличное** (при повышении качества впемя записи сокращается)

При необходимости в приеме вызова с автоответчика

**• Пауза автоотв. .** . . . с помощью стрелок выберите время

Сохранение параметров

**►** Сохран.

В режиме **Aвто** действуют следующие правила.

- Нет новых сообщений: вызов принимается через 18 с.
- Есть новые сообщения: вызов принимается через 10 с.

Поэтому при дистанционной проверке сообщений (- [стр.](#page-54-0) 55) через 15 секунд можно убедиться отсутствии новых сообщений. Если вызов сразу завершается, плата за него не взимается.

# **Сетевой почтовый ящик**

В каждом сетевом почтовом ящике принимаются входящие вызовы, поступающие по соответствующей линии (по линии стационарной сети или соответствующему телефонному номеру в сети голосовой связи по протоколу IP). Для записи всех вызовов настройка сетевого почтового ящика должна поддерживать соединения обоих типов: по стационарной сети и в режиме голосовой связи по протоколу IP.

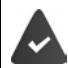

Соединение по стационарной сети: оператор телефонной связи **по запросу** предоставил услугу сетевого почтового ящика.

#### **Сетевой почтовый ящик**

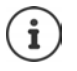

Вызов сетевого почтового ящика выполняется автоматически через соответствующее соединение. Перед номером **не** добавляется код зоны, заданный в телефоне для автоматического добавления.

Сообщения в сетевом почтовом ящике можно прослушивать с помощью клавишной панели телефона (путем ввода цифровых кодов). В случае голосовой связи по протоколу IP необходимо с помощью веб-конфигуратора задать способ преобразования цифровых кодов в тональные сигналы (DTMF) и их передачи. Уточните поддерживаемый тип передачи сигналов DTMF у оператора голосовой связи по протоколу IP.

# **Включение и отключение сетевого почтового ящика, Ввод номера**

С телефонной трубки доступны сетевые почтовые ящики, назначенные одному из соединений приема.

 $\blacktriangleright$  **■**  $\blacktriangleright$  ... с помощью стрелок  $\blacksquare$  выберите **ого** Голос. Почта  $\blacktriangleright$  ОК  $\blacktriangleright$ **Г\_ Сетев.автоответ. ▶ ОК ▶ ...** при необходимости с помощью стрелок Г\_ выберите соединение **ОК** . . . затем

#### **Соединение по стационарной сети**

**▶ ... с помощью цифровой клавиатуры Поведите или исправьте номер сетевого** почтового ящика **Сохран.**

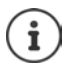

Для включения/отключения сетевого почтового ящика в стационарной телефонной сети используйте номер телефона и код доступа к функциям сети Вашего провайдера. За дополнительными сведениями обращайтесь к оператору телефонной связи.

#### **Соединение голосовой связи по протоколу IP**

Включение/отключение сетевого почтового ящика

**• Статус** ... с помощью стрелок **выберите Вкл. или Выкл.** 

Ввод номера **<u>▶ □ Сетев.автоответ. ▶ . . . с помощью цифровой клавиатуры</u>** введите или исправьте номер сетевого почтового ящика В зависимости от оператора голосовой связи по протоколу IP,

номер телефона может быть предварительно загружен и сохранен в базовом блоке вместе с общими данными оператора.

Сохранение параметров **• Сохран.** 

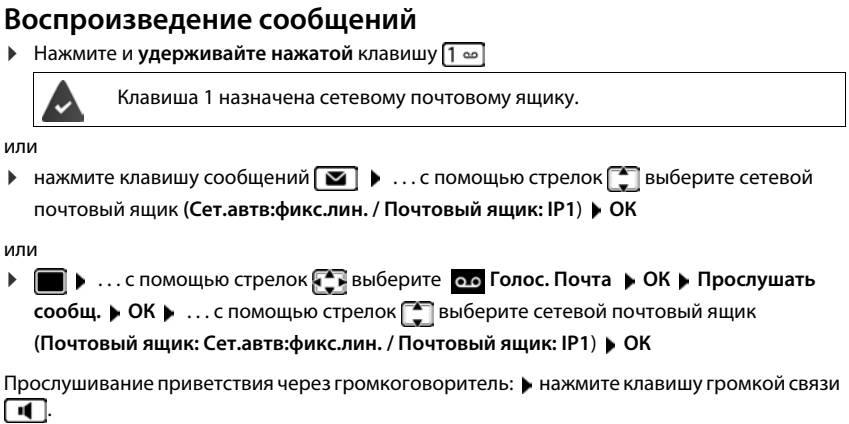

# **Настройка быстрого доступа к автоответчику**

Для прямого вызова сетевого почтового ящика или локального автоответчика телефона достаточно нажать клавишу  $\boxed{1}$ 

### **Назначение клавиши 1, изменение назначения**

Параметры быстрого доступа зависят от конкретного устройства. На отдельных зарегистрированных телефонных трубках клавише  $\boxed{\sim}$  можно назначить разные автоответчики. Примеры автоответчиков, предлагаемых для соединений приема на телефонной трубке: **Сет.автв:фикс.лин.**, **Почтовый ящик: IP1**, **Голос. Почта**.

**▶ ■ ▶ ... с помощью стрелок В выберите оо Голос. Почта ▶ ОК ▶ ■ Назнач. клав.1 ОК •** ... с помощью стрелок **В** выберите автоответчик **• Выбрать** ( – выбран)

Возврат в состояние готовности: нажмите и **удерживайте нажатой** клавишу завершения вызова • a

#### **Сетевой почтовый ящик**

Если для сетевого почтового ящика еще не сохранен номер

**▶ ... с помощью стрелки | измените линию Сет. автоответчик ▶ ... с помощью** цифровой клавиатуры **введите номер сетевого почтового ящика** ▶ Сохран. ▶ Нажмите и **удерживайте нажатой** клавишу завершения вызова  $\boxed{\bullet}$  (состояние готовности)

# **Дополнительные функции**

# **Звуковые профили**

На телефоне предусмотрено три звуковых профиля для адаптации телефонной трубки к внешним условиям: **Режим громко, Режим Беззвучный, Режим Личный**

 $\blacktriangleright$  Переключайте профили с помощью клавиши  $\boxed{\blacktriangleleft}$ ... профиль изменяется сразу без предупреждения

**Параметр Режим громко Режим Беззвучный Режим Личный** Звуковой сигнал вызова Bкл. Bыкл. Bкл. Громкость сигнала вызова Внутренний 1 5 Выкл. 5 Внешний <sup>1</sup> 5 Выкл. 5 Громкость телефонной трубки Трубка | 5 | 3 | 3 Громкая связь  $\begin{vmatrix} 5 & 3 & 3 \end{vmatrix}$  3 Предупредительные тональные сигналы Нажатие клавиши Да Нет Да Тональный сигнал подтверждения Да Нет Да Тональный сигнал предупреждения о низком уровне заряда Да Да Да

По умолчанию профили настроены следующим образом.

Активизация предупредительного тонального сигнала для входящего вызова (**Режим Беззвучный**): после переключения в **Режим Беззвучный** нажмите клавишу управления меню **Сигнал** . . . на панели индикаторов состояния отображается значок

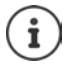

При изменении указанных в таблице параметров применяются следующие правила.

- В профилях **громко** и **Беззвучный** изменения действуют до смены профиля.
- В наборе параметров **Режим Личный** для данного профиля изменения сохраняются и действуют постоянно.

После выключения и включения телефона применяется ранее заданный профиль.

01 02 03

Сентябрь 2018 Пн Вт Ср Чт Пт Сб Вс

04 05 06 07 08 09 10 11 12 13 14 15 16 17 18 19 20 21 22 23 24 25 26 27 28 29 30 31 Назад ОК

# **Календарь**

Можно настроить до **30 напоминаний**.

В календаре текущая дата выделяется белой рамкой; для дат с напоминаниями цифры отображаются цветными.

Выбранная дата выделяется цветной рамкой.

# **Сохранение напоминаний в календаре**

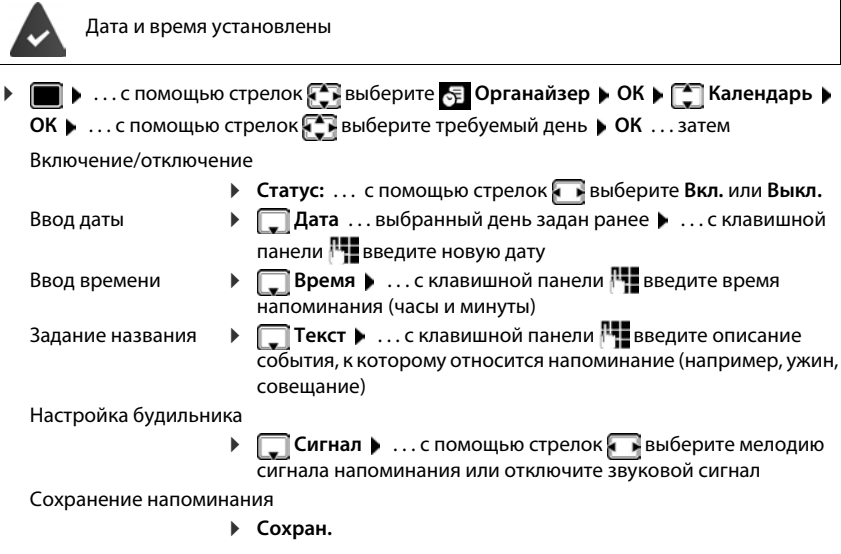

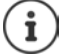

Если напоминание уже введено: ▶ < Hoвая запись> ▶ OK ▶ . . . Затем введите информацию, связанную с напоминанием.

## **Напоминание о событиях и юбилейных датах**

Юбилейные даты переносятся из телефонной книги и отображаются в виде напоминаний. Напоминание о событии или юбилейной дате представлено индикацией о дисплее и оповещением в виде выбранного звукового сигнала в течение 60 секунд.

- Подтверждение и прекращение оповещения: нажмите клавишу управления меню **Bыкл.**
- Отправка сообщения SMS в связи с напоминанием: нажмите клавишу управления меню **SMS** . . . отображается меню SMS

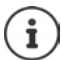

Во время вызова в качестве напоминания на телефонной трубке **один раз** подается предупредительный тональный сигнал.

### **Просмотр пропущенных напоминаний и юбилейных дат**

Напоминания и юбилейные даты сохраняются в списке **Пропущ. сигналы** в следующих случаях.

- Вызов, принятый в связи с напоминанием или юбилейной датой, не подтвержден.
- Во время телефонного вызова не получено уведомление, связанное с напоминанием или юбилейной датой.
- В момент времени, заданный для напоминания или юбилейной даты, телефонная трубка выключена.

Хранятся последние 10 записей. На дисплее отображается значок  $\mathbb{F}$  и указано количество новых записей. Последняя запись находится в начале списка.

#### **Открытие списка**

**▶ Нажмите клавишу сообщений <br>
<b>• Нажмите клавишу сообщений** <br> **• Проп. сигналы: ▶ OK ▶ ... с помощью** стрелок просмотрите список напоминаний

или

**▶ ■ ▶ ... с помощью стрелок • выберите • Органайзер ▶ ОК ▶ • Пропущ. сигналы ОК**

Для каждой записи отображаются номер или название, дата и время. Последняя запись находится в начале списка.

- Удаление напоминания или юбилейной даты: **Удалить**
- Составление сообщения SMS: **SMS** (только в случае открытия списка с помощью меню) . . . открывается меню SMS

## **Просмотр, изменение и удаление сохраненных напоминаний ▶ ■ ▶ ... с помощью стрелок • выберите В Органайзер ▶ ОК ▶ ■ Календарь ▶ ОК ▶ ... с помощью стрелок <b>В**ыберите день ▶ ОК ... отображается список напоминаний  $\blacktriangleright$  ... с помощью стрелок  $\lceil\blacktriangleright\rceil$  выберите дату ... выполните одно из следующих действий Отображение информации, связанной с напоминанием ¤ **Просмот.** . . . Отображаются параметры напоминания. Изменение напоминания **▶ Просмот. ▶ Изм.** или **Опции Изменить запись ОК** Включение/отключение напоминания ¤ **Опции Включить**/**Выключить ОК** Удаление напоминания ¤ **Опции Удалить запись ОК** Удаление всех напоминаний о событиях какого-либо дня

¤ **Опции Удал. все встречи ОК Да**

# **Будильник**

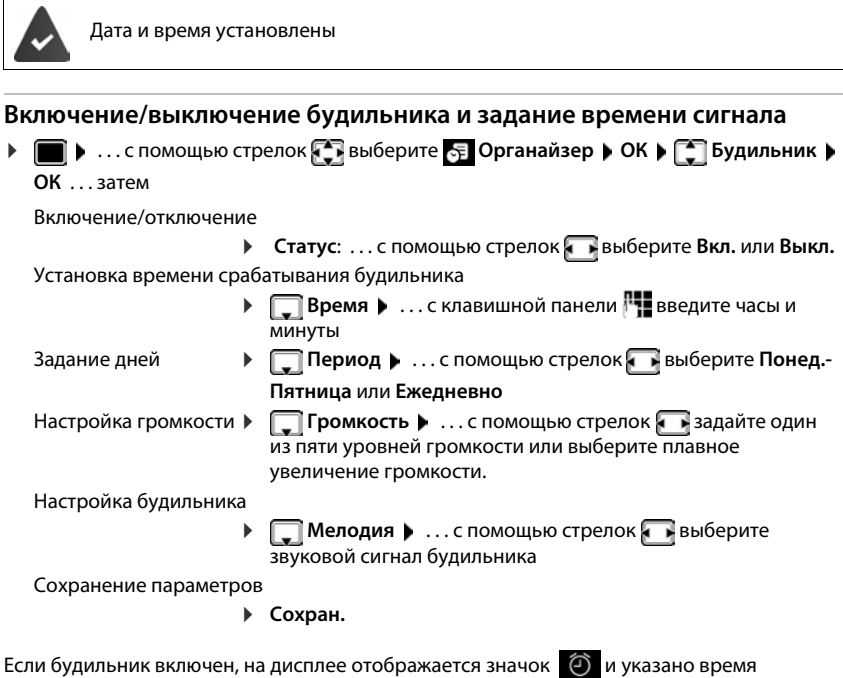

срабатывания будильника.

## **Будильник**

Срабатывание будильника сопровождается индикацией на дисплее и воспроизведением выбранного звукового сигнала. Звуковой сигнал будильника воспроизводится в течение 60 секунд. Если не нажимать никаких клавиш, сигнал будильника повторяется через пять минут. После второго повторения сигнал будильника отключается на 24 часа.

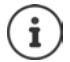

При срабатывании будильника во время вызова воспроизводится только короткий тональный сигнал.

## **Выключение будильника или его перевод в режим повторения**

Выключение будильника: **Bыкл.**

Перевод будильника в режим повторения: нажмите **Отложить** или любую клавишу . . . сигнал будильника выключается и повторяется через пять минут.

# **Режим «радионяня»**

Если включен режим «Радионяня», при превышении определенного уровня шума вблизи телефонной трубки выполняется исходящий вызов на заданный (внутренний или внешний) номер. Вызов отменяется по истечении приблизительно 90 секунд.

Функция **Двухстор.разговор** позволяет ответить на вызов "радионяни". Эта функция служит для включения или отключения режима громкой связи на телефонной трубке, расположенной в детской комнате.

В режиме «радионяня» входящие вызовы сопровождаются только индикацией на дисплее (**звкуковой сигнал вызова отключен**). Яркость подсветки дисплея снижена до 50 %. Предупредительные сигналы отключены. Все клавиши заблокированы, кроме клавиш управления меню и центральной части клавиши управления.

При приеме входящего вызова действие режима «радионяня» приостанавливается, но по завершении вызова этот режим **остается** включенным. Выключение и последующее включение телефонной трубки не приводит к отключению режима «радионяня».

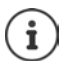

Расстояние между трубкой и ребенком должно составлять от 1 до 2 м. Микрофон должен быть направлен на ребенка.

В этом режиме время работы телефонной трубки без подзарядки сокращается. Поэтому по мере необходимости помещайте телефонную трубку в зарядную подставку.

Режим «радионяня» активизируется через 20 секунд после включения.

Автооответчик для заданного номера должен быть выключен.

После включения режима выполните следующие действия:

- **▶ Проверьте чувствительность.**
- Проверьте соединение, убедившись в поступлении вызова на заданный номер.

#### <span id="page-64-0"></span>**Включение и настройка режима «радионяня»**

- $\blacktriangleright \Box$   $\blacktriangleright$  ... с помощью стрелок  $\Box$  выберите  $\blacktriangleright$  Спец. **Функции ОК Радионяня ОК** . . . затем Включение/отключение
	- **Статус:** ... с помощью стрелок **выберите Вкл.** или **Выкл.**

Ввод заданного номера

- **Звонить на ... с помощью стрелок •** выберите **Bнешний** или **Bнутр.**
	- **Внешний: ▶ | Номер ▶ ... введите номер** с клавишной панели

или выберите его в телефонной книге:

**Bнутр.**: **Трубка Измен.** . . . с помощью стрелок выберите телефонную трубку **ОК**

#### **Радионяня включено**

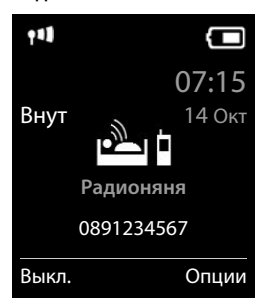

#### **Режим «радионяня»**

Включение/отключение двусторонней голосовой связи

**Двухстор.разговор ▶ ... с помощью стрелок Выберите Вкл. или Выкл.** 

Настройка чувствительности микрофона

**<del>■ Чувствительность • ... с помощью стрелок • выберите Высокий или**</del> **Низкий**

Сохранение параметров: **Сохранить**

Если включен режим «Радионяня», в состоянии готовности на дисплее отображается заданный номер.

#### **Отключение режима «Радионяня» и отмена вызова**

Отключение режима «Радионяня»

¤ В состоянии готовности нажмите клавишу управления меню **Bыкл.**

Отмена вызова • Нажмите клавишу завершения вызова • Во время воспроизведения тревожного сигнала

### **Дистанционное отключение режима «Радионяня»**

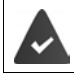

Выполняется переадресация тревожного сигнала на заданный внешний номер. Телефон, на котором принимается сигнал, поддерживает тональный набор.

Примите вызов тревожного сигнала  $\blacktriangleright$  Нажмите клавиши 9 Режим «Радионяня» отключается, трубка переходит в режим ожидания. Параметры режима «Радионяня» на телефонной трубке (например, отключение звукового сигнала вызова) действуют до нажатия клавиши управления меню **Bыкл.**

Возврат в режим «Радионяня» с тем же номером: . . . **Статус** для повторного включения ( **← [стр.](#page-64-0) 65)** • Сохран.

# **Экономичный режим ECO DECT**

По умолчанию для устройства задана максимальная дальность связи. Это гарантирует наилучшее качество связи между телефонной трубкой и базовым блоком. В состоянии готовности телефонная трубка не работает (сигналы с нее не передаются). Беспроводной сигнал малой мощности для поддержания связи между базовым блоком и телефонной трубкой передается только с базового блока. Во время вызова мощность передачи автоматически настраивается в зависимости от расстояния между базовым блоком и телефонной трубкой. Чем ближе телефонная трубка к базовому блоку, тем ниже мощность излучения.

Ниже приведены инструкции по снижению мощности излучения.

#### **Снижение мощности излучения на величину, достигающую 80 %**

**▶ ■ ▶ ... с помощью стрелок**  $\bullet$  **выберите**  $\bullet$  **Настройки** ▶ ОК ▶  $\bullet$  ЕСО DECT ▶ **ОК ▶ Макс. дальность ▶ Измен. (■ = выкл.)** 

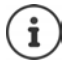

В этом режиме снижается также дальность действия.

Дальность действия можно увеличить с помощью ретранслятора.

#### **Отключение излучения в состоянии готовности**

 $\bullet$  **...** с помощью стрелок Выберите **• Настройки** ▶ ОК ▶ ■ **ЕСО DECT ОК ▶**  $\begin{bmatrix} \bullet \\ \bullet \end{bmatrix}$  **Без излучения** ▶ Измен. ( $\blacksquare$  = вкл.)

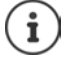

Преимущества режима **Без излучения** проявляются в том случае, если эта функция поддерживается всеми зарегистрированными телефонными трубками.

Если включить режим **Без излучения** при наличии телефонной трубки, зарегистрированной в базовом блоке и не поддерживающей эту функцию, режим **Без излучения** автоматически отключается. При отмене регистрации этой телефонной трубки режим **Без излучения** автоматически включается снова.

Беспроводное соединение устанавливается только для входящего или исходящего вызова с задержкой около двух секунд.

Для установления беспроводного соединения при входящем вызове с меньшей задержкой требуется более частая проверка наличия сигналов, поступающих на телефонную трубку с базового блока. Это приводит к повышению энергопотребления и уменьшению времени работы телефонной трубки в режимах ожидания и разговора.

Если включен режим **Без излучения**, на трубке не отображается значок дальности связи и предупреждение о дальности связи. Возможность связи проверяется путем попытки установления соединения.

**• Нажмите и удерживайте нажатой** клавишу соединения **[ ]** . . . Подается звуковой сигнал вызова.

Дополнительные сведения приведены на веб-сайте [www.gigaset.com.](http://www.gigaset.com)

# **Защита от нежелательных вызовов**

## **Настройка времени приема внешних вызовов**

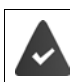

Дата и время установлены

Введите период времени (например, ночной период), в течение которого оповещение о входящих вызовов на телефонной трубке должно осуществляться без звукового сигнала.

 $\blacktriangleright \blacksquare$   $\blacktriangleright$  ... с помощью стрелок  $\blacksquare$  выберите  $\lozenge$ Настройки ▶ ОК ▶  $\begin{array}{|c|c|c|c|c|}\n\hline\n\end{array}$  Эвонок **(трубка) ОК По времени выз. ОК** . . . затем Включение/отключение • с помощью стрелок **выберите Bкл.** или **Выкл.** Ввод времени  $\longrightarrow$  с помощью стрелок  $\equiv$  поочередно выберите **Игнор. звонки с** и **Игнор. звонки до** . . . с клавишной панели

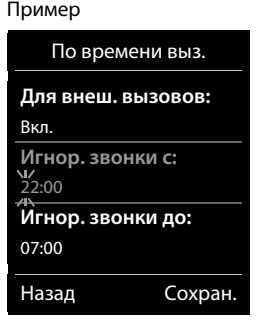

Сохранение **• Сохран.** 

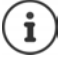

Управление временем приема применяется только к той телефонной трубке, для которой оно настроено.

Звуковой сигнал вызова по-прежнему подается для тех номеров, которые назначены группе важных абонентов в телефонной книге.

 введите начало и конец периода в четырехзначном формате-

#### **Защита от анонимных вызовов**

Если номер вызывающего абонента не определяется, звуковой сигнал вызова не подается.

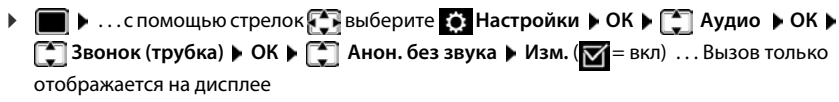

### **Черный список**

Если включена функция черного списка, оповещение о вызовах с номеров из этого списка отсутствует или ограничивается индикацией на дисплее. Этот режим применяется ко всем зарегистрированным телефонным трубкам.

### **Отображение/редактирование черного списка**

- **▶ ▶ ... с помощью стрелок Варьберите Настройки ▶ ОК ▶ Телефония ▶** ОК ▶ Г Черный список ▶ Изм. ▶ Блокир. номера ▶ ОК . . . отображается список заблокированных номеров . . . выполните одно из следующих действий
	- Создание записи **> Новое ▶ ...с клавишной панели <sup>ра</sup> введите номер ▶ Сохран.** Удаление записи → ... с помощью стрелок **[• ]** выберите запись → Удалить ...
		- запись удаляется

#### **Перенос номера из списка вызовов в черный список**

**▶ ■ ▶ ... с помощью стрелок Выберите Списки вызовов ▶ ОК ▶ ...** с помощью стрелок выберите **Принятые вызовы/Пропущ. вызовы ОК** . . . с помощью стрелок выберите запись **Опции Копир.в черн.спис. ОК**

#### **Задание режима защиты**

- **▶ ▶ ... с помощью стрелок выберите Настройки ▶ ОК ▶ | Пелефония ▶** ОК ▶  $\Box$  Черный список ▶ Изм. ▶  $\Box$  Режим ограничений ▶ ОК ▶ ... с помощью стрелок выберите требуемый режим защиты
	- **Без огранич.** Оповещение обо всех вызовах осуществляется в обычном режиме независимо от того, содержится ли номер вызывающего абонента в черном списке.
	- **Беззвучно** На телефоне не подается звуковой сигнал вызова: на поступление вызова указывает только индикация на дисплее.
	- **Блокировать** На телефоне не подается звуковой сигнал вызова и на дисплее отсутствует индикация входящего вызова. Вызывающий абонент слышит сигнал «занято».

Сохранение параметров **Сохран.**

## **Отключение звукового сигнала вызова на время пребывания в зарядной подставке**

Когда телефонная трубка находится в зарядной подставке, звуковой сигнал вызова не подается. На поступление вызова указывает только индикация на дисплее.

**▶ ■ ▶ ... с помощью стрелок • выберите • Настройки ▶ ОК ▶ ■ Аудио ▶** ОК ▶ <sup>•</sup> Звонок (трубка) ▶ ОК ▶ Тихая зарядка ▶ Измен. (**४ –** при нахождении в зарядной подставке звуковой сигнал вызова отключен)

# **Сообщения SMS (текстовые сообщения)**

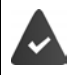

Включено определение номера вызывающего абонента (+ [стр. 33](#page-32-0)).

Оператор связи поддерживает услугу обмена сообщениями SMS.

Введен номер для вызова хотя бы одного центра службы SMS (+ [стр. 74](#page-73-0)).

Если номер центра службы SMS не введен, вложенное меню **SMS** содержит только пункт **Настройки**.

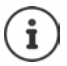

Отправка и прием сообщений SMS возможны также через соединение голосовой связи по протоколу IP. Линии для отправки сообщений SMS должны быть заданы в явном виде. Прием сообщений SMS по сети Gigaset.net невозможен.

# **Ввод текста и отправка сообщений SMS**

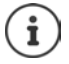

Длина сообщения SMS не может превышать 612 символов. Если количество символов превышает 160, сообщение передается в виде **связанных** сообщений SMS (до четырех отдельных сообщений).

В правом верхнем углу дисплея указано количество оставшихся символов, а в скобках – записываемая в данный момент часть сообщения. В следующем примере **405(2)**.

- $\triangleright$  **■**  $\triangleright$  ... с помощью стрелок  $\blacksquare$  выберите **▽** Сообщения  $\triangleright$  ОК  $\triangleright$   $\blacksquare$  выберите
	- **SMS ▶ ОК... затем**

Ввод текста сообщения SMS

**▶ Новое SMS ▶ OK ▶ ... с клавишной панели РН введите текст** сообщения SMS

Отправка сообщения SMS

- **Нажмите клавишу завершения вызова**
- или ▶ Опции ▶ **COT Отправ. ▶ ОК ▶ CONS ▶ ОК**

Ввод номера (**Отправить SMS на**)

Из телефонной книги: ▶ | | | | ... с помощью стрелок | | выберите номер **ОК**

или. . . введите номер непосредственно с клавишной панели

При отправке сообщения SMS в почтовый ящик SMS: добавьте в **конце** номера идентификатор почтового ящика.

#### Отправка ¤ **Отправ.**

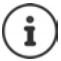

Номер должен содержать код зоны (даже при отправке сообщения в пределах одной зоны).

Если поступает внешний вызов или ввод текста прерывается более чем на две минуты, текст автоматически сохраняется в списке черновиков.

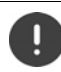

За **отправку сообщений SMS** может взиматься **дополнительная плата**. Обратитесь за консультацией к оператору связи.

## **Отправка сообщений SMS на адрес электронной почты**

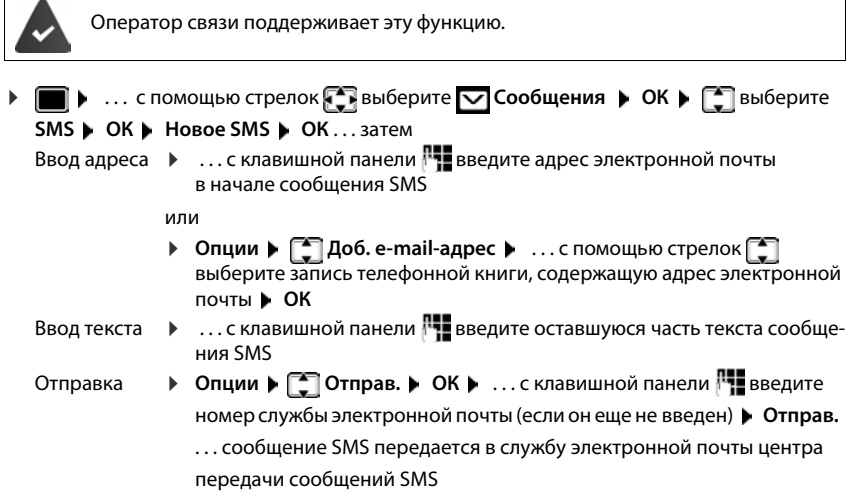

## **Отправка сообщения SMS в виде факсимильного сообщения**

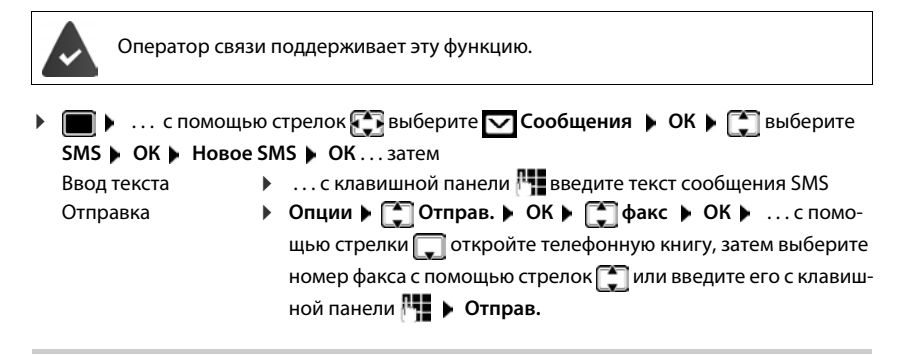

## **Временное сохранение SMS-сообщения (список черновиков)**

Сообщения SMS можно временно сохранить, а затем отредактировать и отправить.

#### **Сообщения SMS (текстовые сообщения)**

### **Сохранение сообщения SMS в списке черновиков**

**▶ ■ ▶ ... с помощью стрелок Выберите © Сообщения ▶ ОК ▶ Выберите SMS ► ОК ► Новое SMS ► ОК ► ... с клавишной панели РН введите текст сообщения SMS** • Опции • <sup>[</sup>] Сохранить • ОК

## **Открытие и редактирование сообщения SMS из списка черновиков**

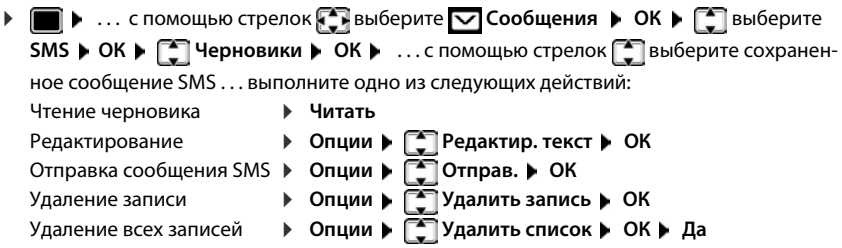

# **Прием сообщения SMS**

Входящие сообщения SMS сохраняются в списке входящих сообщений; связанные сообщения SMS обычно отображаются в виде **одного** сообщения.

## **Список сообщений SMS**

Список входящих сообщений содержит все принятые сообщения SMS, а также сообщения SMS, не отправленные в связи с ошибкой.

На всех телефонных трубках Gigaset при поступлении нового сообщения SMS на дисплее отображается значок  $\nabla$ , мигает клавиша сообщений  $\nabla$  и подается предупредительный тональный сигнал.

## **Открытие списка сообщений SMS**

- С помощью клавиши сообщений:  $\bullet$   $\bullet$   $\bullet$   $\bullet$   $\bullet$  ... отрывается список сообщений В списке сообщений указано количество содержащихся в нем сообщений SMS: **полужирным шрифтом** – новые сообщения, **обычным шрифтом –** прочитанные сообщения Открытие списка: ▶ ... с помощью стрелок [<sup>•</sup> выберите SMS: ▶ ОК **SMS:** (2)
- С помощью меню SMS:  $\blacktriangleright \blacksquare \blacktriangleright ...$  с помощью стрелок  $\blacktriangleright \blacksquare$ выберите  $\neg$  Сообщения  **• ОК ▶ C Выберите SMS ▶ ОК ▶ C Входящие ▶ ОК**

Каждая запись в списке содержит следующие поля:

- имя и номер отправителя;
- соединение приема/передачи, на которое направлено сообщение SMS;
- дата и время поступления.

0123727859362922 по Фикс.лин. 10/02/18 09:07
### Функции списка входящих сообщений

- ▶ ▶ ... с помощью стрелок → выберите © Сообщения ▶ ОК ▶ Выберите SMS ▶ ОК ▶ < Входящие ▶ ОК . . . выполните одно из следующих действий: Вызов отправителя сообщения SMS • ... с помощью стрелок **[1]** выберите сообщение SMS • Нажмите клавишу соединения ▶ Опции ▶ < Удалить запись ▶ ОК Удаление записи Сохранение номера в телефонной книге ▶ Опции ▶ < Koпир. в тел.книгу ▶ ОК Удаление всех записей в списке сообщений SMS ▶ Опции ▶ [ Удалить список ▶ ОК ▶ Да Чтение сообщений SMS и управление ими ▶ ■ ▶ ... с помощью стрелок • выберите © Сообщения ▶ ОК ▶ ■ выберите SMS ▶ ОК ▶ <a> Входящие ▶ ОК ▶ ... с помощью стрелок <a> Выберите сообщение SMS ▶ < Читать . . . выполните одно из следующих действий: Ответ на сообщение SMS ▶ Опции ▶ - Ответить ▶ ОК Редактирование текста сообщения SMS и его отправка выбранному получателю • Опции ▶ • Редактир. текст ▶ ОК ▶ ... с помощью клавишной панели Потредактируйте текст ▶ Опции ▶ ГПОтправить ▶ ОК Переадресация сообщения SMS выбранному получателю ▶ Опции ▶ Г Отправить ▶ ОК Отображение текста в другой кодировке ▶ Опции ▶ [ ] Кодировка ▶ ОК ▶ ... с помощью [ ] выберите набор символов ▶ Выбрать ( О - выбран) Сохранение номеров из текста сообщения SMS в телефонной книге При распознавании телефонного номера в тексте сообщения SMS он автоматически выделяется.
- Сохранение номера в телефонной книге:  $\blacktriangleright$   $\blacktriangleright$   $\blacktriangleright$ Если планируется также отправлять на этот номер сообщения SMS, сохраните его с кодом региона (кодом набора).
- Набор номера: нажмите клавишу соединения
- Выбор следующего номера при наличии в сообщении SMS нескольких номеров: ... с помощью стрелок  $\Box$  прокручивайте список вниз до тех пор, пока первый номер не исчезнет в дисплея.

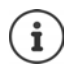

Для международных кодов знак «+» не копируется.

Вместо него в начале номера следует ввести «00».

## Сообщение SMS с данными в формате vCard

vCard представляет собой электронную визитную карточку. В тексте сообщения SMS она отмечается значком **• В**. Запись в формате vCard может содержать имя, номера домашнего, рабочего и мобильного телефонов и дату рождения. Отдельные записи в формате vCard можно сохранять в телефонной книге одну за другой.

При чтении сообщения SMS, содержащего данные в формате vCard: ▶ Просмот. ▶ Сохран.

Телефонная книга открывается автоматически. Номер и имя копируются в нее. Если запись в формате vCard содержит дату рождения, эта дата копируется в телефонную книгу как юбилейная дата. При необходимости измените запись в телефонной книге и сохраните ее. Фозврат к формату vCard осуществляется автоматически.

# Уведомления в виде сообщений SMS

Возможен прием уведомлений о пропущенных вызовах и/или новых сообщениях в автоответчике.

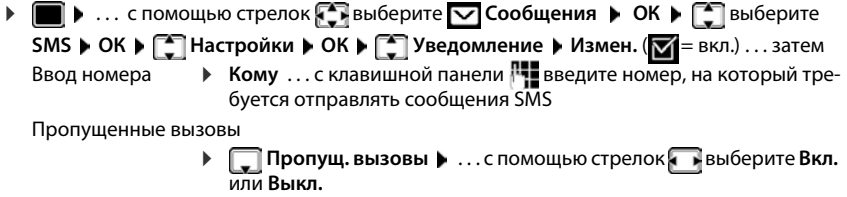

• О сообщ. автоотв. • ... с помощью стрелок • выберите Автоответчик: Вкл. или Выкл.

Сохранение параметров

▶ Сохран.

Не вводите номер стационарного телефона для уведомления о пропущенных вызовах. Это может привести к образованию бесконечного цикла и повлечь за собой затраты.

За уведомления в виде сообщений SMS может взиматься дополнительная плата.

# <span id="page-73-0"></span>Центры службы SMS

Для отправки сообщений SMS в устройстве должен быть сохранен номер хотя бы одного центра службы SMS. Номер центра службы SMS можно узнать у оператора связи.

Прием сообщений SMS осуществляется из любого центра службы SMS, зарегистрированный у оператора связи.

Сообщения SMS передаются через центр службы SMS, введенный в качестве активного центра передачи. Однако, для отправки текущего сообщения можно активизировать любой другой центр службы SMS.

### Ввод/изменение центра службы SMS, задание центра передачи

- ▶ ▶ ... с помощью стрелок выберите © Сообщения ▶ ОК ▶ Выберите SMS ▶ OK ▶ < Hacтройки ▶ OK ▶ < SMS-центры ▶ OK ▶ ... с помощью стрелок Г-Пвыберите центр службы SMS (V - текущий центр передачи) ▶ Изм. ... затем Активизация центра передачи
	- Отправка вкл.: . . . с помощью стрелок Выберите Да или Нет (Дасообщения SMS отправляются через этот центр службы SMS)

Для центров службы SMS с номерами от 2 до 4 этот параметр применяется только к следующему сообщению SMS.

#### Ввод номера службы SMS

• П Номер SMS-центра • ... с клавишной панели П введите номер Ввод номера службы электронной почты

] Эл.почта Сервис ▶ ... с клавишной панели Рувведите номер Выбор соединения передачи

> 1 Отправка ▶ ... с помощью стрелок Выберите соединение ъ. стационарной сети или голосовой связи по протоколу IP-телефонии для отправки сообщений SMS.

Сохранение параметров:

▶ Сохран.

Если стационарная сеть используется на условиях фиксированного тарифа. платные номера с кодом набора 0900 часто блокируются. В этом случае, если соединение с центром службы SMS требует ввода кода 0900, передавать с телефона текстовые сообщения невозможно.

При сбое передачи сообщение SMS сохраняется в списке входящих сообщений с указанием на сбой. Соединение голосовой связи по протоколу IP: Даже Автоматическое переключение на фиксированную линию в режиме (+ вебконфигуратор) на телефоне не выполняются попытки отправки сообщений SMS по стационарной сети.

Если выбранное соединение передачи удалено из конфигурации, применяется соединение стационарной сети.

# Передача сообщений SMS на номера учрежденческих АТС

- Определение номера вызывающего абонента необходимо переадресовать на добавочный номер учрежденческой АТС (CLIP).
- В некоторых случаях (в зависимости от учрежденческой АТС) перед номером центра  $\bullet$ службы SMS необходимо ввести код доступа / внешней линии. Для проверки отправьте сообщение SMS на собственный номер: один раз с кодом доступа и один раз без него.
- Прямой ответ на сообщение SMS, отправленное без добавочного номера, невозможен.

(применяется по умолчанию)

# Включение и отключение подавления первого звукового сигнала вызова

При поступлении SMS по стационарной сети подается однократный сигнал вызова. В случае ответа на такой «вызов» сообщение SMS утрачивается. Избежать таких ситуаций позволяет подавление первого сигнала для всех внешних вызовов. В состоянии готовности выполните следующие действия.

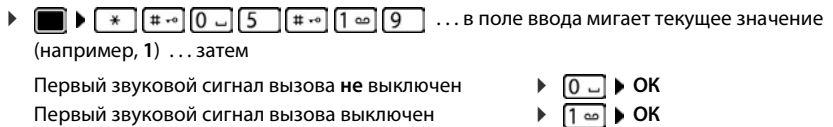

# Включение и отключение функции SMS

Введенные значения параметров отправки и приема сообщений SMS (например, номера центров службы SMS) и записи в списках входящих сообщений и черновиков сохраняются даже после отключения функции.

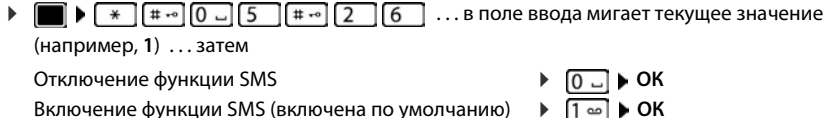

Включение функции SMS (включена по умолчанию)

# Отчет о состоянии сообщений SMS

Если эта функция включена, для каждого отправленного с телефона сообщения SMS из центра службы SMS поступает отчет о его состоянии в виде сообщения SMS.

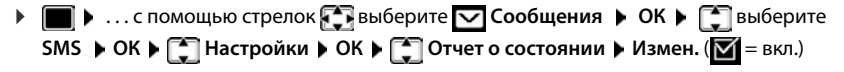

За запрос отчета о состоянии может взиматься дополнительная плата.

# **Устранение неполадок при обмене сообщениями SMS**

- E0 Вызывающий абонент постоянно скрывает свой номер (CLIR), или определение номера вызывающего абонента отключено.
- FE Ошибка при отправке сообщения SMS
- FD Сбой соединения с SMS-центром; см. раздел «Самостоятельное устранение ошибок».

### **Самостоятельное устранение ошибок**

#### **Отправка сообщений невозможна**

- Не заказана услуга CLIP (представление номера вызывающего абонента).
	- **▶ Обратитесь к оператору связи для включения этой функции.**
- Отправка сообщения SMS прервана (например, вызовом).
	- $\blacktriangleright$  Отправьте сообщение SMS повторно.
- Оператор сети не поддерживает эту функцию.
- Номер центра передачи не введен или введен неверно.
	- $ightharpoonup$  Введите номер ( $ightharpoonup$  [стр. 74](#page-73-0)).

#### **Сообщение SMS с неполным текстом**

- Память телефона заполнена.
	- $\blacktriangleright$  Удалите старые сообщения SMS.
- Часть сообщения SMS еще не передана оператором связи.

#### **Получение сообщений SMS-прекращено**

Включен перевод вызовов с выбором варианта **Все вызовы**.

• Измените режим перевода вызовов (• [стр. 35](#page-34-0)).

#### **Сообщение SMS возвращается**

- Не подключена услуга «индикации абонентского номера».
	- Обратитесь к оператору связи для подключения этой (платной) услуги.
- Оператор мобильной связи не сотрудничает с поставщиком услуг SMS.
	- Обратитесь за информацией к поставщику услуг SMS.
- Телефон не зарегистрирован у поставщика услуг SMS.
	- ¤ Отправьте сообщение SMS для регистрации телефона, позволяющей принимать сообщения SMS.

# **Файл менеджер**

В каталоге ресурсов телефонной трубки («файл-менеджер») хранятся звуки для сигналов вызова и изображения, используемые для идентификации вызывающих абонентов или в качестве заставки. Помимо встроенного набора звуков (моно- и полифонических) и изображений, можно загружать другие звуки и изображения с компьютера ( $\rightarrow$  Gigaset QuickSync).

#### **Типы мультимедийных ресурсов**

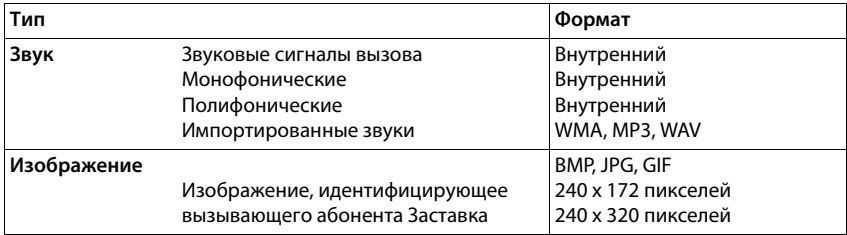

Если памяти недостаточно, для сохранения нового звука или изображения необходимо удалить часть записанных ранее.

### **Управление изображениями, идентифицирующими вызывающего абонента, и звуками**

**▶ ■ ▶ ... с помощью стрелок • выберите** Спец. Функции ▶ ОК ▶ С Файл

**менеджер ОК** . . . выполните одно из следующих действий

Просмотр изображения, идентифицирующего вызывающего абонента

**▶ • • • Фото абонента** • ОК • ... с помощью стрелок выберите изображение **Просмот.** . . . выбранное изображение выводится на экран

Воспроизведение звука

- **▶ 289ки ▶ ОК ▶ ...с помощью стрелок** Выберите звук ... выбранный звук воспроизводится
	- Настройка громкости **Опции Громкость ОК** . . .
	- с помощью стрелок **выберите громкость Сохран.**

Переименование изображения/звука

**▶ • Выберите Фото абонента / Звуки • ОК • ... с помощью** стрелок выберите звук/изображение **Опции**  Переименовать **В. ...** с помощью клавиши **< С** выберите имя; с клавишной панели введите новое имя **Сохран.** . . . запись сохраняется под новым именем

Удаление изображения/звука

**▶ • Выберите Фото абонента / Звуки ▶ ОК ▶ ... с помощью** стрелок выберите звук/изображение **Опции Удалить запись** . . . выбранная запись удаляется

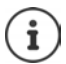

Если удалить изображение или звук невозможно, соответствующие действия не доступны.

### Проверка памяти

Отображение объема свободной памяти для заставок и идентификационных изображений вызывающих абонентов.

▶ | ▶ ... с помощью < Выберите < Спец. Функции ▶ ОК ▶ < Файл менеджер ▶ в процентах

# **Bluetooth**

Телефонная трубка поддерживает беспроводную связь по интерфейсу Bluetooth™ с другими устройствами, в которых также применяется эта технология.

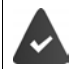

Функция Bluetooth включена, и устройства зарегистрированы на телефонной трубке.

Можно подключить следующие устройства.

Гарнитура Bluetooth

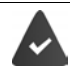

Телефонная трубка поддерживает профили Headset (Гарнитура) и Handsfree Profile (Профиль громкой связи). Если доступны оба профиля, для связи применяется профиль гарнитуры.

Установление соединения при приеме вызова с гарнитуры, переадресации вызова на гарнитуру или посылке вызова с гарнитуры может занять до 5 секунд.

До пяти устройств обработки данных (компьютеры, планшеты или мобильные  $\bullet$ телефоны) для передачи данных адресной книги в формате vCard или для обмена данными с компьютером.

Для использования телефонных номеров в будущем необходимо сохранить на телефоне код зоны (международный и региональный коды).

Работа с устройствами Bluetooth - руководства пользователя устройств

### Включение/отключение режима Bluetooth

ОК ▶ [ Активировать ▶ Измен. ( В = ВКЛЮЧЕНО) Если код зоны еще не сохранен: ▶ ...с клавишной панели Поведите код зоны ▶ ОК

В состоянии готовности значок  $\frac{1}{3}$  на телефонной трубке указывает на включенный режим Bluetooth.

## **Регистрация устройств Bluetooth**

Расстояние между телефонной трубкой, на которой включен режим Bluetooth, и активным устройством Bluetooth (гарнитурой или устройством передачи данных) не должно превышать 10 м.

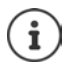

При регистрации гарнитуры отменяется ранее выполненная регистрация другой гарнитуры.

Для регистрации гарнитуры, ранее зарегистрированной на другом устройстве, необходимо сначала отключить это соединение.

**▶ ■ ▶ ... с помощью стрелок • выберите • Спец. Функции ▶ ОК ▶ Bluetooth ▶ ОК Поиск гарнитуры** / **Поиск устройств ОК** . . . начинается поиск (может длиться до 30 с) . . . отображаются имена обнаруженных устройств . . . выполните одно из следующих действий:

Регистрация устройства

**▶ Опции ▶**  $\begin{bmatrix} 2 \\ 3 \end{bmatrix}$ **Доверенные уст-ва ▶ ОК ▶ ... с клавишной** панели введите PIN-код регистрируемого устройства Bluetooth **ОК** . . . устройство добавляется к списку известных устройств

Отображение информации об устройстве

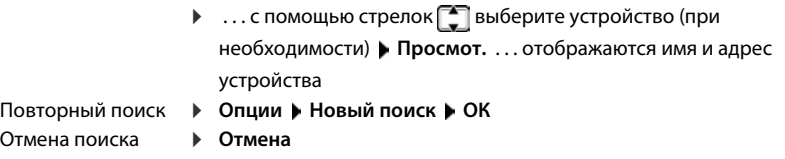

### **Редактирование списка известных (доверенных) устройств**

#### **Открытие списка**

**▶ ■ ▶ ... с помощью стрелок Выберите ВЫСЕЦ. Функции ▶ ОК ▶ Bluetooth ▶ ОК ▶ ॑ ØЗВестные устр-ва ▶ ОК** . . . отображается список известных устройств со значками, указывающими тип устройства

Гарнитура Bluetooth

Устройство передачи данных Bluetooth

Если устройство подключено, соответствующий значок отображается в верхней строке дисплея вместо значка  $\ast$ .

### Редактирование записи

ОК ▶ ॑ Известные устр-ва ▶ ОК ▶ ... с помощью стрелок ॑ выберите запись...

выполните одно из следующих действий:

Просмотр записи • Просмот. ... отображаются имя и адрес устройства • Нажмите ОК для возврата

Отмена регистрации устройства Bluetooth

▶ Опции ▶ Удалить запись ▶ ОК

Редактирование имени

• Опции • Изменить имя • ОК • ... с помощью клавишной панели Протредактируйте имя ▶ Сохран.

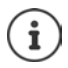

После отмены регистрации активного устройства Bluetooth может быть выполнена попытка его повторного подключения в качестве «незарегистрированного устройства».

### Отклонение/разрешение соединения с незарегистрированным устройством Bluetooth

При попытке подключения устройства Bluetooth, не зарегистрированного в списке известных устройств, к телефонной трубке отображается запрос на ввод PIN-кода устройства Bluetooth (создание пары).

Отклонение ▶ Кратко нажмите клавишу завершения вызова • В Разрешение  $\longrightarrow \dots$ с клавишной панели  $\mathbb{F}_2$  введите PIN-код устройства Bluetooth, соединение с которым требуется разрешить ▶ ОК ▶ ... дождитесь подтверждения PIN-кода ... затем

Добавление устройства к списку известных устройств: • Да

Временное разрешение на соединение с устройством: ▶ Нет ... соединение Bluetooth действует до тех пор, пока расстояние до устройства не превысит дальности связи, или до выключения устройства.

### Изменение имени телефонной трубки в сети Bluetooth

Под этим именем телефонная трубка отображается на другом устройстве Bluetooth.

• **III** • ... с помощью стрелок **• выберите • Спец. Функции • ОК • Bluetooth •** ОК ▶ Г Собст. устройство ▶ ОК ... отображаются имя и адрес устройства ▶ Измен. • ... измените имя с помощью клавишной панели  $\mathbb{F}_1$  • Сохран.

# **Дополнительные функции, доступные при подключении к компьютеру**

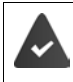

На компьютере установлена программа **Gigaset QuickSync**.

Эта свободно распространяемая программа доступна для загрузки на вебстранице [www.gigaset.com/quicksync](http://www.gigaset.com/quicksync)

Функции QuickSync

- Синхронизация телефонной книги на телефонной трубке с программой Microsoft® Outlook®
- Загрузка с компьютера на телефонную трубку идентификационных изображений вызывающих абонентов (в формате.bmp)
- Загрузка с компьютера на телефонную трубку изображений, используемых в качестве заставки (в формате .bmp)
- Загрузка с компьютера на телефонную трубку звуков (мелодий звукового сигнала вызова)
- Обновление микропрограммного обеспечения
- Синхронизация данных в облаке Google™
- ¤ Подключение телефонной трубки к компьютеру по интерфейсу Bluetooth или кабелю передачи данных USB.

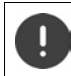

Подключайте телефонную трубку **непосредственно** к компьютеру, а **не** через концентратор USB.

## **Перенос данных**

Передача данных по интерфейсу Bluetooth

- Компьютер поддерживает технологию Bluetooth.
- Кабель передачи данных USB не подсоединен. Подсоединение кабеля передачи данных USB при активном соединении Bluetooth приводит к разрыву соединения.
- $\blacktriangleright$  Запустите программу Gigaset QuickSync на компьютере.

Во время переноса данных между телефонной трубкой и компьютером на дисплее отображается сообщение **Идет передача данных**. В этот период ввод данных с клавишной панели невозможен, а входящие вызовы игнорируются.

### Обновление микропрограммного обеспечения

- ▶ Соедините телефон с компьютером по **кабелю передачи данных USB. ▶ Запустите** Gigaset QuickSvnc. • Установите соединение с телефонной трубкой.
- Запустите обновление микропрограммного обеспечения в Gigaset QuickSync... Инструкции см. в справочной системе Gigaset QuickSync.

Процесс обновления может занять до 10 минут (без учета времени загрузки).

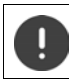

Не прерывайте процесс и не отсоединяйте кабель передачи данных USB.

Сначала выполняется загрузка данных с сервера интернет-службы обновления. Длительность загрузки зависит от скорости интернет-подключения.

Дисплей на телефоне выключается, а клавиши сообщений  $\Box$  и соединения  $\Box$ мигают.

По окончании обновления телефон автоматически перезагружается.

#### Действия в случае ошибки

В случае сбоя при обновлении или нарушения нормальной работы телефона после обновления повторите процедуру обновления.

- Завершите работу программы Gigaset QuickSync на компьютере Отсоедините от телефона кабель передачи данных USB ▶ Извлеките аккумулятор ▶ Установите аккумулятор на место
- Выполните обновление микропрограммного обеспечения еще раз согласно приведенной выше инструкции.

В случае повторного сбоя при обновлении или невозможности установить соединение с компьютером выполните аварийное обновление.

- Завершите работу программы Gigaset QuickSync на компьютере • Отсоедините от телефона кабель передачи данных USB ▶ Извлеките аккумулятор
- Одновременно нажмите указательным и средним пальцами клавиши 4 и 6 и удерживайте их нажатыми • Установите аккумулятор на место
- Отпустите клавиши <sup>4</sup> и 6 ... клавиши сообщений  $\boxed{\blacksquare}$  и соединения  $\boxed{\curvearrowleft}$  поочередно мигают
- Выполните обновление микропрограммного обеспечения согласно приведенной выше инструкции.

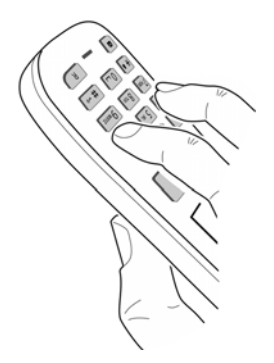

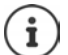

Обязательно сохраните на компьютере загруженные на телефонную трубку изображения и звуки, так как при аварийном обновлении они удаляются.

# **Уведомления о новых сообщениях электронной почты**

Телефон регулярно подключается к серверу входящих сообщений электронной почты для проверки наличия новых сообщений.

У поставщика интернет-услуг настроена учетная запись электронной почты.

На сервере входящих сообщений электронной почты применяется протокол POP3.

Имя сервера входящих сообщений электронной почты и личные данные для доступа (имя и пароль учетной записи) сохранены в телефоне (+ вебконфигуратор).

Индикация приема новых сообщений электронной почты на телефонной трубке. Воспроизводится предупредительный тональный сигнал, клавиша сообщений  $\Box$ мигает, в состоянии готовности на дисплее отображается значок  $\nabla$ 

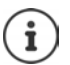

При наличии новых сообщений SMS отображается также значок  $\nabla$ 

Если проверка подлинности телефона выполняется средствами сервера входящих сообщений электронной почты через безопасное соединение (проверка подлинности TLS), в случае сбоя проверки подлинности сообщения электронной почты не загружаются на телефон.

Уведомление при нажатии клавиши сообщений **[ • Правиталий сертифик. Проверьте ваши сертификаты в кофигураторе сети**

¤ Подтвердите прием уведомления с помощью **ОК** . . . На странице **Безопасность** в веб-конфигураторе приведена информация о возможных причинах неполадки и мерах по ее устранению.

# **Открытие списка входящих сообщений электронной почты**

**▶ ■ ▶ ... С помощью стрелок Выберите © Сообщения ▶ ОК ▶ В Электронная почта ОК**

Или, если имеются новые сообщения электронной почты (клавиша сообщений  $\blacksquare$ мигает)

¤ Нажмите **Электронная почта ОК**

Устанавливается соединение телефона с сервером входящих сообщений электронной почты. Отображается список сообщений электронной почты, сохраненных на сервере.

- Новые непрочитанные сообщения отображаются выше старых прочитанных сообщений.
- Для каждого сообщения электронной почты отображаются следующие сведения: имя или адрес электронной почты отправителя (в одной строке, при необходимости в сокращенном виде), дата и время (дата и время отображаются правильно при условии, что отправитель и получатель находятся в одном часовом поясе).

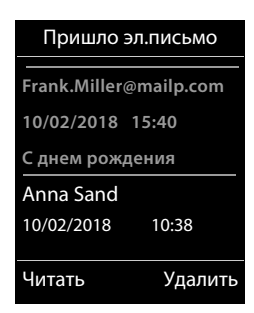

• **Жирный шрифт**. Новое сообщение. Сообщения электронной почты, отсутствовавшие на сервере входящих сообщений на момент последнего открытия папки входящих сообщений, помечены как «новые» независимо от того, прочитаны ли они.

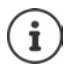

Сообщения электронной почты, отнесенные поставщиком услуг к нежелательным, сохраняются в отдельной папке и не отображаются в списке входящих сообщений.

Некоторые операторы электронной почты позволяют изменить этот режим. В этом случае можно отключить защиту от нежелательных сообщений или отобразить сообщения, отнесенные к нежелательным, в списке входящих сообщений.

Другие поставщики услуг электронной почты отправляют в папку входящих сообщений уведомление о приеме нежелательного сообщения. Дата и отправитель этого сообщения постоянно обновляются, поэтому оно всегда представляется как новое.

#### **Сообщения при установлении соединения**

При подключении к серверу входящих сообщений электронной почты могут возникнуть следующие неполадки (уведомления отображаются на дисплее в течение нескольких секунд).

#### **Сервер не доступен**

- Невозможно установить соединение с сервером входящих сообщений электронной почты.
	- Имя сервера входящих сообщений электронной почты введено неверно.
	- Временные неполадки на сервере входящих сообщений электронной почты (сервер не работает или не подключен к сети Интернет).
	- **Проверьте параметры в веб-конфигураторе.**
	- **Повторите попытку позднее.**

#### **Невозможно в настоящее время**

- Заняты ресурсы, необходимые для установления соединений с телефона, например, в следующих случаях.
	- Достигнуто предельно допустимое количество соединений VoIP.
	- Одна из зарегистрированных телефонных трубок в настоящее время подключена к серверу входящих сообщений электронной почты.
	- Повторите попытку позднее.

#### **Соединение ссервером прервано**

- Ошибка при входе на сервер входящих сообщений электронной почты.
	- Имя сервера входящих сообщений электронной почты почты, имя пользователя и/или пароль введены неверно.
	- **Проверьте параметры в веб-конфигураторе.**

#### **Параметры почтов.ящика не полные**

- Имя сервера входящих сообщений электронной почты почты, имя пользователя и/или пароль введены не полностью.
	- ▶ Проверьте и исправьте параметры.

# **Чтение сообщений электронной почты**

**▶ ■ ▶ ... С помощью стрелок Валькоерите © Сообщения ▶ ОК ▶ ■ Электронная почта ▶ ОК ▶ ...С помощью стрелок [<sup>•</sup> выберите сообщение электронной почты ▶ Читать** 

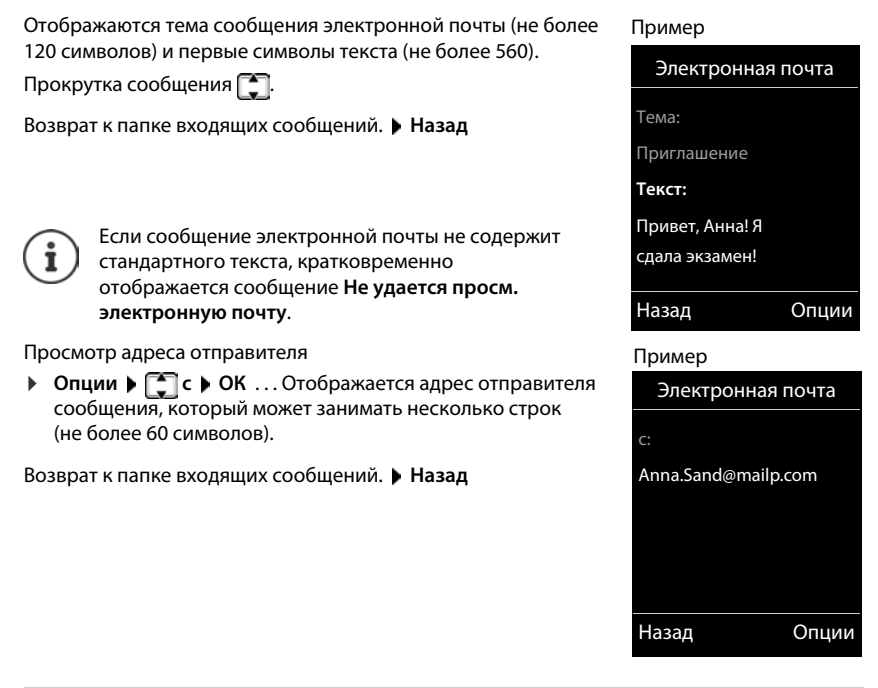

# **Удаление сообщения электронной почты**

**▶ ■ ▶ ... Спомощью стрелок • выберите** Особщения ▶ ОК ▶ ● Электронная **почта ▶ ОК ▶ ...С помощью стрелок [• выберите сообщение электронной почты** в списке входящих сообщений. **Удалить** . . . Сообщение электронной почты удаляется с сервера входящих сообщений электронной почты.

Или

**▶** Откройте сообщение ▶ Опции ▶ < Удалить ▶ ОК ▶ Да . . . Сообщение электронной почты удаляется с сервера входящих сообщений электронной почты.

# **Информационный центр**

Информационный центр обеспечивает отображение на телефоне Gigaset информации из сети Интернет (например, сообщений или прогноза погоды). Для телефона предварительно выбран набор услуг по умолчанию.

#### **Уведомление о защите данных**

Учетные данные соответствуют данным службы VoIP.

При первом использовании услуги создается стандартный профиль с данными конфигурации для устройства. Данные конфигурации для конкретного устройства (например, город для прогноза погоды или дату рождения для расчета биоритмов) в любой момент можно изменить и сохранить. Можно также в любой момент удалить данные конфигурации.

Информационные услуги предоставляются по протоколу HTTP.

Дополнительные сведения о хранении данных, относящихся к службе Gigaset.net, см. по адресу: <www.gigaset.net/privacy-policy>

Сведения об информационных услугах gigaset.net см. по адресу:

<www.gigaset.com/nextg/apps>

# <span id="page-86-1"></span><span id="page-86-0"></span>**Настройка информационных служб**

Изменение значения по умолчанию для информационного центра (стандартного профиля) на веб-сайте Gigaset.net [www.gigaset.net:](www.gigaset.net)

• С помощью веб-конфигуратора Откройте страницу **Настройки Справочные службы** . . . Перейдите по ссылке [gigaset.net/myaccount](http://www.gigaset.net/myaccount) . . . Автоматически выполняется вход по имени пользователя и паролю, которые назначены телефону по умолчанию.

Или

С помощью веб-браузера на компьютере  $\blacktriangleright$  Введите адрес<www.gigaset.net> $\blacktriangleright$ Введите идентификатор пользователя и пароль на веб-сайте Gigaset.net. Они указаны на странице веб-конфигуратора **Настройки Справочные службы**.

Отображается веб-сайт Gigaset.net.

Вкладка информационного центра

На странице отображается значок для каждой информационной услуги, предоставляемой службой Gigaset.net (например, погода, гороскоп), а также значок для добавления пользовательского приложения к информационному центру.

#### Вкладка заставки

Информационные услуги для заставки **Справочные службы**

#### **Включение или отключение услуги**

Информационная услуга предоставляется через информационный центр телефонной трубки в том случае если соответствующий значок отображается оранжевым цветом, а в правом верхнем углу значка указано, что услуга включена.

Включение или отключение услуги. Выберите вариант ( $\blacksquare$  = вкл.)

#### Пример.

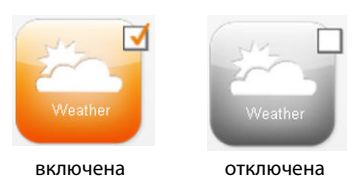

### **Настройка информационных услуг**

Настройка данных, предоставляемых в рамках информационной услуги

¤ Щелкните на значке, относящемся к информационной услуге (например, к информации о погоде) . . . Открывается другая веб-страница для настройки каналов RSS.

На веб-страницах для отдельных информационных услуг приведено описание настраиваемых параметров.

### **Пример: информация о погоде**

¤ Щелкните на значке информации о погоде . . . Открывается веб-страница настройки информации о погоде для информационного центра.

Предварительно настроено отображение сведений о погоде в мире. Помимо этого, можно выбрать до девяти городов (в любых географических регионах).

- **▶ Начните вводить название требуемого города. ▶ Щелкните на значке увеличительного** стекла  $\Box$ ... Отображается список городов, начинающихся с указанного названия. Щелкните на списке. Выберите требуемый город.
- **Добавление места для информационного центра. Щелкните правой кнопкой мыши** на значке стрелки  $\blacksquare$ ... На веб-странице отображается список всех мест, для которых информация о погоде предоставляется через информационный центр.
- Удаление города из списка. Щелкните на значке **рядом с названием города.**

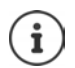

Настройка информации о погоде на телефонной трубке.

■ ▶ ... С помощью стрелок **Г. выберите <mark>ВХА</mark> Информ. центр ▶ [ ]** Погода ▶ ОК ▶  $\Box$ Добавление места. ▶ ОК ▶ ... С помощью Ниначните вводить название места. **ОК** . . . Отображается список мест с указанным названием. **• Выберите место. • ОК • Сохран.** 

# **Запуск информационного центра, выбор информационных услуг**

**▶ ■ ▶ ...С помощью стрелок • выберите <b>Миформ. центр** ▶ ОК ... Отображается список доступных информационных услуг.  $\blacktriangleright$  ... С помощью стрелок  $\lceil \cdot \rceil$  выберите информационную услугу. **ОК**

Для доступа к определенным (персонализированным) услугам необходимо ввести имя пользователя и пароль и войти в систему.

## <span id="page-88-0"></span>**Сообщения при загрузке запрашиваемой информации**

Информация загружается из сети Интернет. Если невозможно отобразить сведения, предоставляемые в рамках информационной услуги, появляется одно из следующих сообщений.

#### **Не удается открыть запрашиваемую страницу.**

• Превышено предельное время загрузки информации или для данной информационной услуги не доступен интернет-сервер. Проверьте интернетсоединение и повторите попытку позднее.

#### **Ошибка кода на запрашиваемой странице.**

• Данные запрашиваемой информационной услуги закодированы в формате, отображение которого на телефонной трубке не поддерживается.

#### **Не удается пока-зать запрашивае-мую страницу.**

• При загрузке информационной услуги возникла ошибка общего характера.

#### **Не удалось войти в систему.**

- Введенные данные не соответствуют указанным при регистрации. ▶Выберите информационную услугу заново и повторите процедуру входа в систему. Данные вводятся с учетом регистра.
- Отсутствуют права доступа к этой информационной услуге.

## **Вход для доступа к персонализированным информационным услугам**

Доступ к информационной услуге, требующей входа по имени пользователя и паролю

**▶ ... С помощью | Введите Имя для регистр. ▶ Сохран. ▶ ... С помощью | Введите Пароль Сохран.** . . . В случае успешного входа отображаются сведения, предоставляемые в рамках запрашиваемой информационной услуги.

В случае сбоя при входе отображается соответствующее сообщение - Сообщения при [загрузке запрашиваемой информации, стр.](#page-88-0) 89.

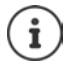

Внимательно вводите регистрационные данные, учитывая регистр.

# **Управление информационным центром**

Указанные ниже действия зависят от запрашиваемой информационной услуги.

- Прокрутка сведений, предоставленный в рамках информационной услуги. Нажмите кнопку управления
- Возврат к предыдущей странице. Нажмите левую дисплейную клавишу.
- Возврат в меню информационного центра. Нажмите и **сразу отпустите** клавишу завершения вызова $\lceil \cdot \rceil$
- Переход в автономный режим. Нажмите и **удерживайте** клавишу завершения вызова  $\lceil \cdot \rceil$ ... Телефонная трубка возвращается в состояние готовности.
- Ввод текста.  $\blacktriangleright$  ... С помощью стрелок  $\lceil\cdot\rceil$  выберите строку.... В текстовом поле мигает курсор.  $\Box$ ... С помощью  $\Box$  введите текст.  $\Box$ ... Закройте записи с помощью правой клавиши дисплея. . . . Выполняется передача данных.
- Выбор фрагмента. . . . С помощью стрелок **варя** выберите строку, в которой возможен выбор фрагмента. • ... С помощью стрелок **выберите фрагмент.** • ... С помощью выбор фрагмента. • ... С помощью левой клавиши дисплея завершите операцию выбора. . . . Выполняется передача данных.
- Задание параметра.  $\blacktriangleright$  ... С помощью стрелок  $\lceil\cdot\rceil$  выберите строку, содержащую доступные варианты. . . . Эта строка помечается. . . . Затем

для включения/отключения режима.

¤ или нажмите левую дисплейную клавишу (например, **ОК**).

Завершение ввода. **• Нажмите левую дисплейную клавишу.** . . . Выполняется передача данных.

#### **Гиперссылка на дополнительную информацию**

Гиперссылка на дополнительную информацию отмечается значком .

При открытии страницы с гиперссылками выделяется первая гиперссылка.

**▶ При необходимости с помощью стрелок • выберите другую гиперссылку. ▶ Связь** . . . Открывается соответствующая страница.

#### **Гиперссылка на номер телефона**

В случае гиперссылки на номер телефона правой кнопке меню назначается функция **Вызов**.

Выбор телефонного номера (функция вызова нажатием одной кнопки). **Вызов** . . . В зависимости от поставщика телефонный номер сразу набирается или сначала отображается на дисплее. При необходимости подтвердите набор номера, нажав **Да**.

Копирование записи в локальный телефонный справочник.  $\blacktriangleright$  ... С помощью стрелок  $\Box$  выберите гиперссылку.  $\Box$ 

# **Доступ к информационным услугам с помощью быстрого набора**

Каждой услуге, доступной через Gigaset.net, назначен код быстрого набора. Примеры:

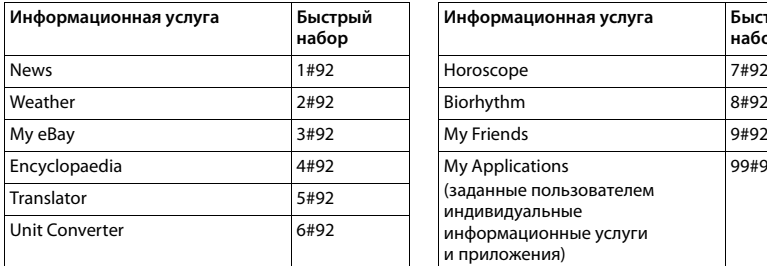

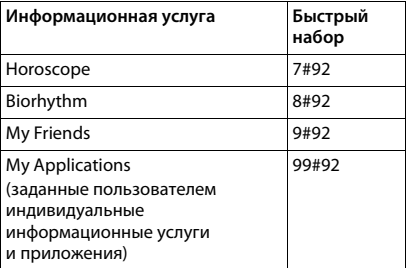

Это один из примеров списка услуг. Доступность каждой информационной услуги зависит от оператора.

Номера от 11 до 98 зарезервированы для информационных услуг и приложений, предоставляемых с помощью Gigaset.net.

Открытие услуги. ▶ ... С помощью П введите код быстрого набора номера услуги. ▶ Нажмите клавишу соединения  $\sqrt{a}$  ... Загружается и отображается страница информационного центра, соответствующая данной услуге или приложению.

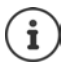

Открытие информационной услуги с помощью цифровой клавиши. В телефонном справочнике введите код быстрого набора номера информационной услуги. Назначьте запись телефонного справочника цифровой клавише на телефонной трубке. Нажмите и **удерживайте** цифровую клавишу.

# **Отображение информации из сети Интернет в виде заставки**

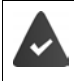

На телефонной трубке включается заставка **Справочные службы**.

Отображение информационных услуг включается с помощью вебконфигуратора.

Данные информационных услуг отображаются на дисплее приблизительно через десять секунд после возврата телефонной трубки в состояние готовности. В зависимости от выбранной информационной ленты справа от заставки отображается клавиша дисплея.

Открытие следующего раздела информации. ▶ Нажмите правую дисплейную клавишу.

Возврат в состояние готовности. Нажмите и **удерживайте** клавишу завершения вызова <u>.</u>

### **Выбор информации для заставки**

По умолчанию заставкой **Справочные службы** служит прогноз погоды.

Изменение заставки по умолчанию

- На компьютере: с помощью учетной записи на сервере Gigaset.net ( $\rightarrow$  [стр. 87\)](#page-86-0)
- На телефонной трубке: с помощью информационного центра
- **• В Е** ... С помощью стрелок **ВАТ** выберите **Информ. центр ВАТ** Заставка  **ОК ► ... С помощью стрелок в выберите информационную услугу. ▶ ОК ▶** При необходимости введите дополнительные параметры для выбранной информационной услуги. **Сохран.**

# **Расширение функциональных возможностей телефона**

# **Работа с несколькими телефонными трубками**

На базовой станции можно зарегистрировать до шести телефонных трубок.

Каждому зарегистрированному устройству назначаются внутренний номер (1 – 6) и внутреннее имя (**Внутр. 1** – **Внутр. 6**). Изменить назначенные номера и имена невозможно.

Если на базовом блоке уже назначены все внутренние номера, • отмените регистрацию одной из неиспользуемых телефонных трубок.

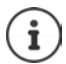

При регистрации телефонной трубки Gigaset записи указанных ниже интернеткаталогов на базовом блоке переносятся в локальные каталоги на телефонной трубке, что обеспечивает доступ к этим интернет-каталогам с новой трубки.

- Активный на данный момент интернет-каталог с именем,зависящим от оператора связи (например, **kT Phonebook**).
- Активный на данный момент систематизированный каталог с именем,зависящим от оператора связи (например, **kT Y.Pages**).
- Каталог Gigaset.net с именем **Gigaset.net**.

Успешная регистрация подтверждается сообщением **Передача данных x Получено записей**.

# **Регистрация телефонной трубки**

Телефонная трубка может быть зарегистрирована не более чем на четырех базовых блоках.

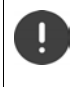

Процедуру регистрации необходимо запустить как на базовом блоке, **так и** на телефонной трубке.

Промежуток между этими операциями не должен превышать **60 секунд**.

### **На базовом блоке**

¤ Нажмите на базовом блоке клавишу регистрации/поиска и **удерживайте** ее нажатой (приблизительно 3 с) . . . кнопка поиска мигает, когда базовый блок работает в режиме регистрации.

### **На телефонной трубке**

**▶ ■ ▶ ... с помощью стрелок Выберите ВЫ Настройки ▶ ОК ▶ [ Регистрация** ▶ ОК ▶ Регистрация трубки ▶ ОК ▶ ... с помощью стрелок выберите базовый блок (если телефонная трубка уже зарегистрирована на четырех базовых блоках) ▶ ОК . . . выполняется поиск доступного базового блока ▶ . . . Введите системный PIN-код (по умолчанию: **0000**). **ОК**

#### **Работа с несколькими телефонными трубками**

По завершении регистрации телефонная трубка возвращается в состояние готовности. На дисплее отображается внутренний номер телефонной трубки, например,**Внутр. 1**. Если номер не отображается, выполните процедуру повторно.

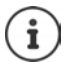

Если на базовом блоке зарегистрировано максимально возможное количество телефонных трубок (все внутренние номера назначены), телефонная трубка с наибольшим внутренним номером заменяется новой. Если это невозможно (например, во время разговора по этой трубке), отображается сообщение **Нет свободного внутреннего номера**. В этом случае отмените регистрацию другой телефонной трубки, которая больше не нужна, и повторите процедуру регистрации.

По завершении регистрации все соединения базового блока назначаются телефонной трубке в качестве соединений приема. Соединение стационарной сети назначается в качестве соединения передачи. Изменение назначения [стр.](#page-113-0) 114.

# **Регистрация телефонной трубки на нескольких базовых блоках**

Телефонная трубка может быть зарегистрирована не более чем на четырех базовых блоках. Активным базовым блоком является последний блок, на котором была зарегистрирована телефонная трубка. Остальные базовые блоки сохраняются в списке доступных базовых блоков.

**• • В ...** с помощью стрелок **Величение В. Настройки • ОК • Велистрация** 

**ОК ▶ Выбор баз. блока ▶ ОК** . . . выполните одно из следующих действий

Смена активного базового блока

**▶ ... с помощью стрелок [ • ] или параметра Лучший блок** выберите базовый блок **Выбрать** ( – выбран)

**Лучший блок:** При утрате соединения телефонной трубки с текущим базовым блоком выбирается базовый блок с наилучшим качеством приема сигнала.

Изменение имени базового блока

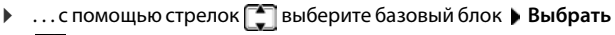

 $(O -$  выбран) • Имя • измените имя • Сохран.

# **Отмена регистрации телефонной трубки**

**▶ ■ ▶ ... с помощью стрелок Выберите ВЫ Настройки ▶ ОК ▶ В Регистрация ОК Отмена регистрац. ОК** . . . выбирается используемая телефоная трубка  $\blacktriangleright$  ... при необходимости выберите с помощью стрелок  $\lceil\cdot\rceil$ другую телефонную трубку **ОК** . . . при необходимости введите системный PIN-код **ОК** . . . Подтвердите отмену регистрации, выбрав **Да**

Если трубка зарегистрирована на других базовых блоках, она подключается к базовому блоку с наилучшим качеством приема сигнала (**Лучший блок**).

# **Поиск телефонной трубки (поисковый вызов), определение IP адреса телефона**

¤ Нажмите и **сразу отпустите** клавишу регистрации/поиска на базовом блоке.

На всех телефонных трубках одновременно подается звуковой сигнал вызова (поисковый вызов) даже в том случае, если он отключен. **Исключение:** телефонные трубки, на которых включен режим «Радионяня».

На дисплее телефонной трубки отображается текущий (локальный) **IP-адрес** базового блока.

#### **Окончание поиска**

¤ Нажмите и **сразу отпустите** клавишу регистрации/поиска на базовом блоке.

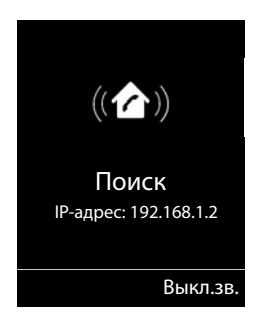

- или  $\blacktriangleright$  нажмите клавишу завершения вызова  $\blacktriangleright$  на телефонной трубке
- или нажмите клавишу управления меню **Выкл.зв.** на телефонной трубке

или не выполняйте никаких действий. Приблизительно через 30 секунд поисковый вызов завершается автоматически.

# **Изменение имени и внутреннего номера телефонной трубки**

При регистрации нескольких телефонных трубок им автоматически назначаются имена "**Внутр. 1**", "**Внутр. 2**" и т. д. Каждой трубке автоматически назначается наименьший из свободных внутренних номеров. Внутренний номер отображается на дисплее в качестве имени телефонной трубки, например, **Внутр. 2**. Имена и номера телефонных трубок можно изменить. Длина имени не может превышать 10 символов.

 $\blacktriangleright$   $\blacksquare$   $\blacktriangleright$  ... открывается список телефонных трубок, в котором текущая трубка выделена значком < ▶ ... с помощью стрелок **[• ]** выберите телефонную трубку ... выполните одно из следующих действий

Редактирование имени

**▶ Опции ▶ ПР Переименовать ▶ ОК ▶ ... с помощью клавиши ∢С** удалите текущее имя ▶ ...с клавишной панели РН введите новое имя **ОК**

Редактирование номера

**▶ Опции ▶**  $\begin{bmatrix} 2 \\ 3 \end{bmatrix}$ **Изм. номер трубки ▶ ОК ▶ ... с помощью стрелок** выберите номер **Сохран.**

# **Ретранслятор**

Ретранслятор позволяет увеличить дальность связи между телефонной трубкой Gigaset и базовым блоком.

Процедура регистрации ретранслятора зависит от его версии.

- Ретранслятор без шифрования, например, ретранслятор Gigaset версии ниже 2.0
- Ретранслятор с шифрованием, например, ретранслятор Gigaset версии выше 2.0

Дополнительные сведения о ретрансляторе Gigaset см. в руководстве пользователя  $perpanc$ лятора и по адресу  $\rightarrow$  [www.gigaset.com](http://www.gigaset.com).

## **Ретранслятор без шифрования**

#### **Включение режима «максимальная дальность» и отключение режима «без излучения»**

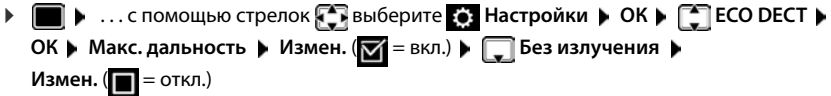

#### **Отключение шифрования**

**■ • ... с помощью стрелок • выберите • Настройки • ОК • [• Система • ОК** ▶  $\boxed{\bullet}$  Шифрование ▶ Измен.  $\boxed{\blacksquare}$  = не активно)

#### **Регистрация ретранслятора**

**▶ Подсоедините ретранслятор к розетке электросети ▶ Нажмите и удерживайте нажатой** (не менее 3 с) клавишу регистрации/поиска на базовом блоке телефона . . . выполняется автоматическая регистрация ретранслятора

Можно зарегистрировать несколько ретрансляторов Gigaset.

### **Ретранслятор с шифрованием**

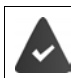

Шифрование включено (режим по умолчанию)

#### **Регистрация ретранслятора**

**▶ Подсоедините ретранслятор к розетке электросети ▶ Нажмите и удерживайте нажатой** (не менее 3 с) клавишу регистрации/поиска на базовом блоке телефона . . . выполняется автоматическая регистрация ретранслятора

Можно зарегистрировать до двух ретрансляторов.

Функция ECO DECT **Макс. дальность** включается, а функция **Без излучения** выключается. Эти параметры невозможно изменить при зарегистрированном ретрансляторе.

Зарегистрированный ретранслятор отображается в списке ретрансляторов, для просмотра которого следует выбрать

**Настройки Система Ретранслятор**

#### **Отмена регистрации ретранслятора**

 $\triangleright$  **■**  $\triangleright$  ... с помощью стрелок **ведите выберите во Настройки**  $\triangleright$  ОК  $\triangleright$  **C** Система  $\triangleright$ **ОК Ретранслятор ОК** . . . с помощью стрелок выберите ретранслятор **Отм.рег. Да**

# **Работа с учрежденческой АТС**

Обязательные параметры настройки учрежденческой АТС см. в соответствующем руководстве пользователя.

Если учрежденческая АТС не поддерживает определение номера вызывающего абонента, прием и отправка сообщений SMS невозможны.

### **Задание метода набора номера: Тональный или Импульсный**

**▶ ■ ▶ ... с помощью стрелок • выберите • Настройки ▶ ОК ▶ ■ Телефония ▶ ОК ▶ ПО Способ набора** ▶ ОК ▶ ... с помощью стрелок ПО выберите **Тональный** или **Импульсный Выбрать** ( – выбрано)

### **Настройка времени прерывания линии**

**▶ ■ ▶ ... с помощью стрелок В выберите В Настройки ▶ ОК ▶ В Телефония ▶ ОК ▶ <sup>•</sup> Время "Флэш" ▶ ОК ... отображается список возможных значений** длительности прерывания линии  $\blacktriangleright$  ... с помощью стрелок  $\lceil\blacktriangleright\rceil$  выберите длительность прерывания линии **Выбрать ( –** выбрано**)** 

#### **Сохранение кода доступа (выхода на внешнюю линию)**

Код доступа (например «0») задается для набора номера по стационарной сети и для голосовой связи через VoIP.

**▶ ■ ▶** ... с помоью стрелок **вед** выберите **В. Настройки** ▶ ОК ▶ ■ Телефония ▶ **ОК** ▶  $\begin{bmatrix} \bullet \\ \bullet \end{bmatrix}$  Код.вых.в.гор. ▶ ОК ▶ ... затем

Стационарная сеть

¤ **Номер для выхода на внешнюю линию:** . . . с помощью клавишной панели введите или измените код доступа (не более трех цифр)

Голосовая связь по протоколу IP

**▶ ख़** Номер для выхода внешнюю IP-линию: ▶ ... с помощью клавишной панели введите или измените код доступа (не более четырех цифр).

#### Работа с учрежденческой АТС

▶ П Для ▶ ... с помощью стрелок Выберите область Правило применения кода доступа Списки вызовов: код доступа добавляется только перед номерами из списков (список принятых вызовов, список пропущенных вызовов, список сообщений SMS, список автоответчика). Все вызовы: код доступа добавляется перед всеми набираемыми номерами. Выкл.: код доступа отключен и не добавляется ни перед какими телефонными номерами.

Сохранение ▶ Сохран.

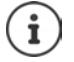

Код доступа никогда не добавляется перед номерами экстренного вызова и номерами центров служб SMS.

Код доступа никогда не добавляется перед номерами центров служб SMS.

### Настройка пауз

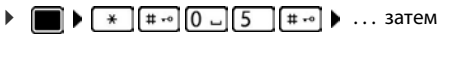

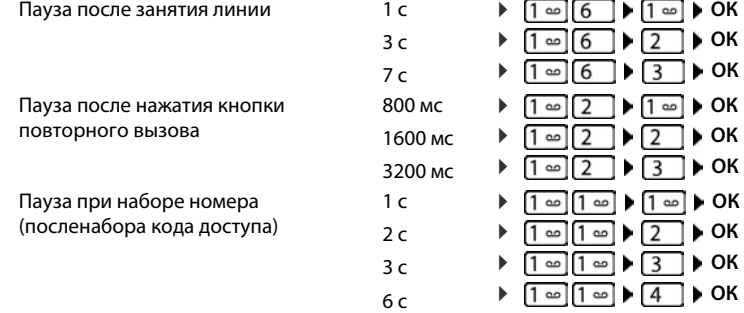

#### Ввод паузы при наборе номера

 $\blacktriangleright$  Нажмите и удерживайте клавишу с решеткой  $\ket{***}$ ... на дисплее отображается буква Р.

### Временное переключение в режим тонального набора (Тональный)

После набора внешнего номера или установления соединения

 $\blacktriangleright$  Нажмите клавишу со звездочкой  $\mathbb{R}$  и сразу отпустите ее.

По завершении вызова телефон автоматически возвращается в режим импульсного набора.

# **Настройка параметров телефона**

# **Телефонная трубка**

## **Изменение языка**

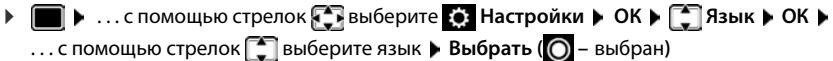

Если для телефонной трубки задан неизвестный пользователю язык, выполните следующие действия.

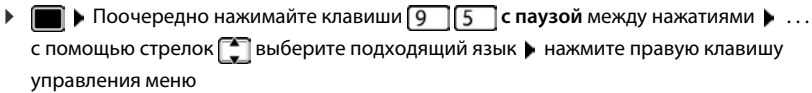

# **Дисплей и клавишная панель**

## **Заставка**

В состоянии готовности заставкой могут служить часы (цифровые или аналоговые), Информ. службы и ряд изображений.

- **▶ ▶ ... с помощью стрелок Выберите © Настройки ▶ ОК ▶ Дисплей + клавиши ▶ ОК ▶ [ • ] Заставка ▶ Изм. ( — вкл.)** . . . затем Включение/отключение **• Активировать:** . . . с помощью стрелок **выберите Вкл.** или **Выкл.**
	- Выбор заставки ¤ **Выбор** . . . с помощью стрелок выберите заставку **(Цифровые часы / Аналоговые часы / Информ. службы / <**изображения**> / Показ слайдов)**

Просмотр заставки **▶ Просмот.** 

Сохранение выбранного варианта

**▶ Сохран.** 

Заставка включается приблизительно через 10 секунд после перехода дисплея в состояние готовности.

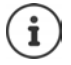

Все изображения из папки **Заставка** в программе **Файл менеджер** доступны для выбора.

#### **Телефонная трубка**

#### **Удаление заставки**

**• Нажмите клавишу завершения вызова**  $\widehat{a_n}$ **и сразу отпустите ... Дисплей переходит** в состояние готовности

#### **Замечания об отображении информационных служб**

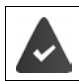

**Информ. службы** активизируются с помощью веб-конфигуратора.

Телефон подключен к сети Интернет.

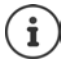

Тип информационных служб, доступных для телефона, задается по сети Интернет на сервере Gigaset.net. Изменение заданного типа  $\rightarrow$  [стр. 87](#page-86-1).

Если в данный момент информация отсутствует, до ее появления отображаются цифровые часы (**Цифровые часы**).

### **Включение и отключение бегущей строки**

В состоянии готовности текстовая информация из сети Интернет, заданная для заставки **Информ. службы**, может отображаться на дисплее в виде бегущей строки.

**▶ ■ ▶ ... С помощью стрелок В выберите © Настройки ▶ ОК ▶ В Дисплей + клавиши ▶ ОК ▶ [ • ] Информ. строка ▶ Изм. (**  $\boxed{\blacksquare}$  **– вкл.)** 

Бегущая строка появляется при переходе телефона в состояние готовности. Если в состоянии готовности на дисплее отображается сообщение, бегущая строка отсутствует.

# **Крупный шрифт**

Увеличение размера текста и значков в списках вызовов и телефонной книге позволяет повысить удобочитаемость. В этом режиме на дисплее отображается только одна запись, а имена при необходимости сокращаются.

**▶ ■ ▶ ...С помощью стрелок • выберите** • Настройки ▶ ОК ▶ ■ Дисплей + клавиши ▶ ОК ▶ **[ • ]** Крупный шрифт ▶ Измен. (  $\blacksquare$  — вкл.)

## **Цветовая схема**

Для дисплея могут применяться различные сочетания цветов.

**▶ ■ ▶ ...С помощью стрелок Выберите ВЫ Настройки ▶ ОК ▶ ВДИСПЛЕЙ + клавиши ▶ ОК ▶ [ ] Цветовые схемы ▶ ОК ▶ ... С помощью стрелок [ ] выберите** требуемую цветовую схему **Выбрать** ( — выбрано)

### **Подсветка дисплея**

Подсветка дисплея всегда включается при снятии телефонной трубки с базового блока или зарядной подставки, а также при нажатии клавиши. При нажатии **цифровых клавиш** на дисплее отображается предварительно набранный номер.

Включение/выключение подсветки дисплея в состоянии готовности

 **•** ... С помощью стрелок  $\leftarrow$  выберите  $\bullet$  Настройки • ОК •  $\Box$  Дисплей + **клавиши ОК Подсветка дисплея ОК** . . . затем

Подсветка в зарядной подставке

**В заряд. устр-ве...** С помощью стрелок выберите Вкл. или **Выкл.**

Подсветка вне зарядной подставки

**▶ ■ Вне заряд.устр-ва** ▶ ... С помощью стрелок выберите **Bкл.** или **Выкл.** 

Сохранение выбранного варианта

**►** Сохран.

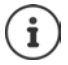

Включенная подсветка дисплея может значительно сократить время пребывания телефонной трубки в состоянии готовности без подзарядки.

#### **Подсветка клавишной панели**

Яркость подсветки клавишной панели имеет пять уровней.

¤. . . С помощью стрелок выберите **Настройки ОК Дисплей + клавиши ОК Подсвет. клавиш ОК** . . . С помощью стрелок выберите **Яркость** (1 — 5) **Сохран.**

## **Включение и выключение автоматической блокировки клавишной панели**

Клавишная панель автоматически блокируется после приблизительно 15 секунд пребывания телефонной трубки в состоянии готовности.

 **▶ ■ ▶ ... С помщью стрелок В выберите • Настройки** ▶ ОК ▶ ■ Дисплей + **клавиши ОК Автоблок. клав. Измен.** ( — вкл.)

### **Включение и выключение автоматического приема вызовов**

Если автоматический прием вызовов включен, входящий вызов принимается в момент снятия телефонной трубки с зарядной подставки.

**▶ ■ ▶** ... с помощью стрелок • выберите • Настройки ▶ ОК ▶ · Пелефония ▶ **ОК** ▶ Авт.прием выз. ▶ Измен. (  $\blacksquare$  – вкл.)

Независимо от значения параметра **Aвт.прием выз.**, при установке телефонной трубки в зарядную подставку соединение разрывается. Исключение: нажмите клавишу громкой связи  $\blacksquare$ и, удерживая ее нажатой, установите телефонную трубку в зарядную подставку, подождите не менее двух секунд и затем отпустите клавишу.

# **Изменение громкости динамика телефонной трубки и громкости в режиме громкой связи**

Для динамика телефонной трубки и громкой связи можно независимо выбрать один из пяти уровней громкости.

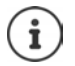

Сохраненные изменения применяются только в том случае, если выбран **Режим Личный**.

#### **Во время разговора**

 **Громкость трубки ▶** ... С помощью стрелок **• выберите громкость** ▶ Сохран. . . . Заданный уровень громкости сохраняется

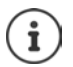

Если не сохранить его вручную, настроенный уровень сохраняется автоматически приблизительно через 3 секунды.

#### **В состоянии готовности**

**E**  $\bullet$  ... С помощью стрелок **F** выберите **2** Настройки **D** OK  $\bullet$  **C** Ayдио  $\bullet$ 

**ОК ▶ Громкость трубки ▶ ОК . . . затем** 

Для динамика телефонной трубки

**• Наушник: ... с помощью стрелок настройте громкость** 

Для громкоговорителя

**• Промкоговоритель • ... с помощью стрелок • •** настройте громкость

Сохранение параметров

**▶** Сохран.

# **Профиль динамика телефонной трубки и громкой связи**

Выберите профили **динамика** и **громкой связи**, чтобы максимально адаптировать телефон к окружающей обстановке. Проверьте, какой профиль лучше всего подходит для вас и ваших собеседников.

¤. . . С помощью стрелок выберите **Настройки ОК Aудио ОК Звуковые профили Профиль динамика / Профили грм. связи ОК ▶ ... С помощью стрелок**  $\begin{bmatrix} \bullet \\ \bullet \end{bmatrix}$  **выберите профиль ▶ Выбрать (**  $\bigcirc$  **— выбрано) Профиль динамика**: **Громко** или **Тихо** (применяется по умолчанию)

**Профили грм. связи**: **Профиль 1** (применяется по умолчанию) . . . **Профиль 4**

## **Звуковые сигналы вызова**

#### **Громкость сигнала вызова**

**▶ ■ ▶ ...С помощью стрелок Выберите** Настройки ▶ ОК ▶ **| -** | Аудио ▶ ОК ▶ | - 3вонок **(трубка) ОК Громкость ОК** . . . С помощью стрелок выберите **Для внутр. вызовов и сигналов** или **Для внеш. вызовов** . . . С помощью стрелок задайте один из пяти уровней громкости или выберите плавное увеличение громкости **Сохран.**

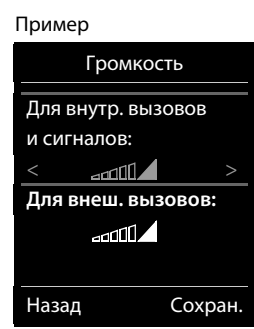

Сохраненные изменения применяются только в том случае, если выбран **Режим Личный**.

#### **Мелодия сигнала вызова**

Можно задавать различные звуковые сигналы внутренних и внешних вызовов для каждого назначенного телефону соединения приема/передачи (**Внеш. ТЛФ вызов**, **Внеш. IP вызов1**, **Gigaset.net**) или задать единый звуковой сигнал вызова, выбрав вариант **Все вызовы**.

**▶ ■ ▶ ...Спомощью стрелок Выберите ВЫЙ Настройки ▶ ОК ▶ ■ Аудио ▶ ОК ▶ Звонок (трубка) ОК Мелодии ОК** . . . С помощью стрелок **выберите соединение • ... С помощью стрелок <b>в выберите звуковой сигнал**/ мелодию в каждом случае **Сохран.**

#### **Включение и отключение звукового сигнала вызова**

#### **Постоянное отключение звукового сигнала вызова**

**• С помощью клавиши • установите Режим Беззвучный** ... На панели индикаторов состояния отображается значок

#### **Постоянное включение звукового сигнала вызова**

**• С помощью клавиши • установите Режим громко или Режим Личный** 

#### **Отключение звукового сигнала для текущего вызова**

**• Выкл.зв.** или нажмите клавишу завершения вызова

## **Включение и отключение предупредительного тонального сигнала (гудка)**

Вместо рингтона можно включить предупредительный тональный сигнал (гудок)

**▶ ... Нажмите клавишу профиля ■ , чтобы выбрать Режим Беззвучный, ▶ нажмите** и удерживайте **Сигнал** в течение 3 секунд . . . На панели индикаторов состояния отображается значок

Выключение предупредительного тонального сигнала. . . Нажмите клавишу профиля , чтобы изменить профиль.

### **Включение и отключение беззвучного сигнала**

Для оповещения о входящих вызовах и сообщениях применяется беззвучный сигнал.

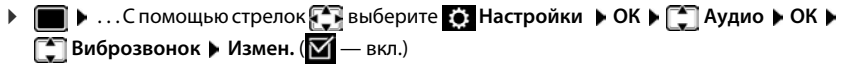

# **Включение и отключение предупредительных тональных сигналов**

На телефонной трубке подаются звуковые сигналы оповещения о различных операциях и состояниях. Эти сигналы оповещения можно включать и отключать независимо друг от друга.

**▶ ■ ▶ ...Спомощью стрелок Варьберите В Настройки ▶ ОК ▶ В Аудио ▶ ОК ▶** 

 **Предупр. сигналы ▶ ОК** ... затем

Тональный сигнал при нажатии клавиш

**• Нажатие клавиш:** ... с помощью стрелок **выберите Вкл.** или **Выкл.**

Тональный сигнал подтверждения/ошибки после ввода значений в полях, предупредительный тональный сигнал при получении нового сообщения

> **• Подтверждение • ... С помощью стрелок выберите Bкл.** или **Выкл.**

Предупредительный тональный сигнал при оставшемся времени разговора менее 10 минут (подается каждые 60 с)

> $\blacktriangleright \Box$  Аккумулятор  $\blacktriangleright \ldots$  С помощью стрелок **Выберите Вкл.** или **Выкл.**

Предупредительный тональный сигнал при удалении телефонной трубки за пределы зоны связи с базовым блоком

> **• • Вне досягаемости:** ... с помощью стрелок выберите **Bкл.** или **Выкл.**

Сохранение параметров

**▶** Сохран.

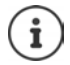

В режиме «Радионяня» предупреждение о низком уровне заряда аккумулятора не предусмотрено.

# **Быстрый вызов номеров и функций**

**Цифровые клавиши: номер из телефонной книги** можно назначить клавишам до <u>[9</u>

**Дисплейные клавиши:** левой и правой дисплейным клавишам предварительно назначены **функции** по умолчанию, но им можно назначить другие функции или номера.

После этого для набора номера или вызова функции достаточно нажать клавишу.

### **Назначение номера цифровым клавишам (быстрый набор)**

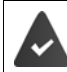

Номера назначаются только цифровым клавишам.

¤ Нажмите и **удерживайте нажатой** цифровую клавишу

или

¤ Нажмите и **сразу отпустите** цифровую клавишу Нажмите клавишу управления меню **Быст.наб**

Открывается телефонная книга.

**▶ ... с помощью стрелок • Выберите запись ▶ ОК ▶ ... при необходимости** с помощью стрелок **выберите номер • ОК ... запись назначается цифровой кла**више

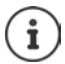

Последующее удаление или редактирование записи в телефонной книге не влияет на номер, назначенный цифровой клавише.

#### **Набор номера**

¤ Нажмите и **удерживайте нажатой** цифровую клавишу . . . сразу выполняется набор номера

или

¤ Нажмите и **сразу отпустите** цифровую клавишу . . . номер/имя (возможно, в сокращенной форме) отображается над левой клавишей управления меню  $\blacktriangleright \ldots$ нажмите клавишу управления меню . . . выполняется набор номера

#### **Изменение номера, назначенного цифровой клавише**

- **Нажмите и сразу отпустите** цифровую клавишу Измен. . . . открывается телефонная книга . . . выполните одно из следующих действий
	- Изменение назначения ▶ ... с помощью стрелок Выберите запись ▶ ОК ▶ ... при необходимости выберите номер **ОК**

Удаление назначения ¤ **Удалить**

## **Назначение функций клавишам управления меню, изменение назначения**

¤ Нажмите и **удерживайте** нажатой левую или правую дисплейную клавишу в состоянии готовности . . . открывает список функций, доступных для назначения клавише. . . с помощью стрелок **выберите функцию** ▶ ОК . . . ниже указаны возможные варианты:

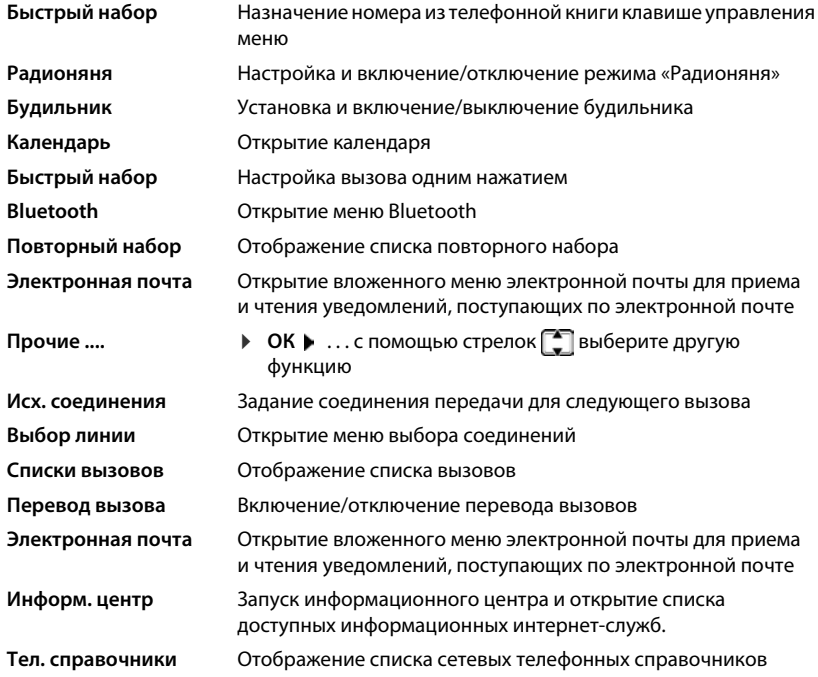

### **Запуск функции**

В состоянии готовности телефона: Нажмите и **сразу отпустите** . . . назначенная функция выполняется

# **Обновление телефонной трубки**

Телефонная трубка поддерживает обновление микропрограммы (ПО) по радиоканалу DECT между трубкой и базовым блоком/маршрутизатором (SUOTA = Обновление ПО по радиоинтерфейсу).

Если доступна новая версия микропрограммы (ПО) для телефонной трубки, появится соответствующее уведомление.

¤ Запустите обновление ПО с помощью кнопки **Да**.

Запуск обновления микропрограммного обеспечения вручную

**E** • ...используйте • чтобы выбрать **Са Настройки** ▶ ОК ▶ Г Система ▶ ОК ▶  **Обновление трубки ОК Обновить ОК ОК** . . . если доступна новая версия ПО, процесс обновления начнется

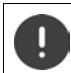

Процесс обновления может занять до 30 минут. В течение этого времени функциональность телефонной трубки ограничена.

# **Восстановление значений по умолчанию для телефонной трубки**

При сбросе отменяются все заданные пользователем значения параметров и внесенные им изменения.

**▶ ■ ▶ ... с помощью стрелок Выберите ВЫ Настройки ▶ ОК ▶ В Система ▶ ОК ▶ <sup>•</sup> Сброс трубки ▶ ОК ▶ Да ... для параметров телефонной трубки** 

восстанавливаются значения по умолчанию

Сброс **не** влияет на следующие данные

- Регистрация телефонной трубки на базовом блоке
- Дата и время
- Записи в телефонной книге и списки вызовов
- Списки сообщений SMS

# **Система**

Следующие параметры задаются с помощью меню на зарегистрированной телефонной трубке или в веб-конфигураторе телефона/маршрутизатора.

# **Установка даты и времени вручную**

Установить дату и время необходимо, в частности, для правильного определения времени входящих звонков, настройки будильника и работы с календарем.

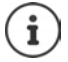

Адрес интернет-сервера времени хранится в памяти телефона. Значения даты и времени поступают с этого сервера при условии, что телефон подключен к сети Интернет и включена синхронизация с сервером времени. В этом случае установка даты и времени вручную отменяется.

Если на телефонной трубке еще не установлены дата и время, отображается клавиша управления меню **Уст.врем**.

¤ Нажмите клавишу управления меню **Уст.врем**

или

- **▶ ▶ ... с помощью стрелок выберите Настройки ▶ ОК ▶ Дата/время ОК** . . . затем
	- Установка даты  **Дата**: . . . с клавишной панели ПН введите день, месяц и год в виде восьмизначного числа
	- Установите время → **Bремя → ...с клавишной панели** + введите часы и минуты в виде 4-значного числа

Сохранение параметров

**►** Сохран.

# **Пользовательский код зоны**

Для передачи телефонных номеров (например, в формате vCard) необходимо предварительно сохранить в телефоне код зоны (международный и региональный коды).

Некоторые из этих кодов заданы предварительно.

**▶ ■ ▶ ...с помощью стрелок Выберите © Настройки ОК Телефония ОК Коды**  зон ▶ ОК ▶ Проверьте (предварительно) заданный код зоны.

#### Редактирование кода

• ... с помощью стрелок **выберите поле записи или** перейдите в требуемое поле  $\; \blacktriangleright \; \ldots$  с помощью стрелок  $\bullet$  измените позицию ввода  $\bullet$  <  $\bullet$  ... при необходимости удалите цифру  $\blacktriangleright$  ... с клавишной панели  $\mathbb{F}$  введите цифру **Сохран.**

#### Пример

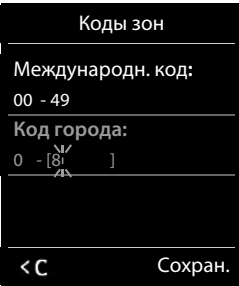
# Включение/отключение музыки в режиме удержания

**■ ▶** ... с помощью стрелок ● выберите • Настройки ▶ ОК ▶ ● Аудио ▶ ОК ▶  $\Box$  Мелодия ожид. • Измен. ( $\Box$  = вкл.)

# <span id="page-108-0"></span>Задание IP-адреса базового блока в локальной сети

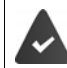

Базовый блок подключен к маршрутизатору или компьютеру.

Для распознавания телефона в локальной сети необходим IP-адрес. IP-адрес назначается телефону автоматически (посредством маршрутизатора) или вручную.

- $\ddot{\phantom{0}}$ В режиме динамического назначения IP-адреса он автоматически назначается телефону посредством связанного с маршрутизатором сервера DHCP. IP-адрес можно изменить в соответствии с параметрами маршрутизатора.
- В случае ручного/статического телефону назначается статический IP-адрес. Это требуется при некоторых конфигурациях локальной сети (например, если телефон напрямую подключен к компьютеру).

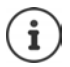

Для динамического назначения IP-адресов необходимо включить DHCP-сервер маршрутизатора. Следует также прочитать руководство пользователя маршрутизатора.

**■ ▶** ... с помощью стрелок → выберите • Настройки ▶ ОК ▶ Г Система ▶ ОК ▶ Г Локальная сеть ▶ ОК ▶ ... с клавишной панели П введите системный PIN-код (если он отличен от 0000) ▶ ОК ... затем

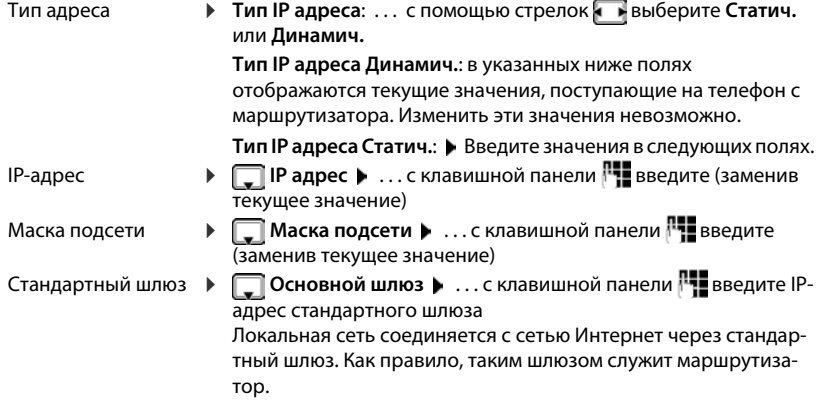

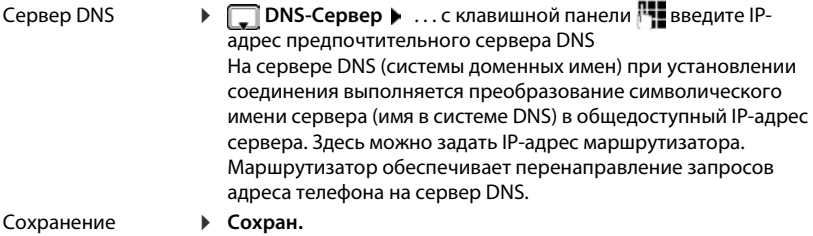

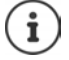

Можно также задать параметры с помощью веб-конфигуратора.

Отображение текущего IP-адреса: ▶ нажмите кнопку регистрации/поиска на базовом блоке.

# Обновление микропрограммного обеспечения телефона

По умолчанию новая версия микропрограммного обеспечения загружается непосредственно из сети Интернет. Адрес соответствующей веб-страницы предварительно задан на телефоне.

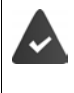

Телефон подключен к сети Интернет (т. е. к маршрутизатору).

Телефон находится в режиме ожидания, т. е. отсутствуют текущие вызовы, отсутствует внутреннее соединение между зарегистрированными трубками, ни на одной трубке не открыто меню.

# Запуск обновления микропрограммного обеспечения вручную

▶ | ▶ ... с помощью стрелок [ ] выберите [ ] Настройки ▶ ОК ▶ [ ] Система ▶ \_\_\_<br>■ Обновл. встр. ПО ▶ ОК ▶ . . . с клавишной панели Раведите системный PIN-код ▶ ОК ... устанавливается интернет-соединение телефона с сервером конфигурации ▶ Да

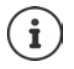

В зависимости от качества соединения DSL обновление микропрограммного обеспечения может длиться до шести минут.

При обновлении по сети Интернет выполняется проверка наличия более новой версии микропрограммного обеспечения. В случае обнаружения такой версии операция прерывается и отображается соответствующее сообщение.

# Автоматическое обновление микропрограммного обеспечения

Для телефона ежедневно выполняется проверка наличия новых версий микропрограммного обеспечения на интернет-сервере конфигурации. При обнаружении новой версии на телефонной трубке отображается сообщение Новая программа доступна.

• Для подтверждения выберите Да ... микропрограммное обеспечение загружается на телефон

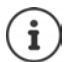

Если на момент запланированной проверки наличия нового микропрограммного обеспечения телефон не подключен к сети Интернет (например, выключен маршрутизатор), проверка выполняется сразу по восстановлении интернет-подключения.

Автоматическую проверку наличия новых версий можно отключить с помощью веб-конфигуратора.

# Проверка МАС-адреса базового блока

В зависимости от конфигурации сети может потребоваться МАС-адрес базового блока, например, для ввода в списке управления доступом, назначенном маршрутизатору.

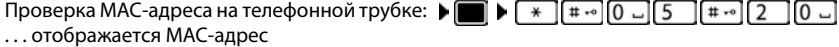

Возврат в состояние готовности: ▶ Назад

# Изменение системного PIN-кода

Системный PIN-код служит для защиты системных параметров телефона. Системный PIN-код необходимо вводить при регистрации или отмене регистрации телефонной трубки, изменении параметров локальной сети, обновлении микропрограммного обеспечения и восстановлении значений по умолчанию для параметров телефона.

Изменение четырехзначного системного PIN-кода телефона (по умолчанию: 0000):

▶ | ▶ ... с помощью стрелок | Выберите : Настройки ▶ ОК ▶ | Система ▶ ОК ▶ Г Сист. PIN ▶ ОК ▶ ... с клавишной панели П введите текущий PIN-код (если он отличен от 0000) ▶ ОК ▶ ... с клавишной панели П введите новый системный PIN-код ▶ Сохран.

# Сброс системного PIN-кода

При сбросе базового блока восстанавливается исходный PIN-код 0000:

▶ Отсоедините сетевой кабель от базового блока ▶ Нажмите и удерживайте нажатой клавишу регистрации/поиска на базовом блоке ▶ Не отпуская клавишу, снова подсоедините сетевой кабель к базовому блоку ▶ Нажмите клавишу и удерживайте ее нажатой не менее пяти секунд ... выполняется сброс базового блока, и для системного PIN-кода восстанавливается значение 0000

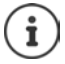

Регистрация всех телефонных трубок при этом отменяется: их необходимо зарегистрировать повторно. Для всех параметров восстанавливаются значения по умолчанию.

# **Перезагрузка базового блока**

**▶ ■ ▶ ... с помощью • выберите • Настройки ▶ ОК ▶ ■ Система ▶ ОК ▶ Перезагрузка базы ОК** . . . выполняется перезагрузка базового блока; связь с телефонной трубкой временно прерывается

# **Восстановление значений по умолчанию для параметров телефона**

При восстановлении значений по умолчанию

- сохраняются дата и время,
- сохраняется регистрация трубок,
- сохраняется системный PIN-код,
- **Макс. дальность**: режим включен, **Без излучения**: режим отключен.
- **▶ ...** с помощью стрелок **Галения** выберите **С** Настройки ▶ ОК ▶ С Система ▶ **ОК ▶ СФ Сброс баз.блока ▶ ОК ▶ ... с клавишной панели РН введите системный** PIN-код **ОК Да** . . . выполняется перезагрузка базового блока. Перезагрузка продолжается приблизительно десять секунд.

# **Телефонная связь по сети Интернет (VoIP)**

# **Настройка учетной записи IP**

Для совершения звонков по Интернету необходима учетная запись IP от оператора. Можно настроить до 6 учетных записей IP.

Для настройки учетной записи IP требуются данные для доступа от оператора.

Ввод данных для доступа на телефоне:

- С помощью мастера VoIP для первоначальной настройки ( см. раздел **Настройка**) или
- с помощью веб-конфигуратора на компьютере / планшете
	- **Мастер быстрого запуска (+ см. раздел Веб-конфигуратор)**

#### **Настройка других учетной записи IP**

• с помощью веб-конфигуратора на компьютере / планшете:

Страница **Настройки Телефония Соединения**  ( см. раздел **Веб-конфигуратор**)

#### или

- с помощью мастера VoIP на трубке:
	- **▶ ▶ ... С помощью стрелок выберите Настройки ▶ ОК Голефония** ▶ ОК ▶ Го VoIP-мастер

Настройка с помощью мастера установки выполняется тем же способом ( см. раздел **Настройка**).

# **Служба Gigaset.net**

**Gigaset.net** — это служба VoIP, которую предоставляет компания Gigaset Communications GmbH. Все пользователи устройств Gigaset VoIP могут совершать звонки через Интернет **напрямую** и **бесплатно** другим пользователям Gigaset.net — без предварительной настройки учетной записи у оператора и установки других настроек. Входящие/ исходящие соединения с другими сетями невозможны.

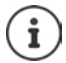

Gigaset.net является добровольной услугой, предоставляемой компанией Gigaset Communications GmbH без каких-либо обязательств или гарантии доступности сети и предоставления услуги.

Если соединение Gigaset.net не используется в течение шести месяцев, оно отключается автоматически.

Восстановление соединения:

- **выполните поиск в телефонной книге Gigaset.net;**
- сделаете звонок через Gigaset.net (наберете номер с суффиксом #9 в конце);
- **включите это соединение с помощью веб-конфигуратора.**

# **Регистрация в службе Gigaset.net**

По умолчанию каждому устройству Gigaset VoIP присваивается телефонный номер в службе Gigaset.net. При первом входе в справочник Gigaset.net необходимо ввести название соединения.

- $\Box$  **Нажмите и удерживайте** ... открывается список сетевых телефонных справочников. **Gigaset.net ОК** . . . открывается телефонный справочник Gigaset.net. . . . на клавишной панели введите название **Gigaset.net** (не более 25 символов) **Сохран.** . . . телефонному номеру присваивается название, которое сохраняется в телефонном справочнике Gigaset.net
	- Имя Gigaset.net можно также вводить / изменять с помощью веб-конфигуратора.
		- **Настройки Телефония Соединения**

#### **Уведомление о защите данных**

Псевдоним сохраняется на центральном сервере Gigaset. Псевдоним отображается в телефонном справочнике Gigaset.net, и остальные пользователи службы Gigaset.net могут звонить Вам, используя этот псевдоним.

#### **Вводя свои данные, Вы соглашаетесь на их хранение.**

Если Вы не хотите, чтобы данные были сохранены, на этом этапе можете отменить операцию.

- Отмените операцию, не выходя из телефонного справочника. Не вводите псевдоним **Сохран.** . . . В справочнике можно выполнить поиск других абонентов Gigaset.net, чтобы позвонить им, но при этом псевдоним не записывается.
- Выход из справочника Gigaset.net без выполнения поиска Нажмите и **удерживайте** клавишу завершения вызова

Дополнительные сведения о хранении данных при пользовании службой Gigaset.net приведены по адресу <u><www.gigaset.net/privacy-policy></u>

# **Назначение исходящих и входящих соединений**

Если для телефона настроено несколько соединений (стационарная сеть, Gigaset.net и IP), необходимо указать

- соединение, которое используется для исходящих вызовов (исходящее соединение);
- внутреннего абонента, к которому переводится вызов с определенного подключения (входящее соединение).

Внутренние абоненты — это зарегистрированные телефонные трубки и три автоответчика в базовом блоке.

Каждое из соединений (номеров) Вашего телефона может быть как исходящим, так и входящим. Каждому соединению можно назначить несколько внутренних абонентов в качестве исходящих и / или входящих соединений. Автоответчику можно назначить только входящее соединение.

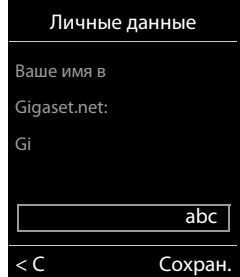

#### Назначение по умолчанию

- $\ddot{\phantom{0}}$ При поставке все настроенные соединения назначены телефонным трубкам и автоответчику 1 в качестве входящих соединений.
- $\bullet$ Соединение стационарной сети назначается телефонным трубкам как исходящее. Если соединение стационарной сети отсутствует, исходящие соединения не назначаются.

#### Изменение назначения по умолчанию

 $\bullet$ С помощью мастера установки для первоначальной настройки (- см. раздел Настройка)

или

 $\bullet$ с помощью веб-конфигуратора на компьютере: страница ▶ Настройки ▶ Телефония ▶ Назначение номера (→ см. раздел Веб-конфигуратор)

или

- $\overline{\phantom{a}}$ через меню телефонной трубки:
	- **| •** …спомощью стрелок Г. Выберите **[о]** Настройки ОК  $\mathbf{F}$ Телефония ▶ ОК ▶ Г Исх. соединения/Вход. соединения ▶ ОК

Настройка с помощью мастера установки выполняется тем же способом (- см. раздел Настройка).

# Настройка вызовов через Интернет в веб-конфигураторе

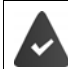

Регистрация в веб-конфигураторе (- см. раздел Веб-конфигуратор)

- При совершении вызовов по стационарной сети необходимо всегда вводить код зоны, даже для местных вызовов (в зависимости от оператора):
	- Настройки Управление Локальные параметры активируйте параметр Использование кодов региона для вызовов через VoIP
- Установите автоматическое соединение через стационарную сеть, если не удастся совершить вызов через IP-соединение:
	- Настройки Телефония Назначение номера ... в Альтернативное подключение активируйте параметр Автоматическое переключение на фиксированную линию, если доступно соединение по стационарной сети.
- Определение плана набора:
	- ▶ Настройки ▶ Телефония ▶ Планы набора номера

Если для набираемого номера задан план набора номера, то вместо исходящего соединения будет использоваться соединение, указанное в плане набора номера. Если в плане набора номера номер заблокирован, отображается сообщение Невозможно.

- Другие настройки (сигналы многочастотного тонального набора, перевод вызовов, назначение клавиши повторного вызова, порты связи):
	- Настройки Телефония Дополнительные параметры VoIP

# **Веб-конфигуратор**

С помощью веб-конфигуратора можно выполнить настройку телефона на ПК или планшете.

- Также можно установить настройки на телефонной трубке, например, установить дату и время или выполнить обновление микропрограммы.
- Вы можете также выполнить дополнительные настройки, недоступные непосредственно с трубки, выполнить определенные требования для подключения телефона к сети компании или отрегулировать качество голосовой связи, обеспечиваемой IP-соединениями.
- Можно сохранить данные на базовом блоке, если это требуется для доступа к определенным сервисам в Интернете, например, открытым сетевым телефонным справочникам, серверу входящих сообщений электронной почты Вашей учетной записи электронной почты и синхронизации даты / времени с сервером времени.
- Вы можете подключить телефон к облачной службе Gigaset, чтобы получать уведомления о звонках на смартфоне.
- Вы можете хранить данные для своего телефона (базового блока и трубок) в виде файлов на ПК и снова загружать их в свой телефон при необходимости.

Подробное описание веб-страниц и требуемых данных Вы найдете в интернет-справке веб-конфигуратора (• [стр.](#page-116-0) 117).

# **Запуск веб-конфигуратора**

# **Соединение с веб-конфигуратором**

Телефон соединен с локальной сетью.

В большинстве случаев это соединение устанавливается автоматически при подключении устройства к сети. Если это не происходит, установите соединение с локальной сетью через телефонную трубку (+ [стр. 109](#page-108-0)).

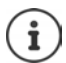

В зависимости от оператора некоторые настройки в веб-конфигураторе изменить невозможно.

Доступ к веб-конфигуратору не могут получить несколько пользователей одновременно.

Во время работы с веб-конфигуратором можно совершать звонки.

## **Установление соединения через IP-адрес телефона**

¤ Поиск используемого IP-адреса телефона: **Нажмите и сразу отпустите** клавишу регистрации/поиска на базовом блоке. . . . На телефонной трубке отобразится IP-адрес.

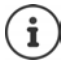

Иногда IP-адрес меняется в зависимости от настроек DHCP-сервера в Вашей сети.

¤ Откройте веб-браузер на ПК / планшете.Введите IP-адрес телефона в адресной строке браузера (например, 192.168.2.2) . . . Установится соединение с вебконфигуратором телефона.

#### **Установление соединения через доменное имя телефона**

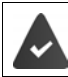

ПК / планшет и телефон подключены к Интернету.

¤ Откройте веб-браузер на ПК / планшете.В адресной строку веб-браузера введите [www.gigaset-config.com](http://www.gigaset-config.com)

Если через Интернет установлена связь с несколькими устройствами Gigaset: ▶ выберите устройство.

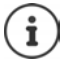

Между ПК и веб-конфигуратором установлено локальное соединение (через локальную сеть). Подключение к Интернету производится только для установления соединения.

# **Регистрация/отмена регистрации через веб-конфигуратор**

#### **Регистрация, выбор языка интерфейса**

После успешного установления соединения в веб-браузере открывается веб-страница **Приветствие**.

¤ Выберите нужный язык. Введите PIN-код (значение по умолчанию: 0000). **ОК**

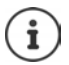

В целях безопасности стоит изменить PIN-код по умолчанию (- [стр. 130\)](#page-129-0).

#### **Отмена регистрации**

¤ Щелкните **Выйти из системы** в правом верхнем углу панели меню.

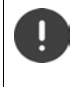

Работу веб-конфигуратора всегда стоит завершать с помощью команды **Выйти из системы**. Если в первый раз веб-браузер был закрыт без отмены регистрации, доступ к веб-конфигуратору может быть заблокирован на несколько минут.

#### <span id="page-116-0"></span>**Справка**

 $\blacktriangleright$  Щелкните на кнопке с вопросительным знаком  $\mathcal P$  в верхней правой части веб-страницы. . . . В отдельном окне откроется интернет-справка.

Поиск в Справке: Щелкните мышью в окне Справки. Нажмите клавиши **Ctrl** и **F**. Открывается диалоговое окно поиска.

Страницы справки загружаются непосредственно с сервера настроек.

Для правильного отображения страниц справки может понадобиться сменить настройки веб-браузера. Например, для Internet Explorer и Firefox требуются следующие настройки:

- ¤ Вы должны разрешить вывод блокированного активного содержимого справки (щелкните правой кнопкой на информационной панели вверху окна браузера).
- Разрешите страницам использовать собственные шрифты или установите Arial в качестве стандартного шрифта (общая настройка).

#### **Ввод кириллических или турецких символов**

В следующем разделе заданное максимальное количество символов, которое можно вводить в поле, относится к буквам латинского алфавита и к цифрам (1 символ = 1 байт), т.е. одному символу соответствует один байт.

На каждый символ русского или турецкого алфавита приходится 2 байта, т.е. в поле длиной 16 символов Вы можете ввести максимум 8 русских или турецких букв.

Если Вы вводите в поле слишком много символов, данные отбрасываются (не сохраняются в телефоне). «Старое» содержание поля (или стандартное значение) сохраняется, и при обновлении веб-страницы снова выводится на экран. Предупреждение или подтверждение отсутствует.

# <span id="page-117-0"></span>**Выполнение начальной настройки**

После установления соединения VoIP (учетной записи IP) доступен мастер для начальной настройки. Мастер поможет настроить учетную запись IP.

На телефоне отобразится список профилей операторов, что облегчит настройку учетной записи IP. Каждый профиль содержит самые важные настройки конфигурации для определенного оператора.

- **Главная Мастер быстрого запуска Далее**
- ¤ **Страна** Выберите из списка **Далее** Если телефон подключен к офисной АТС, которая предоставляет учетные записи IP, в этом пункте можно выбрать офисную АТС.
- ¤ **Провайдер** Выберите из списка **Далее** Если оператора нет в списке: выберите Другой провайдер . . . Затем нужно самостоятельно ввести данные оператора.

Для получения справки см. страницу **Настройки Телефония Соединения**

- ¤ Введите данные оператора для доступа. **Далее** . . . Телефон будет зарегистрирован у оператора.
- $\blacktriangleright$  Если у оператора есть сетевой почтовый ящик:  $\blacktriangleright$  введите номер телефона  $\ldots$ Почтовый ящик будет активирован, как только Вы закроете мастер.

• Если исходящие вызовы с зарегистрированной трубки необходимого умолчанию совершать через это соединение VoIP: ▶ Отметьте Да Значение по умолчанию: Нет ... Исходящие вызовы совершаются через соединение по стационарной линии.

Подробные назначения для нескольких трубок, нескольких соединений VoIP и входящих вызовов - Назначение номера (+ стр. 121)

• Завершить ... Соединение вносится в список соединений телефона (+ стр. 120)

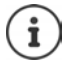

Изменение настроек для соединения и / или настройка других соединений VoIP: • Настройки ▶ Телефония ▶ Соединения (→ стр. 120).

# Сеть

# <span id="page-118-0"></span>Конфигурация IP

Подключите телефон к локальной сети / маршрутизатору:

#### • Настройки • Сеть • Конфигурация IP

В большинстве случаев, для подключения телефона к маршрутизатору / локальной сети специальных настроек не требуется. Ваш телефон по умолчанию настроен на получение динамического IP-адреса (DHCP). Чтобы маршрутизатор «распознал» телефон, на нем также должно быть включено динамическое назначение IP-адресов. т.е. на маршрутизаторе должен быть запущен DHCP-сервер.

Если DHCP-сервер не может или не должен запускаться, необходимо назначить телефону фиксированный / статический IP-адрес. Статический IP-адрес полезен, например, в том случае, если для телефона на маршрутизаторе установлена переадресация порта или демилитаризованная зона (DMZ).

Вы можете воспользоваться веб-конфигуратором для дальнейших настроек, которые требуются, если Вы подключаете свой телефон к сети крупной компании или организации или если хотите управлять своим телефоном дистанционно.

- $\bullet$ Задайте адрес НТТР-прокси сервера локальной сети, которым телефон может пользоваться для доступа в Интернет, если в этой локальной сети прямой доступ не разрешен.
- Идентификатор VLAN / Приоритет VLAN Сохраните для доступа к помеченным  $\bullet$ виртуальным локальным сетям (VLAN).
- Разрешите подключение к веб-конфигуратору компьютеров, находящихся за пределами Вашей локальной сети.

Разрешение доступа из других сетей повышает опасность несанкционированного доступа. Поэтому рекомендуется отключить удаленный доступ, когда он Вам больше не нужен. Веб-конфигуратор может быть доступен из других сетей, только если Ваш маршрутизатор передает внешние запросы на услуги через порт 80 (стандартный порт) телефона. Обязательно прочитайте руководство по эксплуатации маршрутизатора.

## <span id="page-119-1"></span>**Безопасность**

Телефон поддерживает установление безопасной передачи данных через Интернет по протоколу защиты транспортного уровня (TLS). При работе с TLS клиент (телефон) использует сертификаты для идентификации сервера. Сертификаты должны сохраняться в базовом блоке.

## **▶ Настройки ▶ Сеть ▶ Безопасность**

На этой странице содержатся списки **Сертификаты сервера / Сертификаты СА** с сертификатами, сохраненными в базовом блоке.

В списке **Недопустимые сертификаты** содержатся сертификаты, полученные от серверов, не прошедших проверку сертификата при установлении соединения, а также недействительные сертификаты из списков **Сертификаты сервера / Сертификаты СА** (например, если истек их срок действия).

Вы можете удалить сертификаты из базового блока и загрузить новые, а также принять или отменить недействительные сертификаты.

Если соединение с сервером данных в Интернете не устанавливается из-за того, что телефон не принимает сертификат, полученный от сервера (например, при загрузке сообщений электронной почты с сервера POP3), будет предложено открыть веб-страницу настроек **Безопасность**.

Список **Недопустимые сертификаты** содержит сертификат, использовавшийся для установления соединения. Щелкните **[Сведения]**, чтобы показать данные об издателе сертификата (органе сертификации), его владельце, а также сроке действия.

Принятый сертификат, в зависимости от его типа, переносится в один из списков **Сертификаты сервера/Сертификаты СА** (даже если срок его действия истек). Если сервер отвечает снова с этим сертификатом, такое соединение сразу принимается.

Если сертификат отклонен, он переносится в **Сертификаты сервера** список с меткой **(отклонено)**. Если сервер отвечает снова с этим сертификатом, такое соединение сразу отклоняется.

# **Телефония**

# <span id="page-119-0"></span>**Подключения к базовому блоку**

Управление подключениями к базовому блоку:

## **• Настройки • Телефония • Соединения**

На этой веб-странице перечислены все возможные соединения и их состояние (например, **Соединено**, **Подключено**, **Не настроено**):

## **Ст.линия**

Настраивать соединение со стационарной сетью не требуется. Отправлять и принимать вызовы по стационарной сети можно сразу после подключения к ней телефона.

Внесение изменений через меню **[Правка]**:

• Название соединения по стационарной сети. Введенное название будет отображаться, например, для всех вызовов по стационарной сети, на экранах зарегистрированных трубок и в списке вызовов.

• Настройка **Способ набора** и **Время флэш**. Стандартное время разрыва линии соответствует работе телефона на главном соединении. Если Ваш телефон подключен к офисной АТС, при необходимости следует изменить эту настройку (см. руководство по эксплуатации офисной АТС).

#### **Gigaset.net**

Соединение с Gigaset.net настроено в Вашем телефоне заранее. Вашему телефону заранее выделен номер в сети Gigaset.net. Вы можете включать и отключать соединение Gigaset.net. Если соединение отключено, телефон не сможет зарегистрироваться в службе Gigaset.net. В этом случае доступ к Вам через соединение Gigaset.net невозможен.

Внесение изменений через меню **[Правка]**:

- Название соединения Gigaset.net
- Отключение STUN. Соединение Gigaset.net по умолчанию использует STUN-сервер. В посылаемых пакетах данных Gigaset.net заменяет частный IP-адрес Вашего телефона его открытым IP-адресом. Если Ваш телефон работает через маршрутизатор с симметричным NAT, то использовать STUN невозможно. Вам нужно его отключить. Иначе при вызове через Gigaset.net Вы не будете слышать вызывающего абонента.

#### **IP1 - IP6**

Вы можете назначить телефону до 6 IP-соединений (номеров IP-телефонии). Необходима учетная запись IP оператора для каждого номер IP-телефона. Сохраните данные для доступа в телефоне.

Настройка / изменение соединений VoIP через **[Правка]**

## <span id="page-120-0"></span>**Исходящие и входящие соединения**

Для назначения номера откройте веб-страницу:

#### **• Настройки • Телефония • Назначение номера**

Назначьте входящие и исходящие соединения зарегистрированным трубкам и автоответчику на базовом блоке:

- Соединение стационарной сети назначается каждой трубке автоматически при регистрации.
- Вы можете назначить для каждой трубки либо номер стационарной линии, либо выбор линии. В последнем случае используемое соединение требуется выбирать при каждом вызове.
- Номер Gigaset.net назначается в качестве постоянного исходящего соединения для каждой зарегистрированной трубки. Номера, заканчивающиеся на #9, автоматически набираются через Gigaset.net.
- Когда вносится новая запись, каждое соединение назначается встроенному автоответчику 1 в качестве соединения.
- Автоответчики 2 и 3 включаются только в том случае, если каждому из них назначено хотя бы по одному соединению. Если автоответчик не включен, он не появляется в списке автоответчиков, и Вы не можете включить его.
- Каждое соединение может быть назначено только одному автоответчику.

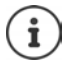

Если использовать план набора для определенных номеров телефона, соединения для них можно не назначать.

#### Веб-конфигуратор

## Включение соединения по стационарной сети в качестве резервного исходящего соединения

Вы можете настроить соединение по стационарной телефонной сети в качестве резервного исходящего соединения. Если вызов через VoIP (IP-соединение или Gigaset.net) не удается, автоматически (без подсказки) выполняется попытка установить соединение через стационарную сеть.

... В разделе Альтернативное подключение включите параметр Автоматическое переключение на фиксированную линию

Такое резервное переключение используется в следующих случаях:

- $\bullet$ IP-соединения заняты (одновременно можно совершать вызовы не более чем по двум IP-линиям):
- сервер SIP недоступен для IP-соединения;
- IP-соединение еще не настроено или настроено неправильно (например, неверно  $\bullet$ указан пароль):
- $\bullet$ отсутствует соединение базового блока с Интернетом, например, потому что Ваш маршрутизатор выключен или не подключен к Интернету.

SMS-сообщения, которые должны быть отправлены через IP-соединение, не отправляются через резервное соединение.

Отключите параметр, если Вы не подключены к стационарной сети (настройка по умолчанию).

Если не будет установлено постоянное IP-подключение (например, если телефон включается быстрее маршрутизатора), выполнится автоматическое переключение на стационарную сеть. Поэтому телефон не будет работать.

# <span id="page-121-0"></span>Качество голосовой связи для IP-соединений

На веб-страницах предусмотрены функции, позволяющие улучшить качество голосовой связи при использовании IP-телефонии (IP или Gigaset.net):

## ▶ Настройки ▶ Телефония ▶ Аудио

Качество голосовой связи при IP-соединении определяется, главным образом, речевым кодеком, используемым для передачи данных, и доступной пропускной способностью соединения DSL.

Речевой кодек выполняет дискретизацию (кодирует / декодирует) и сжимает голосовые данные. «Лучший» кодек (с лучшим качеством речи) означает передачу большего объема данных, т.е. требуется соединение DSL с большей пропускной способностью. Вы можете влиять на качество звука, выбирая речевые кодеки, которые будет использовать Ваш телефон (учитывая пропускную способность соединения DSL), и задавая порядок, в котором должны предлагаться кодеки при установлении соединения IP-телефонии. В телефоне хранятся настройки используемых кодеков, заданные по умолчанию; одна настройка оптимизирована для низкой пропускной способности, а другая — для высокой. Поддерживаются следующие речевые кодеки:

## **G.722**

Превосходное качество звука. **Широкополосный** речевой кодек **G.722** работает с той же битовой скоростью, что и G.711 (64 кбит/с на речевое соединение), но с большей частотой дискретизации. Его можно использовать для воспроизведения более высоких частот. Поэтому тоновая окраска речи воспроизводится чище и лучше, чем при работе других кодеков (высокая четкость воспроизведения звука).

## **G.711 a law/G.711 μ law**

Превосходное качество звука (сравнимое с ISDN). Необходимая пропускная способность — 64 кбит/с на голосовое соединение.

#### **G.726**

Хорошее качество речи (хуже, чем у G.711, но лучше, чем у G.729). Ваш телефон поддерживает G.726 со скоростью передачи 32 кбит/с на голосовое соединение.

#### **G.729**

Среднее качество голоса. Необходимая ширина полосы — не выше 8 кбит/с на голосовое соединение.

Для сохранения дополнительной полосы и пропускной способности в VoIPсоединениях, использующих кодек **G.729**, можно подавлять передачу речевых пакетов в паузах («Подавление пауз»). При этом вместо фоновых шумов окружающей Вас обстановки собеседник будет слышать синтетический шум, генерируемый приемником (параметр: **Разрешить Annex B для кодека G.729**).

## <span id="page-122-1"></span>**Сетевой почтовый ящик**

Если у оператора (стационарной сети и / или телефонной связи по сети Интернет) есть сетевой почтовый ящик, это отображается на следующей веб-странице:

#### **• Настройки • Телефония • Сетевые почтовые ящики**

Здесь можно ввести номера телефонов для сетевого почтового ящика и включить или отключить сетевой почтовый ящик для настроенных IP-соединений.

## <span id="page-122-0"></span>**Планы набора номера, установленные пользователем**

На веб-странице можно установить собственные планы набора номера:

#### **• Настройки • Телефония • Планы набора номера**

Можно задать следующие планы набора номера:

• Укажите соединение для номеров телефона (**Ст.линия**, **Gigaset.net** или **IP1 - IP6**), которое будет всегда использоваться при наборе этих номеров и, следовательно, при тарификации вызовов.

Если Вы введете всего несколько цифр (например, код зоны, код страны или мобильной сети), любой вызов по номеру, начинающемуся с этих цифр, будет выполняться через выбранное соединение.

• Если заблокировать номера телефона, Ваш телефон не будет поддерживать IP-соединение с этими номерами (например, номер 0190 или 0900).

Такие планы набора номера применяются ко всем зарегистрированным трубкам. При наборе номеров, управляемых планом набора номера, настройки исходящего соединения не действуют.

По необходимости можно в любое время включать и отключать планы набора номера.

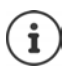

Планы набора (за исключением блокировки) не действуют, если Вы назначили выбор соединения для кнопки меню на трубке и перед набором номера явно выбираете из списка доступное исходящее соединение.

#### Номера экстренного вызова

Планы набора номеров экстренного вызова (например, местный номер вызова полиции) для некоторых стран предустановлены. Для параметра Соединение выбрана стационарная сеть.

Эти планы набора следует изменять только в том случае, если телефон не подключен к стационарной сети. Если выбрано соединение IP-телефонии, обязательно убедитесь, что оператор IP-телефонии поддерживает вызовы экстренных служб. Если IP-соединение удалено из настройки, экстренные вызовы выполняться не будут.

# Коды доступа — планы набора номера при подключении **к офисной АТС**

Если телефон подключен к офисной АТС, возможно, что для внешних вызовов требуется набирать код доступа (код выхода на внешнюю линию, например «0»).

Введите и сохраните по одному коду доступа для стационарной сети и IP-вызова. Также укажите, нужно ли автоматически набирать эти цифры перед номерами телефонов.

Эти настройки выполняются в области Код доступа на веб-странице:

▶ Настройки ▶ Телефония ▶ Планы набора номера

## <span id="page-123-2"></span>Местные коды зон — планы набора номера для местных вызовов через IP-соединения

При использовании IP-телефонии для местных вызовов на стационарные телефоны также может требоваться набор кода зоны (в зависимости от оператора). Чтобы не набирать каждый раз местный код зоны, можно ввести в настройку телефона полный код зоны (вместе с международным кодом) для того места, где Вы используете телефон, и включить параметр. Набирать код региона для местных вызовов по VoIP

Эти настройки выполняются в области Коды регионов на веб-странице:

▶ Настройки ▶ Управление ▶ Локальные параметры

## <span id="page-123-1"></span>Специальные настройки для телефонной связи по сети Интернет

#### <span id="page-123-0"></span>Включение переадресации вызовов для IP-соединений

Настройки переадресации вызовов находятся на веб-странице:

#### ▶ Настройки ▶ Телефония ▶ Переадресация вызова

Вы можете перенаправлять вызовы на свои IP-соединения и на свой номер Gigaset.net.

Вы можете перенаправлять вызовы, поступающие на Ваши IP-соединения, на любой внешний номер (номер IP-соединения, стационарной сети или мобильного телефона). Вызов переадресовывается через соединение IP-телефонии.

Вы можете перенаправлять вызовы на свой номер Gigaset.net в сети Gigaset.net, т. е. на другой номер Gigaset.net.

## Настройка DTMF-сигнализации для IP-телефонии

Настройки тональной DTMF-сигнализации можно изменить в области DTMF (тональный набор) при VoIP соединениях на веб-странице:

#### • Настройки • Телефония • Дополнительные параметры VoIP

DTMF-сигнализация требуется, например, для опроса и проверки некоторых сетевых почтовых яшиков через цифровые коды или для дистанционного управления локальным автоответчиком.

Для посылки DTMF-сигналов через IP необходимо сначала определить, как коды кнопок преобразуются и посылаются в форме DTMF-сигналов: как звуковая информация по голосовому каналу или как сообщение «SIP Info». Уточните у оператора поддерживаемый тип передачи сигналов DTMF.

Вы можете настроить свой телефон так, чтобы он при каждом вызове пытался установить тип DTMF-сигнализации, наиболее подходящий для текущего кодека (Автоматический).

Можно также специально задать тип DTMF-сигнализации:

- Аудио или RFC 2833 для акустической передачи DTMF-сигналов (в голосовых пакетах).
- Информация SIP, для кодовой передачи DTMF-сигналов.

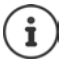

**DTMF-сигналы не могут передаваться по аудиоканалу (Аудио) при** широкополосном соединении (используется кодек G.722).

#### Настройка передачи вызова через IP-соединение

Настройки передачи вызова выполняются в области Передача вызова на веб-странице:

#### • Настройки • Телефония • Дополнительные параметры VoIP

Нажав клавишу повторного вызова, можно перевести внешний вызов на IP-соединение со вторым внешним абонентом (в зависимости от оператора).

Добавление / изменение настроек для перевода вызовов

- Включите перевод вызова при его завершении. При нажатии клавиши завершения  $\bullet$ вызова устанавливается соединение между двумя внешними абонентами  $\lceil\cdot\cdot\rceil$ .
- $\bullet$ Включение прямого перевода вызова. Можно выполнить перевод вызова прежде чем ответит второй участник.
- Нажмите кнопку повторного набора, чтобы отменить перевод вызова, если кнопке  $\bullet$ повторного набора нужно назначить другую функцию (- «Определение функций кнопки повторного набора для IP-телефонии (краткий разрыв линии)»).

## <span id="page-124-0"></span>Определение функций кнопки повторного набора для IP-телефонии (краткий разрыв линии)

Вы можете задать функцию кнопки повторного набора на веб-странице:

#### • Настройки • Телефония • Дополнительные параметры VoIP

Ваш оператор может поддерживать некоторые специальные функции. Чтобы использовать эти функции, телефон должен послать специальный сигнал (пакет данных) SIP-серверу. Можно назначить этот «сигнал» в качестве функции кнопки повторного набора на трубках. Предварительное условие. Кнопка повторного набора не используется для передачи вызовов (настройка по умолчанию).

Если во время IP-вызова Вы нажмете эту кнопку, будет послан сигнал. При этом в телефоне должна быть включена тональная DTMF-сигнализация через информационные сообщения SIP (см. выше).

#### Веб-конфигуратор

#### Определение локальных портов связи для IP-телефонии

Настройки портов связи находятся на веб-странице:

#### ▶ Настройки ▶ Телефония ▶ Дополнительные параметры VoIP

Для телефонной связи по сети Интернет используются следующие порты связи:

- Порт SIP: Порт связи, через который телефон получает данные сигнализации (SIP). Стандартный номер порта для SIP-сигнализации - 5060.
- Порт RTP: Для каждого IP-соединения требуются два последовательных порта RTP (последовательные номера портов). Голосовые данные принимаются одним портом, управляющие данные — другим. Стандартный номер порта имеет значение  $5004 - 5020.$

Данную настройку следует менять только в том случае, если эти номера портов уже используются другими абонентами локальной сети. Тогда можно указать другие статические номера портов или их диапазоны для SIP и RTP.

Если несколько IP-телефонов обслуживаются одним маршрутизатором с NAT. рациональным представляется использование случайно выбранных портов. В этом случае телефоны должны использовать различные порты, чтобы NAT маршрутизатора мог направлять входящие вызовы и голосовые данные только на один телефон (для которого они предназначены). Для указания диапазона номеров портов SIP и номеров портов RTP используйте веб-конфигуратор.

# Обмен сообщениями

## Уведомления о новых сообщениях электронной почты

Сохраните адрес сервера входящих сообщений электронной почты и личные данные доступа к почтовому ящику на базовом блоке. Укажите интервал, после которого телефон должен проверять, есть ли новые сообщения электронной почты на сервере входящих сообщений электронной почты. Укажите, должна ли идентификация на сервере входящей электронной почты выполняться по защищенному соединению.

• Настройки • Обмен сообщениями • E-mail

## <span id="page-125-0"></span>Световая индикация MWI

Светодиод в кнопке сообщений на базовом блоке, с которым соединена трубка, обеспечивает индикацию получения нового сообщения (например, по электронной почте). На каждой трубке можно задать тип отображаемых сообщений.

#### • Настройки • Обмен сообщениями • Световая индикация MWI

## <span id="page-125-1"></span>Уведомления о звонках на мобильных устройствах

Для получения уведомлений о новых звонках / сообщениях, полученных на телефоне, на мобильном устройстве (например, на смартфоне) необходимо зарегистрировать телефон для работы с Gigaset Elements.

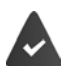

Вам необходимо мобильное устройство под управлением операционной системы iOS или Android.

На мобильном устройстве должно быть установлено приложение **Gigaset Elements.** 

Процедура регистрации требует определенных действий как на телефоне, так и на мобильном устройстве.

В веб-конфигураторе телефона:

¤ **Настройки Обмен сообщениями Уведомления** Нажмите **Зарегистрировать сейчас** . . . Отобразится код активации.

На мобильном устройстве:

**▶ Откройте Gigaset Elements ▶ System overview <b>H** ▶ Add + ▶ Коснитесь GO-Box ▶ Введите код активации из веб-конфигуратора **Next** . . . После этого на мобильном устройстве будут отображаться уведомления о входящих звонках / сообщениях, поступающих на телефон

В веб-конфигураторе телефона:

Если регистрация прошла успешно, отобразится сообщение **Зарегистрировано в Gigaset elements**. Отобразится список доступных соединений телефона.

¤ Отметьте соединения, для которых Вы хотите получать уведомления на мобильном устройстве. **Настроить**

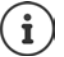

Если для соединений были назначены автоответчики (- [стр. 121\)](#page-120-0), то Вы также будете получать уведомления о новых сообщениях в автоответчиках на Вашем смартфоне.

Дополнительные сведения о приложении Gigaset GO приведены на веб-странице [www.gigaset.com/go](http://www.gigaset.com/go)

# <span id="page-126-0"></span>**Справочные службы**

Настройте персональные услуги на сервере Gigaset.net для Инфо-Центра и заставки **Справочные службы**. Включите информационные услуги для трубок.

#### ¤ **Настройки Справочные службы**

На этой странице Вы сможете получить доступ к серверу Gigaset.net и просмотреть личные данные для доступа.

# **Телефонные справочники**

## <span id="page-126-1"></span>**Телефонный справочник**

Выберите оператора для телефонного справочника. Можно задать параметр **Отображение имени вызывающего абонента** в зависимости от выбранного оператора**.** Это означает, что при входящих вызовах имя вызывающего абонента берется из сетевого телефонного справочника и отображается на экране (если в локальной телефонной книге трубки нет записи для номера вызывающего абонента).

¤ **Настройки Телефонные справочники Телефонный справочник**

## <span id="page-127-0"></span>**Перенос адр. книги**

Удаление справочников трубки и загрузка в ПК и из ПК.

- **Настройки Передача адр. книги**
- Сохраните телефонные справочники на ПК. Записи хранятся в ПК в формате vCard в файле VCF. Эти файлы можно загрузить в любую зарегистрированную трубку. Вы можете также копировать записи справочника в адресную книгу ПК.
- Скопируйте контактные данные из адресной книги ПК в телефонный справочник трубки. Экспортируйте контакты в файл VCF (формат vCard) и перенесите в телефонный справочник трубки.
- Удалите справочник на трубке. Если Вы отредактировали файл справочника (файл VCF) на ПК и хотите загрузить этот измененный справочник в трубку, вы можете перед переносом удалить из трубки имеющийся справочник.

**Рекомендация:** Перед удалением сделайте резервную копию имеющегося справочника и сохраните ее на ПК. Если в измененном справочнике есть ошибки форматирования и, весь справочник, или его часть, не удается загрузить в трубку, Вы сможете загрузить туда резервную копию.

• Информацию о формате vCard (файл VCF) можно найти в Интернете, например:

<www.en.wikipedia.org/wiki/VCard>(английский язык) <www.de.wikipedia.org/wiki/VCard>(немецкий язык)

(Язык можно выбрать в области навигации веб-страницы, слева внизу.)

• Если Вы хотите скопировать в адресную книгу Microsoft Outlook™ хранящийся на ПК телефонный справочник (файл VCF) с большим количеством записей, учтите следующее:

Microsoft Outlook™ всегда переносит только первую запись (справочника) из файла VCF в свою адресную книгу.

## **Правила переноса**

Справочные записи из vcf-файла, загруженные в трубку, добавляются в справочник. Если для какого-либо имени запись уже существует, то либо она дополняется, либо создается новая запись для этого имени. Номера телефонов при этом не перезаписываются и не удаляются.

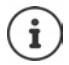

В зависимости от типа устройства, в телефонном справочнике может быть создано до 3 записей с одним именем для каждой vCard — по одной записи на каждый введенный номер.

## **Содержимое файла справочника (файл VCF)**

Для записи в справочник или для переноса в справочник трубки в файл vcf вносятся следующие данные (если они имеются):

- фамилия;
- имя;
- номер;
- номер (офис);
- номер (мобильный);
- адрес электронной почты;
- памятная дата (ГГГГ-ММ-ДД) и время напоминания (ЧЧ:ММ), разделенные буквой «**T**» (пример: 24.12.2008T11:00).

Другая информация, которую может содержать vCard, в справочник трубки не вносится.

#### **Пример записи в формате vCard:**

НАЧАЛО:VCARD ВЕРСИЯ:2.1 ИМЯ:Смит;Анна ТЕЛ;ДОМ:1234567890 ТЕЛ;РАБ:0299123456 ТЕЛ;МОБ:0175987654321 ЭЛ.ПОЧТА:anna@musterfrau.de Д/РОЖД:2008-12-24T11:00 КОНЕЦ:VCARD

# **Управление**

## <span id="page-128-0"></span>**Время и дата**

Управление синхронизацией базового блока с сервером точного времени. По умолчанию в настройках телефона включено получение информации о дате и времени с интернет-сервера. Внесение изменений в настройки сервера времени через веб-страницу:

¤ **Настройки Управление Дата и время**

## <span id="page-129-0"></span>**Изменение настроек базового блока, регистрация трубок**

- Переключите базовый блок в режим регистрации, чтобы зарегистрировать дополнительные трубки. Эта настройка соответствует нажатию и удержанию кнопки регистрации/поиска на лицевой стороне базового блока.
- Для включения или выключения режима Eco Mode или Eco Mode+.
- Измените PIN-код своего телефона.
- Для подключения или отключения светодиода кнопки регистрации/поиска на базовом блоке.
- Для включения и отключения вывода на дисплей трубки сообщений о состоянии IP-соединений.

Настройка базового блока выполняется на веб-странице

¤ **Настройки Управление Прочее**

#### <span id="page-129-1"></span>**Перезагрузка устройства или восстановление стандартных настроек**

Если телефон перестал правильно работать, его можно перезагрузить. Это часто позволяет устранить неполадку.

Можно также восстановить для всех настроек телефона стандартные значения, например при передаче телефона другим лицам. При этом удаляются все настройки, списки и записи телефонного справочника.

#### ¤ **Настройки Управление Перезагрузка и сброс параметров**

#### <span id="page-129-2"></span>**Сохранение и восстановление настроек системы**

После настройки и каждого изменения настройки базового блока можно сохранить текущие настройки в файле на ПК (с расширением CFG). Вы можете перезагрузить файл на телефон при необходимости.

#### **• Настройки • Управление • Сохранить и восстановить**

Содержимое файла CFG:

- настройки локальной сети (IP-конфигурация);
- данные для установленных IP-соединений;
- назначение входящих и исходящих соединений;
- код Вашего местного региона и код доступа;
- номер сетевого почтового ящика;
- настройки интернет-услуг;
- настройки экономичных режимов ECO DECT.

## <span id="page-129-3"></span>**Обновление версии программно-аппаратного обеспечения - база**

На сервере настроек в Интернете регулярно обновляются микропрограмма базового блока и профиль оператора (общие данные оператора) для Ваших IP-соединений. По мере необходимости Вы можете загружать эти обновления в базовый блок. URL сервера настройки хранится в базовом блоке.

¤ **Настройки Управление Обновление версии программно-аппаратного обеспечения - база**

#### **Запуск обновления микропрограммы**

При появлении **новой** версии микропрограммы она загружается в базовый блок, и базовый блок перезагружается. Обновление микропрограммы занимает около 6 минут. Также на продолжительность влияет скорость Вашего DSL-соединения.

#### **Включение и отключение автоматической проверки версии**

Когда проверка версии включена, телефон ежедневно проверяет, есть ли на сервере настройки Gigaset новая версия микропрограммы телефона.

Если в момент начала проверки телефон не подключен к Интернету (например, выключен маршрутизатор), проверка будет выполнена, как только телефон снова подключится к Интернету.

Если доступна новая версия, на зарегистрированных трубках появится соответствующее сообщение. Вы можете запустить обновление микропрограммы на одной из трубок.

#### **Восстановление предыдущих версий микропрограммы**

¤ Вы можете повторно загрузить версию микропрограммы, которая была установлена перед последним обновлением ПО базового блока.

или

¤ Можно повторно загрузить стандартную версию микропрограммы, первоначально загруженную в телефон.

Выбранная версия микропрограммы устанавливается на телефон вместо текущей версии.

# <span id="page-130-0"></span>**Состояние телефона**

#### ¤ **Состояние Устройство**

Отображается информация о телефоне:

- IP- и MAC-адреса базового блока;
- текущая версия микропрограммы, загруженной в телефон (формат: aa.bbb (aabbbxxyyyzz));

aa Аппаратная версия телефона

bbb Версия микропрограммы

xx Подверсия

yyyzz Важно только для услуги

Пример. 42.020 (420200000000 / V42.00) означает, что в настоящее время в базовый блок загружено микропрограмму версии 20.

• Список зарегистрированных трубок

#### **• Состояние • Соединения**

На странице отображаются текущие доступные соединения и их состояние.

# **Общие сведения о меню**

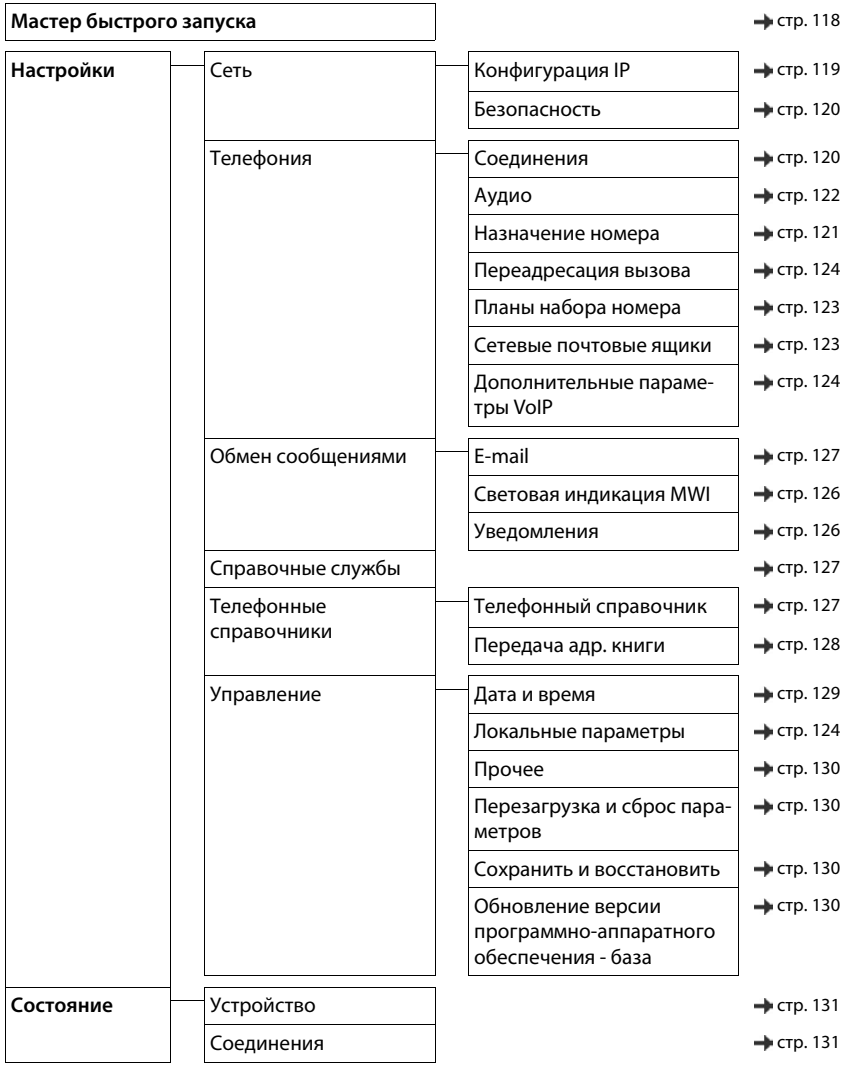

# **Приложение**

# **Вопросы и ответы**

Рекомендации по устранению неполадок см. на веб-сайте • <www.gigaset.com/service>

# **Устранение неполадок**

#### **Телефон не готов к работе после начальной настройки.**

• Процесс инициализации настройки, выполняемой впервые, может занять до 10 минут.

#### **Изображение на дисплее отсутствует.**

- Телефонная трубка не включена. Нажмите и **удерживайте нажатой** клавишу
- Аккумулятор разряжен. Зарядите или замените аккумулятор

#### **На дисплее мигает сообщение «Нет баз. блока».**

- Расстояние между телефонной трубкой и базовым блоком превышает дальность связи. Переместите телефонную трубку ближе к базовому блоку.
- Базовый блок не включен. Проверьте адаптер питания базового блока.
- Дальность связи с базовым блоком уменьшена в связи с отключением режима **Макс. дальность**.
	- ¥ Включите режим **Макс. дальность** или уменьшите расстояние между телефонной трубкой и базовым блоком.

#### **На дисплее мигает сообщение «Зарегистрируйте трубку».**

• Телефонная трубка еще не зарегистрирована, или ее регистрация отменена вследствие регистрации другой телефонной трубки (более шести регистраций DECT). Отмените регистрацию телефонной трубки.

#### **Заданные значения параметров не применяются.**

• Задан неверный профиль. Задайте **Режим Личный** . . . затем внесите изменения в параметры устройства.

#### **На телефонной трубке не подается звуковой сигнал вызова.**

- Звуковой сигнал вызова отключен. Включите звуковой сигнал вызова.
- Настроена переадресация вызовов. Отключите переадресацию вызовов.
- Не телефоне не подается звуковой сигнал вызова, если вызывающий абонент скрыл свой номер. **• Включите звуковой сигнал для анонимных вызовов.**
- Не телефоне не подается звуковой сигнал вызова в определенные периоды времени или при поступлении вызовов с определенных номеров.
	- ¥ Проверьте заданное ограничение времени приема внешних вызовов

#### **Из стационарной сети не поступают тональные сигналы вызова и готовности линии.**

Неподходящий телефонный кабель. • Пользуйтесь телефонным кабелем из комплекта поставки, а при приобретении кабеля в магазине проверьте правильность разводки контактов.

#### **Все вызовы завершаются приблизительно через 30 секунд.**

Включен или отключен ретранслятор (более ранней версии по сравнению с 2.0). Выключите и снова включите телефонную трубку.

#### **После запроса на ввод системного PIN-кода подается тональный сигнал ошибки.**

Введен неверный системный PIN-код. • Повторите процедуру; при необходимости восстановите системный PIN-код 0000.

#### **Пользователь забыл системный PIN-код.**

• Восстановите для системного PIN-кода значение 0000.

#### **Исходящая голосовая связь отсутствует.**

• Микрофон телефонной трубки выключен. Включите микрофон.

#### Некоторые сетевые услуги не работают должным образом.

Оператором связи не включены соответствующие функции. ▶ За дополнительными сведениями  $\bullet$ обратитесь к оператору связи.

#### Номер вызывающего абонента не отображается.

- Для данного абонента не включена функция **определения номера вызывающего абонента** (CLI). ▶ Этот абонент лолжен обратиться к оператору связи лля включения функции определения номера вызывающего абонента (CLI).
- Функция представления номера вызывающего абонента (CLIP) не поддерживается или не включена оператором связи. • Обратитесь к оператору связи для включения функции представления номера вызывающего абонента (CLIP).
- $\ddot{\phantom{0}}$ Телефон подключен через учрежденческую АТС или через маршрутизатор со встроенной учрежденческой АТС (шлюз), что препятствует передаче части информации.
	- Выполните сброс системы. Для этого на короткое время отсоелините штекерный разъем от розетки электросети. Снова подсоедините штекерный разъем к розетке и дождитесь перезагрузки устройства.
	- Проверьте параметры учрежденческой АТС и при необходимости включите отображение телефонного номера. Для этого уточните значение терминов «CLIP», «определение номера вызывающего абонента», «определение номера телефона», «идентификатор вызывающего абонента» и Т. П. В РУКОВОДСТВЕ ПОЛЬЗОВАТЕЛЯ ИЛИ У ИЗГОТОВИТЕЛЯ СИСТЕМЫ.

#### При вводе с клавишной панели подается сигнал ошибки (понижающаяся тоновая последовательность).

Сбой операции или ввод недопустимых данных. ▶ Повторите процедуру. Просмотрите информацию на дисплее и при необходимости обратитесь к руководству пользователя.

#### Невозможно прослушать сообщения из сетевого почтового ящика.

Учрежденческая АТС работает в режиме импульсного набора. • Переведите учрежденческую АТС в режим тонального набора.

#### В списке вызовов не указано время сообщения.

Не установлены дата и время. • Установите дату и время.

#### Неполадки при регистрации и подключении гарнитуры Bluetooth.

- Выполните сброс параметров гарнитуры Bluetooth (см. руководство пользователя гарнитуры).  $\mathbf{r}$
- Удалите регистрационные данные с телефонной трубки, отменив регистрацию устройства. ï
- Повторите процедуру регистрации. þ

#### Интернет-телефония невозможна.

- Отсутствуют настроенные учетные записи IP: ▶ Зарегистрируйте телефон для интернет-телефонии  $\bullet$ у Вашего провайдера.
- $\overline{\phantom{a}}$ Отображается текст Регистр. оператора передачи прервана: сбой регистрации телефона для интернет-телефонии у Вашего провайдера. ▶ Повторите процесс. При необходимости проверьте статус регистрации в веб-конфигураторе.
- Отображается текст Нет IP соединения: Отсутствует учетная запись IP, или IP-соединение было отключено.

#### Отсутствует соединение с Интернетом.

- $\bullet$ Отображается текст Нет соединения по локальной сети: ▶ Проверьте подключение кабеля между маршрутизатором и базовым блоком.
- На экране отображается IP-адрес недоступен: Проверьте конфигурацию IP.
- Телефон настроен на динамическое назначение IP-адреса. Чтобы маршрутизатор «распознал» телефон, на нем также должно быть включено динамическое назначение IP-адресов. т. е. на маршрутизаторе должен быть запущен DHCP-сервер.
- $\overline{\phantom{a}}$ Если DHCP-сервер маршрутизатора не активирован или не может быть активирован: • назначьте телефону фиксированный IP-адрес.
- Отображается текст Проверьте настройки IP: телефон не подключен к сети Интернет.
	- Проверьте кабельные соединения базового блока с маршрутизатором и маршрутизатора с сетью Интернет.
	- ▶ Проверьте полключение телефона к локальной сети: проверьте возможность связи с телефоном по его IP-адресу. Проверьте IP-адрес телефонной трубки.
- Отображается текст Интернет-соедин. отсутствует: Полключение к Интернету прервано: ▶ повторите попытку позже. В противном случае: • проверьте подключение между маршрутизатором и модемом, подключение DSL и настройки маршрутизатора.

#### Не загружается пакет обновления микропрограммного обеспечения или профиль голосовой связи по протоколу IP.

- Отображается текст Невозможно в настоящее время: возможно, соединения голосовой связи по протоколу IP заняты либо загрузка/обновление уже выполняется. • Повторите попытку позднее.
- $\bullet$ Отображается текст Сервер не доступен:
	- сервер загрузки не доступен. Повторите попытку позднее.
	- $\bullet$ Маршрутизатор недоступен или отсутствует подключение к Интернету. ▶ Проверьте подключение между телефоном и маршрутизатором, при необходимости выполните перезагрузку маршрутизатора.
	- Предварительно заданный адрес сервера изменен. Измените адрес с помощью веб-конфигуратора или выполните сброс параметров базового блока.
- Отображается текст Ошибка передачи XXX: ошибка при переносе файла. Вместо XXX отображается  $\bullet$ код ошибки HTTP. ▶ Повторите процедуру. При повторном появлении ошибки обратитесь в отдел обслуживания.

#### Невозможно установить соединение с телефоном через веб-браузер на компьютере.

- Неверный IP-адрес. ▶ Запросите IP-адрес телефонной трубки. ▶ Попытайтесь восстановить сое-Ĭ. динение.
- Проверьте соединения между компьютером и базовым блоком. Откройте командной оно на компьютере • выполните команду проверки связи с базовым блоком (ping <локальный IP-адрес  $6a$ зового блока>).
- Выполнена попытка установить соединение с телефоном по защищенному протоколу http (https://...). ▶ Измените адрес на http://... и повторите попытку.

## Функции GO

На экране смартфона не отображается полный номер телефона и код зоны.

Код страны и код региона выбраны неправильно. • Настройка параметров: На трубке: Настройки - Телефония - Коды зон В веб-конфигураторе: Настройки – Управление – Локальные параметры

#### На смартфоне не отображаются события (например пропущенные вызовы).

- Не выбрано соединение, с помощью которого можно передавать события на смартфон.
	- После регистрации телефона для использования с Gigaset elements на странице вебконфигуратора: Настройки - Обмен сообщениями - Уведомления, затем выберите подключение (подключения).

#### **Вопросы и ответы**

#### **Имена участников не отображаются в списке событий на смартфоне.**

- Контактные данные отсутствуют на смартфоне. Введите контактные данные.
- Номер участника хранится отдельно от записи в списке контактов, т. е. отсутствует код региона.
	- **▶ Настройте код страны и код региона.** На трубке: **Настройки** – **Телефония** – **Коды зон** В веб-конфигураторе: **Настройки** – **Управление** – **Локальные параметры**

#### **Обратный вызов на пропущенный вызов со смартфона.**

• Коснитесь записи события **Missed call** коснитесь значка **Call back**.

#### **Автоответчик**

#### **В списке вызовов не указано время сообщения.**

• Не установлены дата и время. Установите дату и время.

#### **При дистанционном управлении появляется сообщение автоответчика о неверном PIN-коде.**

- Введен неверный системный PIN-код. Введите системный PIN-код повторно.
- По-прежнему действует системный PIN-код 0000. ▶ задайте системный PIN-код, отличный от 0000.

#### **На автоответчик не записываются сообщения, или он перешел в режим «только ответ».**

• Память заполнена. Удалите прослушанные сообщения. Прослушайте новые сообщения, затем удалите их.

# **Настройка маршрутизаторов с трансляцией сетевых адресов (NAT)**

Как правило, при эксплуатации телефона Gigaset с маршрутизатором NAT не требуется специальной настройки телефона или маршрутизатора. Параметры конфигурации, описание которых приведено в этом разделе, необходимы только в случае возникновения одной из следующих неполадок.

- Входящие вызовы голосовой связи по протоколу IP невозможны. При вызовах телефонных номеров голосовой связи по протоколу IP соединение не устанавливается.
- При исходящих вызовах голосовой связи по протоколу IP соединение не устанавливается.
- Соединение устанавливается, но голосовая связь работает только в одном направлении или не работает вовсе.

# **Изменение номеров портов SIP и RTP на телефоне для голосовой связи по протоколу IP**

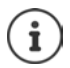

Эти номера портов SIP и RTP не могут быть назначены для любых других приложений и узлов локальной сети; ни один их них не должен совпадать с каким-либо из обычно используемых (и предварительно заданных в телефоне) номеров портов SIP.

¥ С помощью веб-браузера на компьютере установите соединение с веб-конфигуратором телефона Зарегистрируйтесь Откройте веб-сайт **Настройки – Телефония** – **Дополнительные параметры VoIP** • Измените номера портов SIP и RTP • Сохраните заданные значения В следующем примере выбранные номера портов сходны со стандартными значениями.

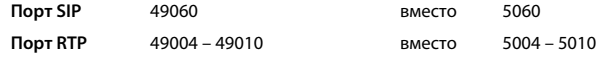

- ¥ Проверка новых значений. Откройте веб-сайт **Настройки Телефония Соединения** . . . В разделе **Состояние** отображаются значения параметров голосовой связи по протоколу IP.
- ¥ Проведите испытание на устранение исходной неполадки. Если неполадка не устранена, выполните следующее действие.

## **Настройка переадресации портов на маршрутизаторе**

Данные, необходимые для включения порта на маршрутизаторе (пример)

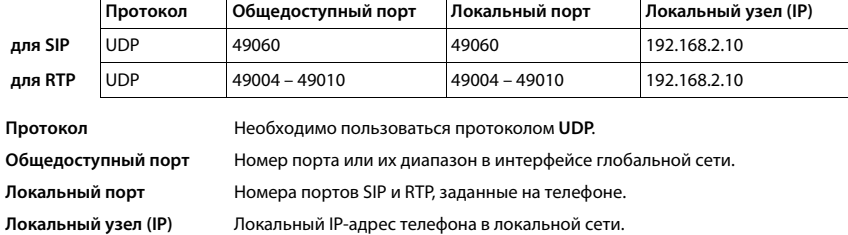

Для переадресации портов с помощью маршрутизатора параметры DHCP на маршрутизаторе должны быть заданы таким образом, чтобы телефону всегда был назначен один и тот же локальный IP-адрес.

# **Служба сервиса и поддержи**

[Шаг за шагом к решению ваших проблем — со службой поддержки клиентов Gigaset](http://www.gigaset.com/service)  [w](http://www.gigaset.com/service)ww.gigaset.com/service.

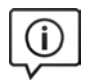

#### **Посетите сайт нашей службы поддержки клиентов**

Здесь вы найдете:

- Часто задаваемые вопросы
- Бесплатное ПО и руководства пользователя
- Проверки на совместимость

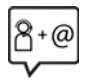

#### **Обратитесь к персоналу нашей службы поддержки клиентов**

Не нашли решение вашей проблемы в разделе вопросов и ответов? Мы рады помочь вам...

#### **... онлайн:**

свяжитесь с нами, заполнив форму на странице службы поддержки клиентов

#### **... по телефону службы поддержки:**

#### **8-800 333 4956**

(бесплатно для звонков на территории Российской Федерации. Звонки по мобильной связи могут тарифицироваться в роуминге)

При обращении в службу поддержки держите наготове документы, подтверждающие вашу покупку.

Обратите внимание! Если продукция Gigaset была приобретена у неофициального дилера, она может не соответствовать требованиям российских телефонных сетей. Вы можете увидеть, для какой страны сделан продукт, на коробке рядом с логотипом СЕ. Если продукция эксплуатировалась ненадлежащим образом, без соблюдения инструкций и мер безопасности, которые описаны в руководстве пользователя, это может наложить ограничения на её гарантийное обслуживание. Для обслуживания по гарантии вам потребуется заполненный гарантийный талон, а также чек о приобретении данного товара.

# **Условия гарантийного обслуживания**

- 1 Все нижеизложенные условия гарантии действуют в рамках законодательства Российской Федерации, регулирующего защиту прав потребителей, и не распространяются на случаи использования товаров в целях осуществления предпринимательской деятельности, либо в связи с приобретением товаров в целях удовлетворения потребностей предприятий, учреждений, организаций.
- 2 Гарантия распространяется на товар, предназначенный для использования на территории РФ. Обязанности по настоящей гарантии исполняются на территории РФ Авторизованными Сервисными центрами Gigaset Communications. Организация, уполномоченная на принятие претензий, удовлетворение требований потребителей и организацию сервисного и технического обслуживания на территории РФ: ООО «Гигасет Коммьюникейшнз», 115114, г. Москва, ул. Летниковская, 11/10. Информация о сервисном обслуживании доступна по телефонам 8-800-333-49-56 – бесплатный звонок по России, и на сайте www.gigaset.com.
- 3 В соответствии с п. 6 ст. 5 Закона РФ «О защите прав потребителей» компания «Gigaset Communications» устанавливает на устройства гарантийный срок 24 месяцa со дня передачи товара потребителю. В соответствии с п. 3 статьи 19 Закона РФ «О защите прав потребителей» на отдельные комплектующие и составные части товара установлены следующие гарантийные сроки:
	- Зарядное устройство 12 месяцев со дня передачи товара.
	- Аккумуляторная батарея 6 месяцев со дня передачи товара.
	- Аксессуары к устройствам 12 месяцев со дня передачи товара.
- 4 В соответствии с п.1 ст.5 Закона РФ «О защите прав потребителей» компания «Gigaset Communications» устанавливает для указанных товаров, за исключением аккумуляторных батарей, срок службы 3 года со дня передачи товара. На аккумуляторные батареи в соответствии с п.2 ст.5 Закона РФ «О защите прав потребителей» установлен срок службы 2 года со дня передачи товара.
- 5 Гарантия не распространяется на недостатки товаров в следующих случаях:
- Если недостаток товара явился следствием небрежного обращения, применения товара не по назначению, нарушения условий и правил эксплуатации, изложенных в инструкции по эксплуатации, в т.ч. вследствие воздействия высоких или низких температур, высокой влажности или запыленности, несоответствия Государственным стандартам параметров питающих, телекоммуникационных и кабельных сетей, механического воздействия, попадания внутрь корпуса жидкости, насекомых и других посторонних веществ, существ и предметов.
- Если недостаток товара явился следствием несанкционированного вскрытия, тестирования товара или попыток внесения изменений в его конструкцию или его программное обеспечение собственником либо третьими лицами, в т.ч. ремонта или технического обслуживания в неуполномоченной компанией «Gigaset Communications» ремонтной организации.
- Если недостаток товара явился следствием неудовлетворительной работы сети либо проявляется при эксплуатации товара на границе или вне зоны действия сети, в т.ч. из-за особенностей ландшафта местности и ее застройки.
- Если недостаток товара явился следствием его применения совместно с дополнительным оборудованием (аксессуарами), отличным от производимого компанией «Gigaset Communications», или рекомендованным компанией «Gigaset Communications» к применению с данным товаром. Компания «Gigaset Communications» не несет ответственность за качество дополнительного оборудования (аксессуаров), произведенного третьими лицами, и за качество работы товаров компании «Gigaset Communications» совместно с таким оборудованием.
- 6 Настоятельно рекомендуем Вам сохранять на другом (внешнем) носителе информации резервную копию всей информации, которую Вы храните в памяти устройства или на мультимедийной карте, используемой с устройством. Ни при каких обстоятельствах компания «Gigaset Communications» не несет ответственности за какой-либо особый, случайный, прямой или косвенный ущерб или убытки, включая, но, не ограничиваясь только перечисленным, упущенную выгоду, утрату или невозможность использования информации или данных, разглашение конфиденциальной информации или нарушение неприкосновенности частной жизни, расходы по восстановлению информации или данных, убытки, вызванные перерывами в коммерческой, производственной или иной деятельности, возникающие в связи с использованием или невозможностью использования устройства.
- 7 Существенные недостатки товара, обнаруженные в период срока службы, устраняются уполномоченными изготовителем ремонтными организациями (авторизованными сервисными центрами). Безвозмездное устранение недостатков производится в течение гарантийного срока, исчисляемого с момента передачи товара потребителю. Момент передачи товара может устанавливаться на основании кассового, товарного чека, гарантийного талона и т.д. Если день передачи установить невозможно, гарантийный срок и срок службы исчисляются с момента изготовления товара, на основании п. 2 ст. 19 Закона РФ «О защите прав потребителей».

## **Отказ от ответственности**

Дисплей вашей трубки состоит из пикселей. Каждый пиксель состоит из трех элементов (красного, зеленого и синего).

Возможно, для одного из пикселей нарушено управление или искажены цвета. **Это нормально и не может служить основанием для претензий.** 

В следующей таблице приведены значения допустимого числа ошибок пикселей, которое не является основанием для претензий.

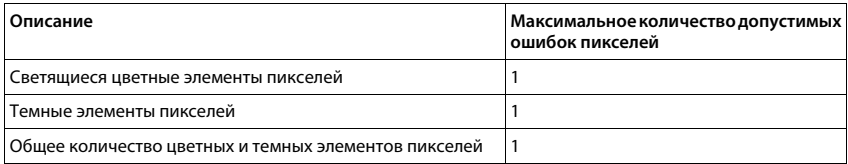

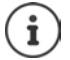

Признаки износа на дисплее и корпусе не подпадают под действие гарантии.

# **Gigaset POCCMA ГАРАНТИЙНЫЙ ТАЛОН №**

# **Бесшнуровой телефонный аппарат радиотехнологии DECT**

**торговой марки Gigaset SL450A GO** номер производственной серии для России: S30852-H2721-S301

ДАТА ПРОДАЖИ День Месяц Год

ФИРМА-ПРОДАВЕЦ

Наименование фирмы-продавца

 $\left( \begin{array}{c} \end{array} \right)$ 

 $\overline{a}$ 

Телефон фирмы-продавца Миров Сандар Адрес фирмы-продавца

Адрес фирмы-продавца

штамп фирмы-

продавца Подпись продавца

Товар в полной комплектации с инструкцией на русском языке получил, с условиями гарантии ознакомлен Подпись покупателя

**ВНИМАНИЕ: Гарантийный талон действителен только при наличии печати фирмы**правильность заполнения гарантийного талона. **правильность заполнения гарантийного талона.**

# **Рекомендации изготовителя**

# **Допуск к эксплуатации**

Это устройство предназначено для подключения к аналоговым абонентским линиям в телефонных сетях РФ.

Услуги IP телефонии обеспечиваются подключением к интерфейсу LAN (IEEE 802.3).

В зависимости от используемой технологии подключения к сети, вам может понадобится дополнительный маршрутизатор/коммутатор.

За подробной информацией обращайтесь к вашему оператору Интернет услуг.

Устройство адаптировано к условиям эксплуатации в РФ и странах СНГ.

Настоящим фирма Gigaset Communications GmbH заявляет, что устройство Gigaset SL450A GO соответствует европейской директиве 2014/53/EC.

Полный текст декларации о соответствии требованием ЕС доступен в Интернете по адресу: [www.gigaset.com/docs.](http://www.gigaset.com/docs)

Эта декларация также может быть доступна среди файлов «Международные декларации соответствия» и «Европейские декларации соответствия».

Советуем вам просмотреть все эти файлы.

Gigaset Communications GmbH Frankenstraße 2a 46395 Bocholt Germany

## **Формат декодирования месяца производства аппарата**

Месяц и год производства аппарата печатаются на обороте базовой станции телефона и в аккумуляторном отсеке трубки. Код выглядит в виде последовательности символов CT/DN, где CT всегда означают место производства аппарата - завод в городе Бохольт (Германия), а следующие за наклонной чертой 2 символа расшифровываются в соответствии со следующей ниже таблицей.

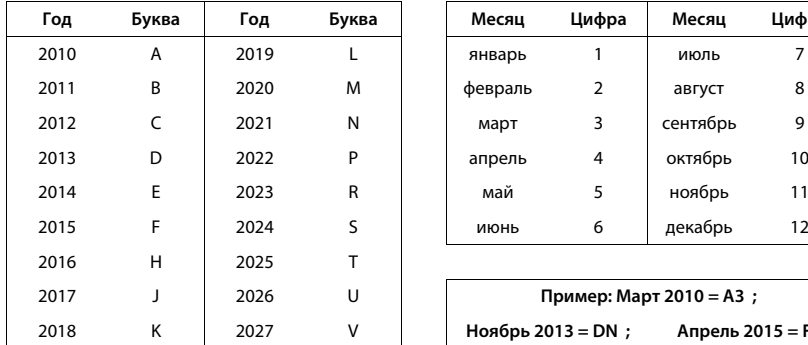

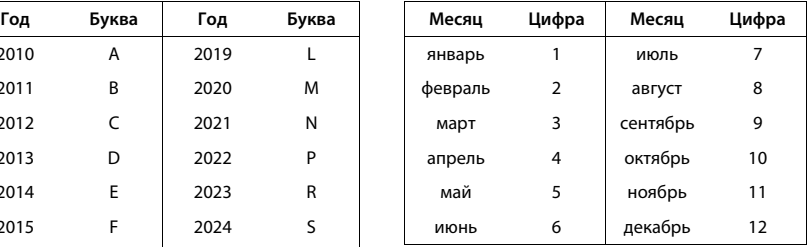

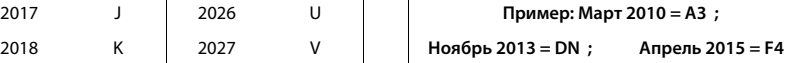

# **Меры экологической безопасности**

#### **Заявление о нашем отношении к охране окружающей среды**

Мы, Gigaset Communications GmbH, несем социальную ответственность и активно стремимся к улучшению окружающего нас мира. Во всех сферах нашей деятельности - от разработки продукции и вплоть до продаж и утилизации отходов - мы всегда руководствуемся принципами охраны окружающей среды. Вы можете узнать больше о нашей политике сохранения окружающей среды на сайте [www.gigaset.com.](http://www.gigaset.com)

## **Система управления охраной окружающей среды**

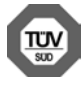

Gigaset Communications GmbH сертифицирована на соответствие международным стандартам ISO 14001 и ISO 9001.

**ISO 14001 (охрана окружающей среды):** сертифицирована в сентябре 2007 г. сертификационным органом TÜV SÜD Management Service GmbH.

**ISO 9001 (качество):** сертифицирована 17 февраля 1994 г. сертификационным органом TÜV SÜD Management Service GmbH.

## **Утилизация**

Аккумуляторы нельзя выбрасывать с бытовым мусором. При утилизации аккумуляторов следует соблюдать местные предписания по утилизации отходов, которые вы можете узнать в местных органах власти или у продавца, у которого вы приобрели изделие.

Все электрические и электронные устройства должны утилизироваться отдельно от бытового мусора специальными организациями, назначенными правительством или местными властями.

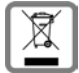

Символ "перечеркнутый мусорный бак" на устройстве означает, что изделие подпадает под действие европейской директивы 2012/19/EC.

Правильная утилизация и отдельный сбор старых устройств помогает предотвратить потенциальное отрицательное воздействие на окружающую среду и здоровье людей. Правильная утилизация является условием переработки использованного электронного и электрического оборудования.

Дополнительную информацию об утилизации старых бытовых устройств вы можете получить в органах местной власти, службе утилизации или в магазине, в котором вы приобрели изделие.

# **Уход за устройством**

Протирайте устройство **влажной** или антистатической тканью. Не пользуйтесь растворителями или микроволокнистыми тканями.

**Ни в коем случае** не используйте сухую ткань, это может привести к появлению статического заряда. Иногда воздействие химических веществ может изменить внешние поверхности устройства. Из-за бесконечного разнообразия химических продуктов нет возможности испытать воздействие всех веществ. Дефекты глянцевой отделки можно устранить, аккуратно обработав поверхность полировальной пастой для дисплеев мобильных телефонов.

# **Контакт с жидкостью**

Если на телефон попала жидкость:

- **1 Отключите питание.**
- **2 Извлеките аккумуляторы и оставьте аккумуляторный отсек открытым.**
- 3 Дайте жидкости вытечь из корпуса.
- 4 Стряхните влагу со всех частей.
- 5 Поместите устройство в сухое теплое место **как минимум на 72 часа** (**не** в микроволновую печь, не в духовку и т.п.) кнопочной панелью вниз (если возможно).
- **6 Не включайте аппарат, пока он совершенно не высохнет.**

Когда устройство совершенно высохнет, им, как правило, можно будет пользоваться обычным образом.

# **Технические данные**

## **Аккумулятор**

Тип: литий-ионный (Li-Ion)

Напряжение: 3,7 В

Емкость: 750 мА-ч

## **Время работы/зарядки телефонной трубки**

Время работы устройства Gigaset зависит от емкости аккумулятора, срока его службы и особенностей эксплуатации. (В таблице указаны максимально возможные значения времени.)

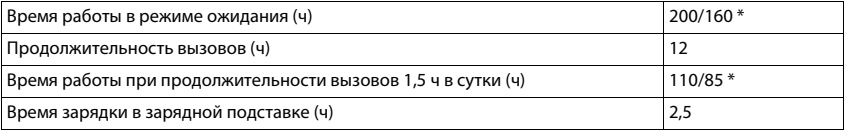

\* Режим Без излучения выключен/включен, без подсветки дисплея в режиме ожидания (Настройка подсветки дисплея • [стр. 101](#page-100-0))

## **Потребляемая мощность трубки в зарядном устройстве**

В процессе зарядки: прибл. 4,5 Вт

Для поддержания заряженного состояния: прибл. 0,3 Вт

# **Энергопотребление базовой станции**

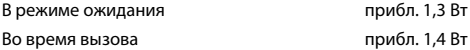

# **Общие технические характеристики**

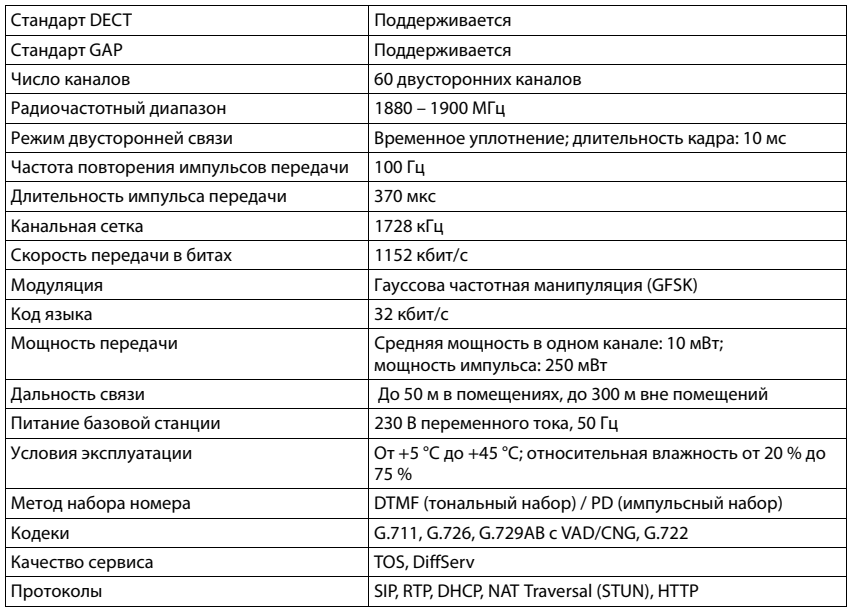

## **Bluetooth**

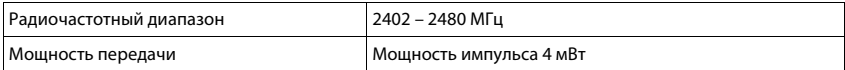

# **Разводка контактов телефонной розетки**

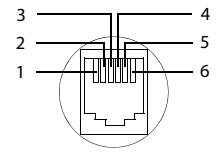

- 1 не используется
- 2 не используется
- 3 а
- 4 b
- 5 не используется
- 6 не используется
### <span id="page-144-0"></span>**Таблицы символов**

#### **Стандартные символы**

Нажмите соответствующую клавишу несколько раз.

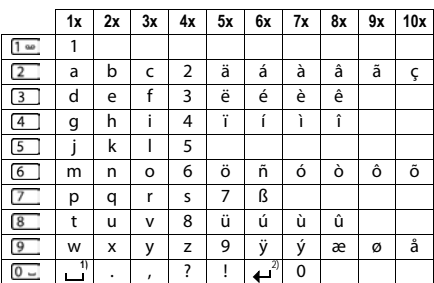

1) Пробел

2) Разрыв строки

#### **Кириллица**

Нажмите соответствующую клавишу несколько раз.

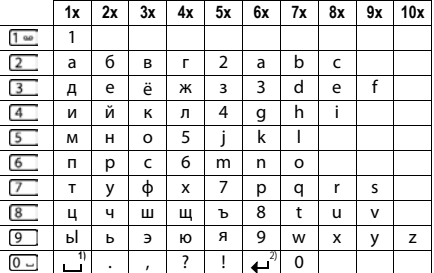

1) Пробел

2) Разрыв строки

<span id="page-145-3"></span> $\sim$ 

## **Значки на дисплее**

В зависимости от заданных параметров и рабочего состояния телефона на дисплее отображаются следующие значки.

#### <span id="page-145-2"></span>**Значки на панели индикаторов состояния**

<span id="page-145-4"></span>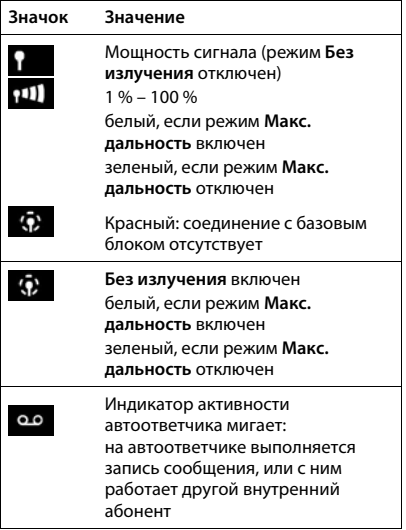

<span id="page-145-0"></span>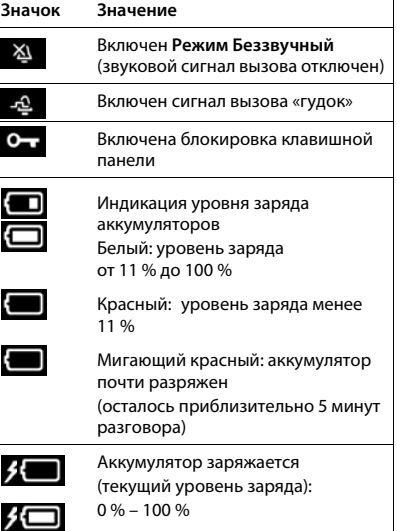

#### <span id="page-145-1"></span>**Значки клавиш управления меню**

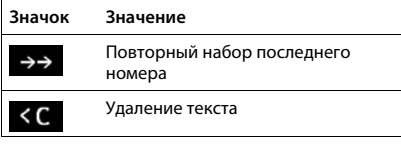

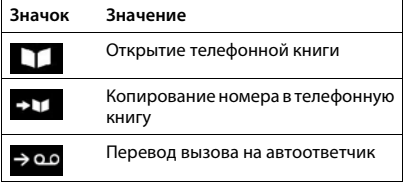

#### <span id="page-146-0"></span>**Индикация на дисплее** . . .

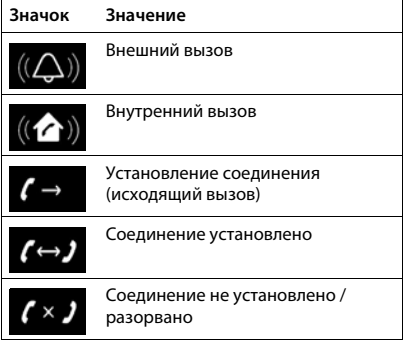

### **Другие значки на дисплее**

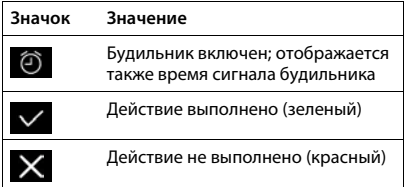

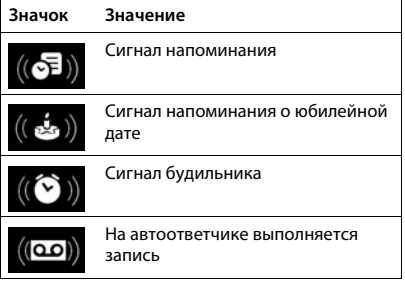

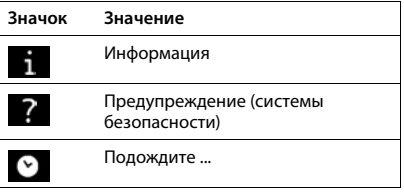

### **Общие сведения о меню**

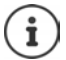

Некоторые функции, описание которых приведено в этом руководстве пользователя, могут быть не доступны в зависимости от страны и оператора связи.

ר

Открытие главного меню: в состоянии готовности телефонной трубки нажмите

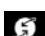

R

#### **Выбор услуг**

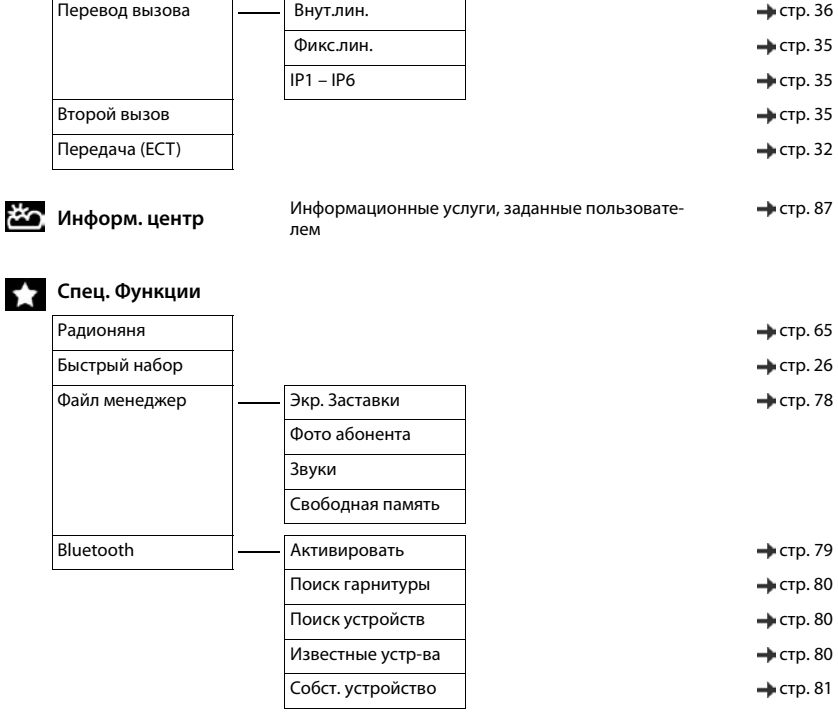

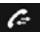

Списки вызовов **стр. 40** 

Все вызовы

Исходящие вызовы

Принятые вызовы

Пропущ. вызовы

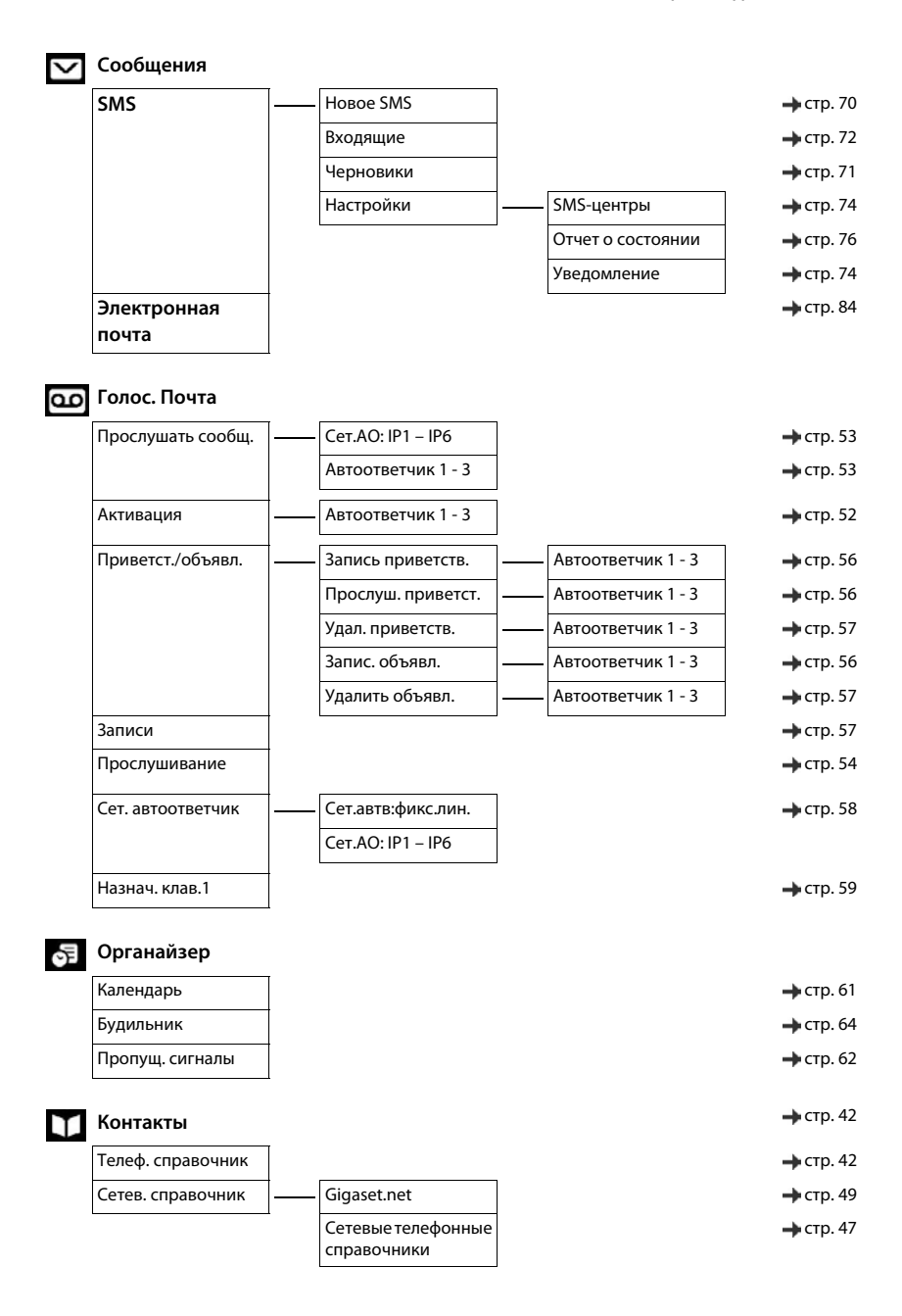

# **Настройки**

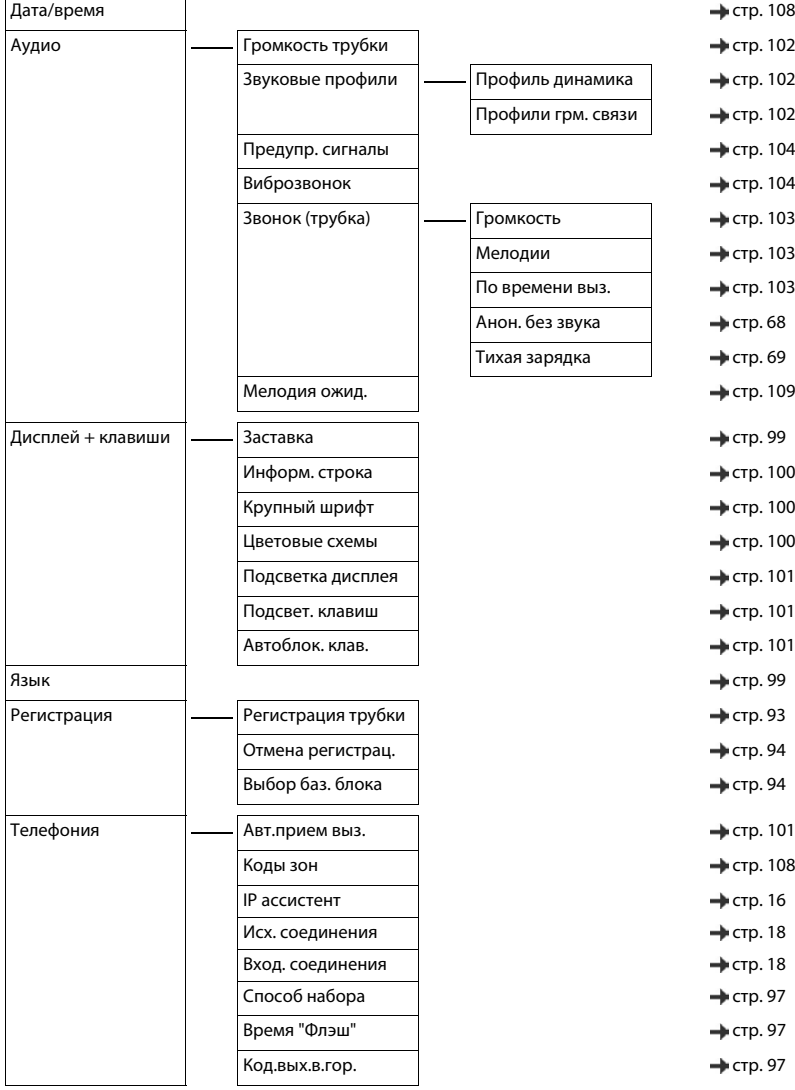

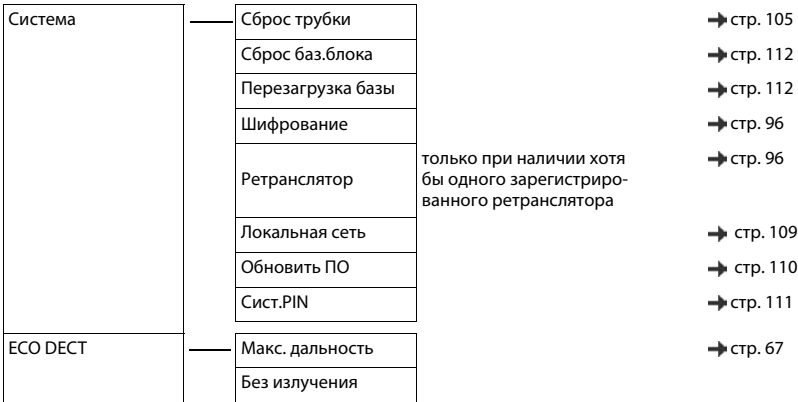

### **А**

**COL** 

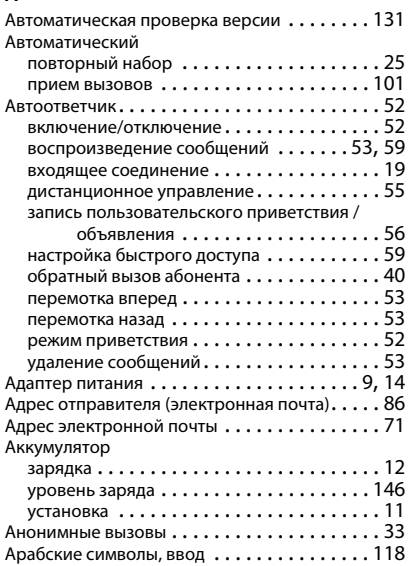

### **Б**

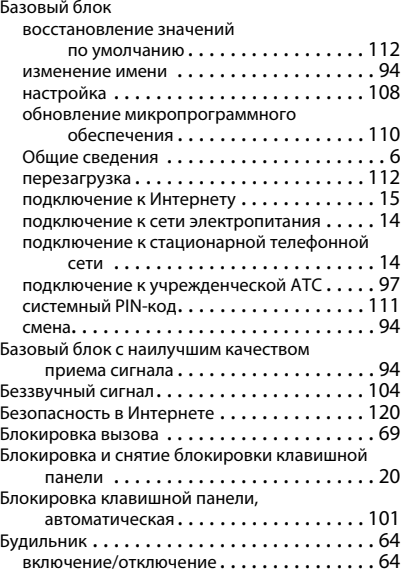

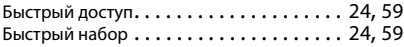

### **В**

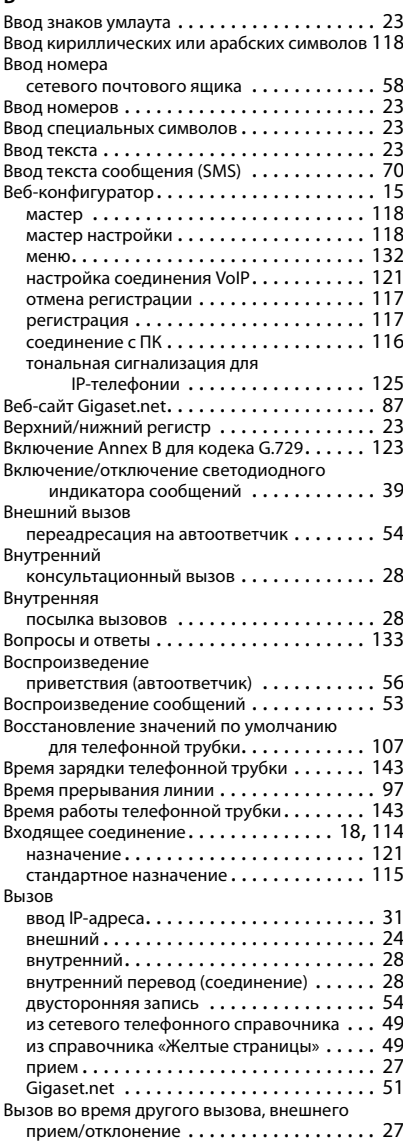

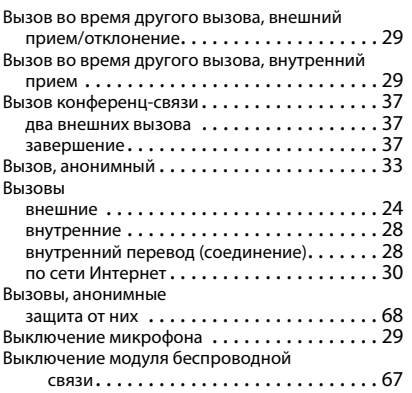

### **Г**

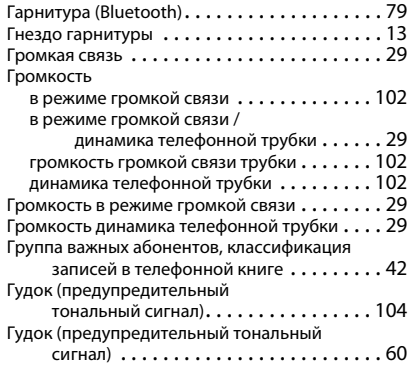

#### **Д**

#### Дисплей

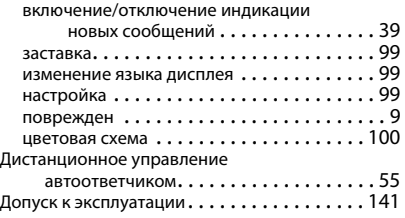

### **Ж**

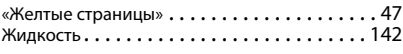

### **З**

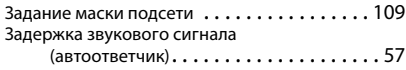

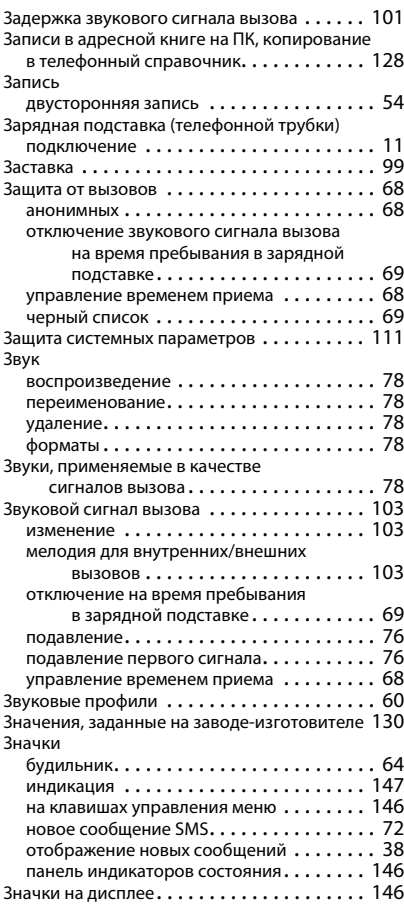

### **И**

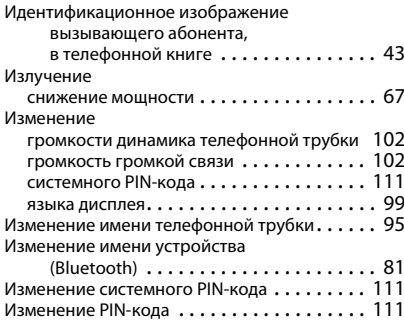

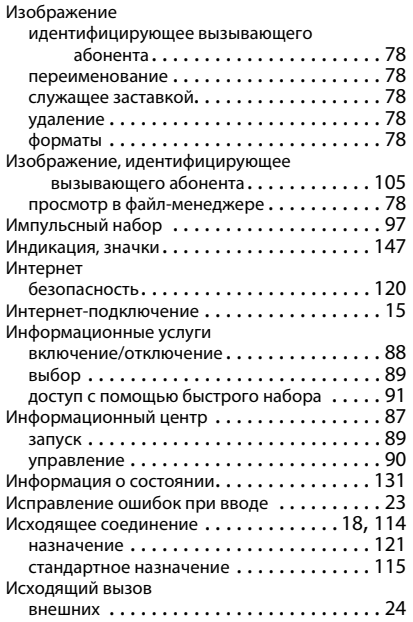

### **К**

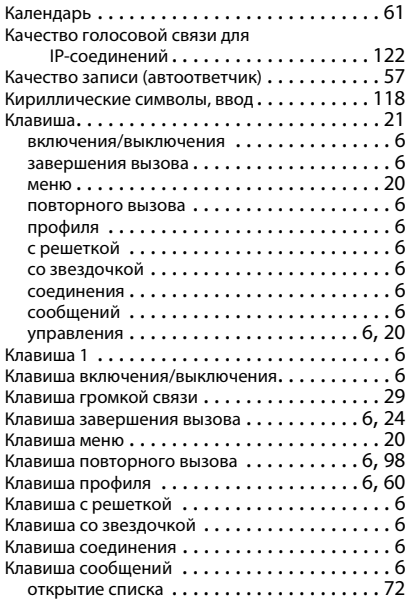

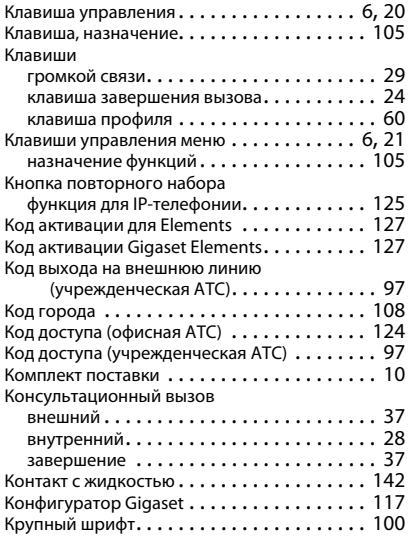

### **Л**

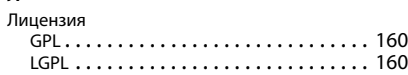

#### **М**

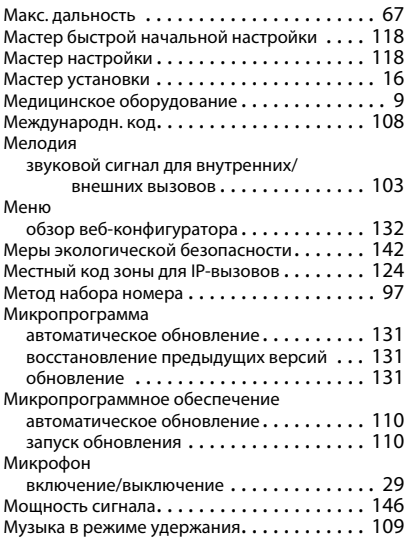

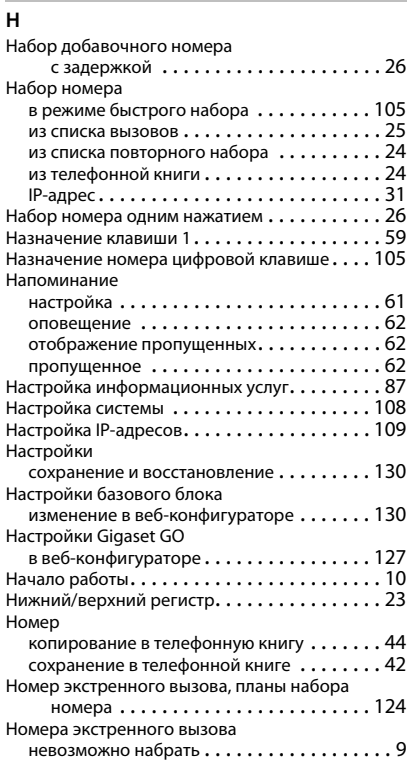

### **О**

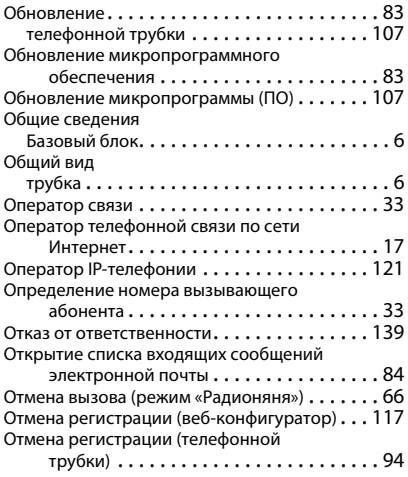

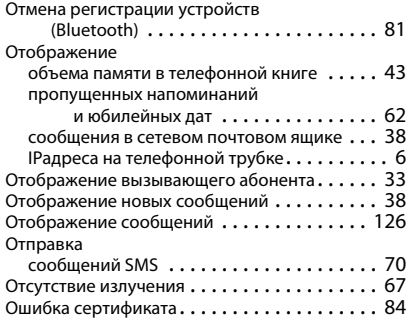

#### **П**

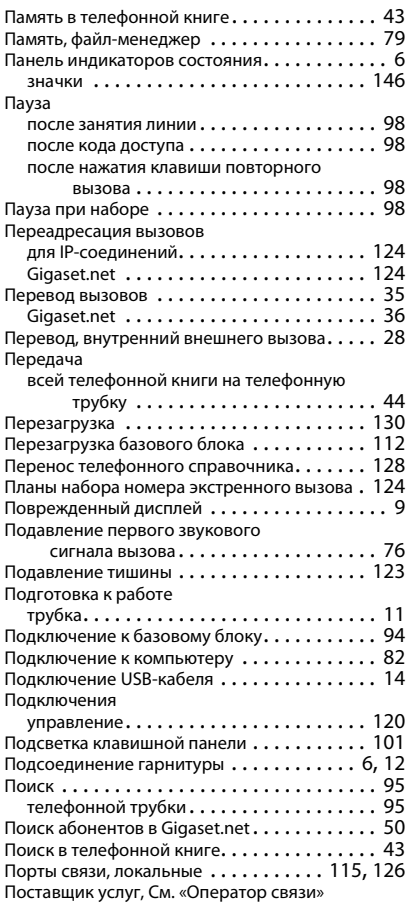

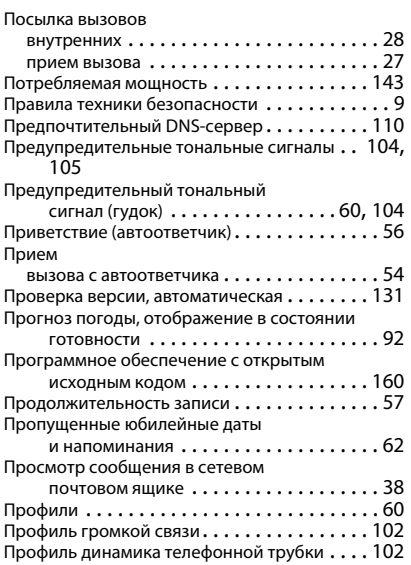

#### **Р**

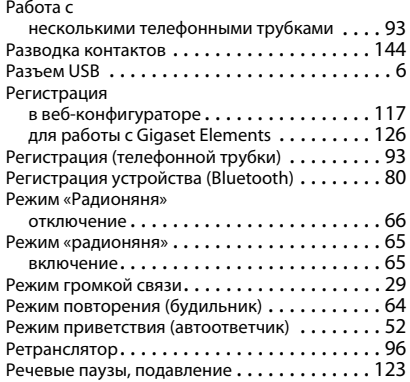

### **С**

Связанные

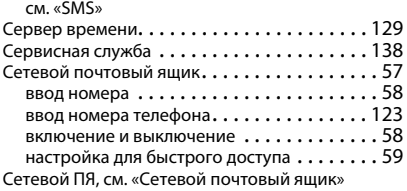

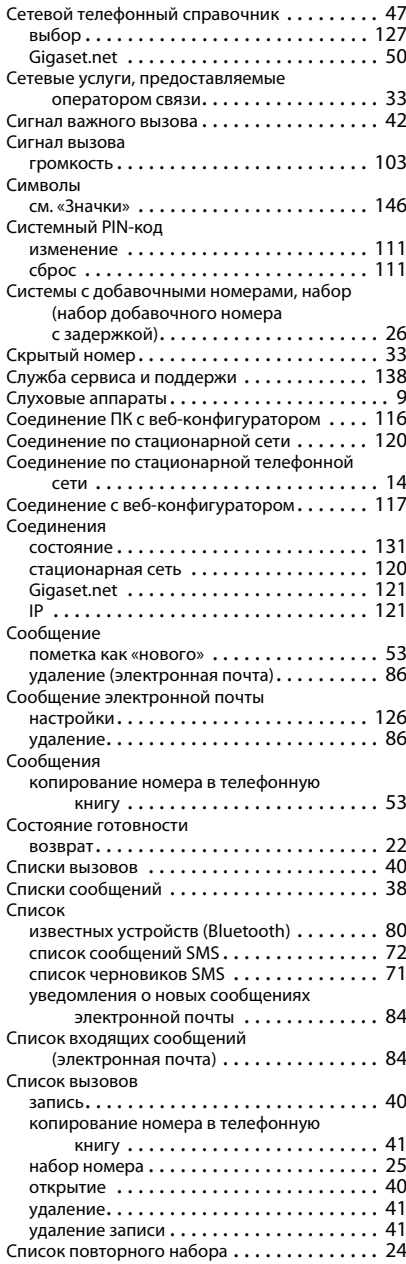

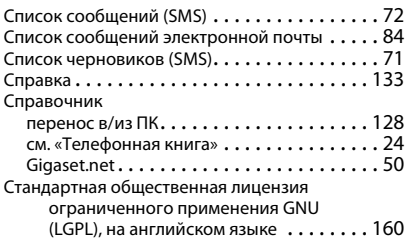

#### **Т**

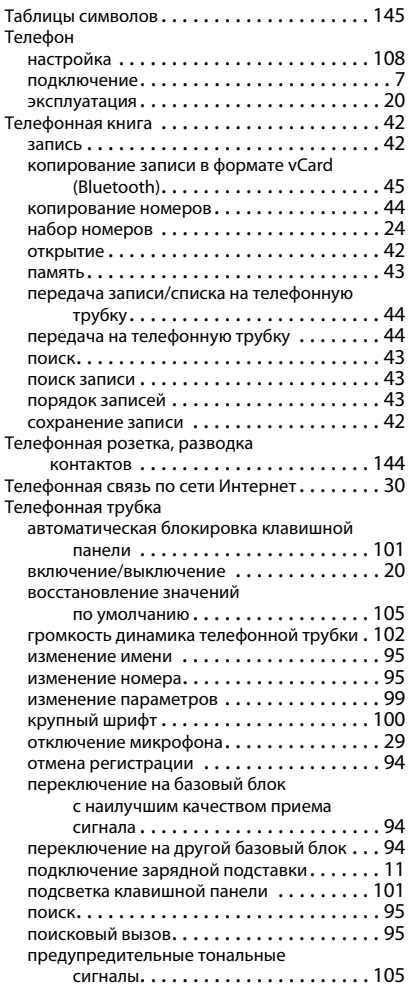

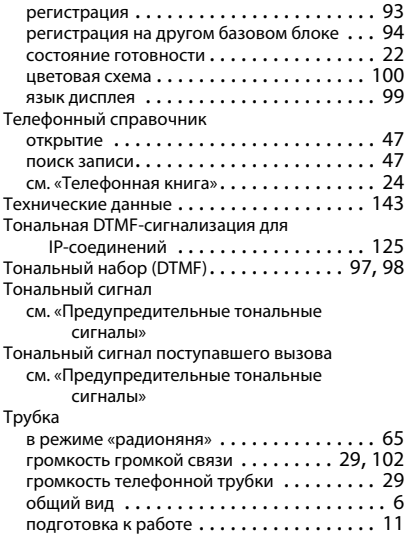

#### **У**

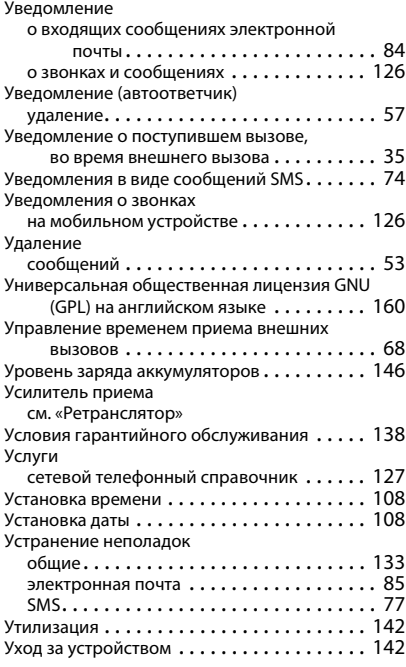

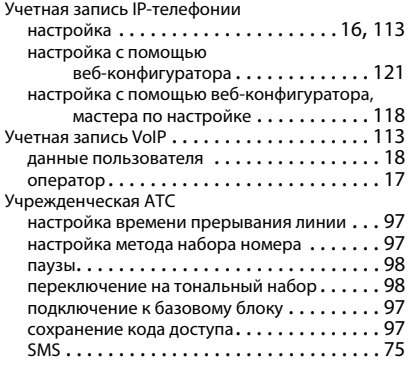

### **Ф**

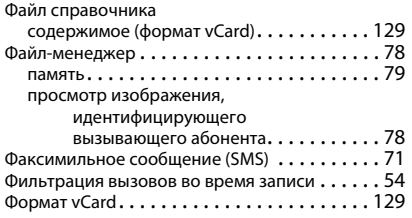

### **Ц**

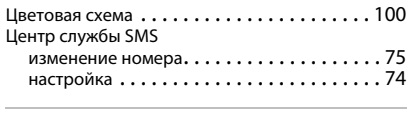

### **Ч**

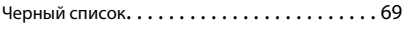

### **Ш**

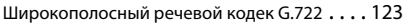

### **Э**

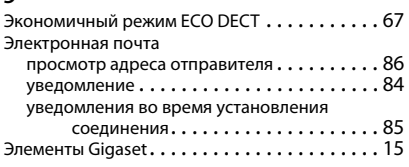

### **Ю**

Юбилейная дата

[см. «Напоминание»](#page-61-0)

#### **Я**

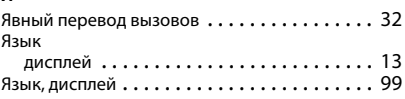

### **B**

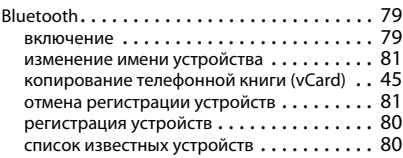

### **C**

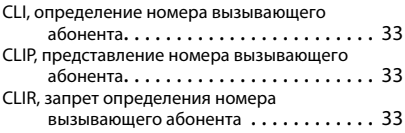

#### **D**

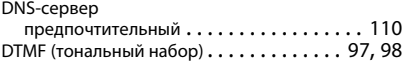

### **G**

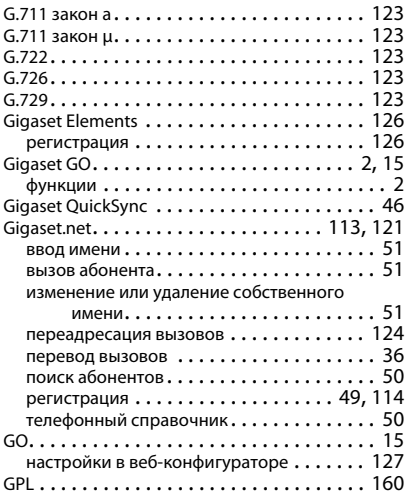

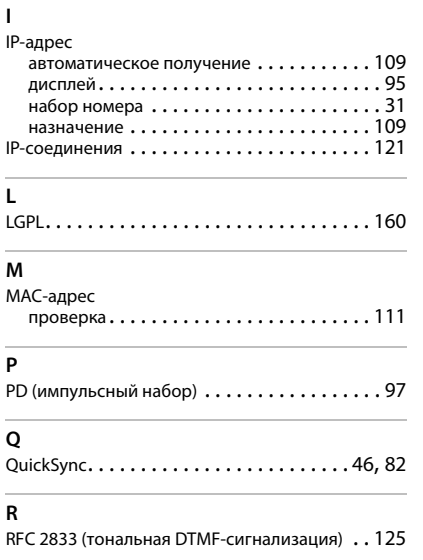

#### **S**

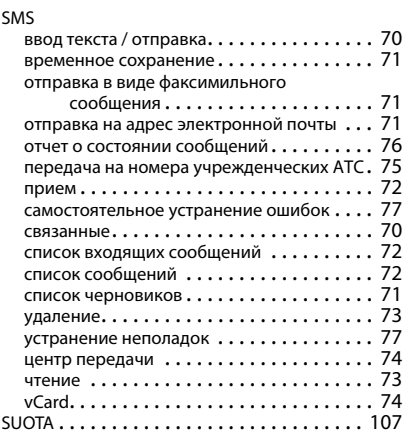

### **T**

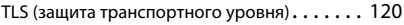

### **V**

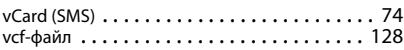

#### <span id="page-159-1"></span>**Общие положения**

В вашем устройстве Gigaset используется программное обеспечение с открытым исходным котором, в отношении которого действуют различные лицензионные условия. Предоставление прав на использование программного обеспечения с открытым исходным кодом в связи с эксплуатацией устройства не в той форме, в которой оно предоставлено компанией Gigaset Communications GmbH, регламентируется соответствующими лицензионными условиями, распространяющимися на это программное обеспечение. Оригинальная версия соответствующих лицензионных условий представлена ниже.

В текстах лицензий регулярно ограничивается ответственность лицензиара программного обеспечения с открытым. исходным кодом.Например, для LGPL версии 2.1 подобная ответственность ограничена следующим образом:

<span id="page-159-2"></span>"This library is distributed in the hope that it will be useful, but WITHOUT ANY WARRANTY; without even the implied warranty of MERCHANTABILITY or FITNESS FOR A PARTICULAR PURPOSE. See the GNU Lesser General Public License for more details."

Эти условия не распространяются на ответственность Gigaset Communications GmbH.

#### **Информация о лицензировании и авторских правах**

<span id="page-159-3"></span>В вашем устройстве Gigaset используется программное обеспечение с открытым исходным кодом, на которое распространяется лицензия GNU General Public License (GPL) или GNU Library/Lesser General Public License (LGPL). Оригинальная версия соответствующих лицензионных условий представлена ниже. Соответствующий исходный код можно загрузить с веб-страницы по адресу [www.gigaset.com/opensource.](http://www.gigaset.com/opensource) В течение трех лет после приобретения изделия соответствующий исходный код можно также запросить в компании Gigaset Communications GmbH. Контактную информацию см. на сайте [www.gigaset.com/service.](www.gigaset.com/service)

#### <span id="page-159-0"></span>**Документы по лицензированию**

GNU LESSER GENERAL PUBLIC LICENSE

Version 2.1, February 1999

Copyright (C) 1991, 1999 Free Software Foundation, Inc. 51 Franklin Street, Fifth Floor, Boston, MA 02110-1301 USA

Everyone is permitted to copy and distribute verbatim copies of this license document, but changing it is not allowed.

[This is the first released version of the Lesser GPL. It also counts as the successor of the GNU Library Public License, version 2, hence the version number 2.1.]

#### Preamble

The licenses for most software are designed to take away your freedom to share and change it. By contrast, the GNU General Public Licenses are intended to guarantee your freedom to share and change free software--to make sure the software is free for all its users.

This license, the Lesser General Public License, applies to some specially designated software packages--typically libraries--of the Free Software Foundation and other authors who decide to use it. You can use it too, but we suggest you first think carefully about whether this license or the ordinary General Public License is the better strategy to use in any particular case, based on the explanations below.

When we speak of free software, we are referring to freedom of use, not price. Our General Public Licenses are designed to make sure that you have the freedom to distribute copies of free software (and charge for this service if you wish); that you receive source code or can get it if you want it; that you can change the software and use pieces of it in new free programs; and that you are informed that you can do these things.

To protect your rights, we need to make restrictions that forbid distributors to deny you these rights or to ask you to surrender these rights. These restrictions translate to certain responsibilities for you if you distribute copies of the library or if you modify it.

For example, if you distribute copies of the library, whether gratis or for a fee, you must give the recipients all the rights that we gave you. You must make sure that they, too, receive or can get the source code. If you link other code with the library, you must provide complete object files to the recipients, so that they can relink them with the library after making changes to the library and recompiling it. And you must show them these terms so they know their rights.

We protect your rights with a two-step method: (1) we copyright the library, and (2) we offer you this license, which gives you legal permission to copy, distribute and/or modify the library.

To protect each distributor, we want to make it very clear that there is no warranty for the free library. Also, if the library is modified by someone else and passed on, the recipients should know that what they have is not the original version, so that the original author's reputation will not be affected by problems that might be introduced by others.

Finally, software patents pose a constant threat to the existence of any free program. We wish to make sure that a company cannot effectively restrict the users of a free program by obtaining a restrictive license from a patent holder. Therefore, we insist that any patent license obtained for a version of the library must be consistent with the full freedom of use specified in this license.

Most GNU software, including some libraries, is covered by the ordinary GNU General Public License. This license, the GNU Lesser General Public License, applies to certain designated libraries, and is quite different from the ordinary General Public License. We use this license for certain libraries in order to permit linking those libraries into non-free programs.

When a program is linked with a library, whether statically or using a shared library, the combination of the two is legally speaking a combined work, a derivative of the original library. The ordinary General Public License therefore permits such linking only if the entire combination fits its criteria of freedom. The Lesser General Public License permits more lax criteria for linking other code with the library.

We call this license the "Lesser" General Public License because it does Less to protect the user's freedom than the ordinary General Public License. It also provides other free software developers Less of an advantage over competing non-free programs. These disadvantages are the reason we use the ordinary General Public

License for many libraries. However, the Lesser license provides advantages in certain special circumstances. For example, on rare occasions, there may be a special need to encourage the widest possible use of a certain library, so that it becomes a de-facto standard. To achieve this, non-free programs must be allowed to use the library. A more frequent case is that a free library does the same job as widely used non-free libraries. In this case, there is little to gain by limiting the free library to free software only, so we use the Lesser General Public License.

In other cases, permission to use a particular library in non-free programs enables a greater number of people to use a large body of free software. For example, permission to use the GNU C Library in non-free programs enables many more people to use the whole GNU operating system, as well as its variant, the GNU/Linux operating system.

Although the Lesser General Public License is Less protective of the users' freedom, it does ensure that the user of a program that is linked with the Library has the freedom and the wherewithal to run that program using a modified version of the Library.

The precise terms and conditions for copying, distribution and modification follow. Pay close attention to the difference between a "work based on the library" and a "work that uses the library". The former contains code derived from the library, whereas the latter must be combined with the library in order to run.

#### TERMS AND CONDITIONS FOR COPYING, DISTRIBUTION AND MODIFICATION

0. This License Agreement applies to any software library or other program which contains a notice placed by the copyright holder or other authorized party saying it may be distributed under the terms of this Lesser General Public License (also called "this License"). Each licensee is addressed as "you".

A "library" means a collection of software functions and/or data prepared so as to be conveniently linked with application programs (which use some of those functions and data) to form executables.

The "Library", below, refers to any such software library or work which has been distributed under these terms. A "work based on the Library" means either the Library or any derivative work under copyright law: that is to say, a work containing the Library or a portion of it, either verbatim or with modifications and/or translated straightforwardly into another language. (Hereinafter, translation is included without limitation in the term "modification".)

"Source code" for a work means the preferred form of the work for making modifications to it. For a library, complete source code means all the source code for all modules it contains, plus any associated interface definition files, plus the scripts used to control compilation and installation of the library.

Activities other than copying, distribution and modification are not covered by this License; they are outside its scope. The act of running a program using the Library is not restricted, and output from such a program is covered only if its contents constitute a work based on the Library (independent of the use of the Library in a tool for writing it). Whether that is true depends on what the Library does and what the program that uses the Library does.

1. You may copy and distribute verbatim copies of the Library's complete source code as you receive it, in any medium, provided that you conspicuously and appropriately publish on each copy an appropriate copyright notice and disclaimer of warranty; keep intact all the notices that refer to this License and to the absence of any warranty; and distribute a copy of this License along with the Library.

You may charge a fee for the physical act of transferring a copy, and you may at your option offer warranty protection in exchange for a fee.

2. You may modify your copy or copies of the Library or any portion of it, thus forming a work based on the Library, and copy and distribute such modifications or work under the terms of Section 1 above, provided that you also meet all of these conditions:

a) The modified work must itself be a software library.

b) You must cause the files modified to carry prominent notices stating that you changed the files and the date of any change.

c) You must cause the whole of the work to be licensed at no charge to all third parties under the terms of this License.

d) If a facility in the modified Library refers to a function or a table of data to be supplied by an application program that uses the facility, other than as an argument passed when the facility is invoked, then you must make a good faith effort to ensure that, in the event an application does not supply such function or table, the facility still operates, and performs whatever part of its purpose remains meaningful.

(For example, a function in a library to compute square roots has a purpose that is entirely well-defined independent of the application. Therefore, Subsection 2d requires that any application-supplied function or table used by this function must be optional: if the application does not supply it, the square root function must still compute square roots.)

These requirements apply to the modified work as a whole. If identifiable sections of that work are not derived from the Library, and can be reasonably considered independent and separate works in themselves, then this License, and its terms, do not apply to those sections when you distribute them as separate works. But when you distribute the same sections as part of a whole which is a work based on the Library, the distribution of the whole must be on the terms of this License, whose permissions for other licensees extend to the entire whole, and thus to each and every part regardless of who wrote it.

Thus, it is not the intent of this section to claim rights or contest your rights to work written entirely by you; rather, the intent is to exercise the right to control the distribution of derivative or collective works based on the Library.

In addition, mere aggregation of another work not based on the Library with the Library (or with a work based on the Library) on a volume of a storage or distribution medium does not bring the other work under the scope of this License.

3. You may opt to apply the terms of the ordinary GNU General Public License instead of this License to a given copy of the Library. To do this, you must alter all the notices that refer to this License, so that they refer to the ordinary GNU General Public License, version 2, instead of to this License. (If a newer version than version 2 of the ordinary GNU General Public License has appeared, then you can specify that version instead if you wish.) Do not make any other change in these notices.

Once this change is made in a given copy, it is irreversible for that copy, so the ordinary GNU General Public License applies to all subsequent copies and derivative works made from that copy.

This option is useful when you wish to copy part of the code of the Library into a program that is not a library. 4. You may copy and distribute the Library (or a portion or derivative of it, under Section 2) in object code or executable form under the terms of Sections 1 and 2 above provided that you accompany it with the complete corresponding machine-readable source code, which must be distributed under the terms of Sections 1 and 2 above on a medium customarily used for software interchange.

If distribution of object code is made by offering access to copy from a designated place, then offering equivalent access to copy the source code from the same place satisfies the requirement to distribute the source code, even though third parties are not compelled to copy the source along with the object code.

5. A program that contains no derivative of any portion of the Library, but is designed to work with the Library by being compiled or linked with it, is called a "work that uses the Library". Such a work, in isolation, is not a derivative work of the Library, and therefore falls outside the scope of this License.

However, linking a "work that uses the Library" with the Library creates an executable that is a derivative of the Library (because it contains portions of the Library), rather than a "work that uses the library". The executable is therefore covered by this License. Section 6 states terms for distribution of such executables.

When a "work that uses the Library" uses material from a header file that is part of the Library, the object code for the work may be a derivative work of the Library even though the source code is not. Whether this is true is especially significant if the work can be linked without the Library, or if the work is itself a library. The threshold for this to be true is not precisely defined by law.

If such an object file uses only numerical parameters, data structure layouts and accessors, and small macros and small inline functions (ten lines or less in length), then the use of the object file is unrestricted, regardless of whether it is legally a derivative work. (Executables containing this object code plus portions of the Library will still fall under Section 6.)

Otherwise, if the work is a derivative of the Library, you may distribute the object code for the work under the terms of Section 6. Any executables containing that work also fall under Section 6, whether or not they are linked directly with the Library itself.

6. As an exception to the Sections above, you may also combine or link a "work that uses the Library" with the Library to produce a work containing portions of the Library, and distribute that work under terms of your choice, provided that the terms permit modification of the work for the customer's own use and reverse engineering for debugging such modifications.

You must give prominent notice with each copy of the work that the Library is used in it and that the Library and its use are covered by this License. You must supply a copy of this License. If the work during execution displays copyright notices, you must include the copyright notice for the Library among them, as well as a reference directing the user to the copy of this License. Also, you must do one of these things:

a) Accompany the work with the complete corresponding machine-readable source code for the Library including whatever changes were used in the work (which must be distributed under Sections 1 and 2 above); and, if the work is an executable linked with the Library, with the complete machine-readable "work that uses the Library", as object code and/or source code, so that the user can modify the Library and then relink to produce a modified executable containing the modified Library. (It is understood that the user who changes the contents of definitions files in the Library will not necessarily be able to recompile the application to use the modified definitions.)

b) Use a suitable shared library mechanism for linking with the Library. A suitable mechanism is one that (1) uses at run time a copy of the library already present on the user's computer system, rather than copying library functions into the executable, and (2) will operate properly with a modified version of the library, if the user installs one, as long as the modified version is interface-compatible with the version that the work was made with.

c) Accompany the work with a written offer, valid for at least three years, to give the same user the materials specified in Subsection 6a, above, for a charge no more than the cost of performing this distribution. d) If distribution of the work is made by offering access to copy from a designated place, offer equivalent access to copy the above specified materials from the same place.

e) Verify that the user has already received a copy of these materials or that you have already sent this user a copy.

For an executable, the required form of the "work that uses the Library" must include any data and utility programs needed for reproducing the executable from it. However, as a special exception, the materials to be distributed need not include anything that is normally distributed (in either source or binary form) with the major components (compiler, kernel, and so on) of the operating system on which the executable runs, unless that component itself accompanies the executable.

It may happen that this requirement contradicts the license restrictions of other proprietary libraries that do not normally accompany the operating system. Such a contradiction means you cannot use both them and the Library together in an executable that you distribute.

7. You may place library facilities that are a work based on the Library side-by-side in a single library together with other library facilities not covered by this License, and distribute such a combined library, provided that the separate distribution of the work based on the Library and of the other library facilities is otherwise permitted, and provided that you do these two things:

a) Accompany the combined library with a copy of the same work based on the Library, uncombined with any other library facilities. This must be distributed under the terms of the Sections above.

b) Give prominent notice with the combined library of the fact that part of it is a work based on the Library, and explaining where to find the accompanying uncombined form of the same work.

8. You may not copy, modify, sublicense, link with, or distribute the Library except as expressly provided under this License. Any attempt otherwise to copy, modify, sublicense, link with, or distribute the Library is void, and will automatically terminate your rights under this License. However, parties who have received copies, or rights, from you under this License will not have their licenses terminated so long as such parties remain in full compliance.

9. You are not required to accept this License, since you have not signed it. However, nothing else grants you permission to modify or distribute the Library or its derivative works. These actions are prohibited by law if you do not accept this License. Therefore, by modifying or distributing the Library (or any work based on the Library), you indicate your acceptance of this License to do so, and all its terms and conditions for copying, distributing or modifying the Library or works based on it.

10. Each time you redistribute the Library (or any work based on the Library), the recipient automatically receives a license from the original licensor to copy, distribute, link with or modify the Library subject to these terms and conditions. You may not impose any further restrictions on the recipients' exercise of the rights granted herein. You are not responsible for enforcing compliance by third parties with this License.

11. If, as a consequence of a court judgment or allegation of patent infringement or for any other reason (not limited to patent issues), conditions are imposed on you (whether by court order, agreement or otherwise) that contradict the conditions of this License, they do not excuse you from the conditions of this License. If you cannot distribute so as to satisfy simultaneously your obligations under this License and any other pertinent obligations, then as a consequence you may not distribute the Library at all. For example, if a patent license would not permit royalty-free redistribution of the Library by all those who receive copies directly or indirectly through you, then the only way you could satisfy both it and this License would be to refrain entirely from distribution of the Library.

If any portion of this section is held invalid or unenforceable under any particular circumstance, the balance of the section is intended to apply, and the section as a whole is intended to apply in other circumstances. It is not the purpose of this section to induce you to infringe any patents or other property right claims or to contest validity of any such claims; this section has the sole purpose of protecting the integrity of the free software distribution system which is implemented by public license practices. Many people have made generous contributions to the wide range of software distributed through that system in reliance on consistent application of that system; it is up to the author/donor to decide if he or she is willing to distribute software through

any other system and a licensee cannot impose that choice.

This section is intended to make thoroughly clear what is believed to be a consequence of the rest of this License.

12. If the distribution and/or use of the Library is restricted in certain countries either by patents or by copyrighted interfaces, the original copyright holder who places the Library under this License may add an explicit geographical distribution limitation excluding those countries, so that distribution is permitted only in or among countries not thus excluded. In such case, this License incorporates the limitation as if written in the body of this License.

13. The Free Software Foundation may publish revised and/or new versions of the Lesser General Public License from time to time. Such new versions will be similar in spirit to the present version, but may differ in detail to address new problems or concerns.

Each version is given a distinguishing version number. If the Library specifies a version number of this License which applies to it and "any later version", you have the option of following the terms and conditions either of that version or of any later version published by the Free Software Foundation. If the Library does not specify a license version number, you may choose any version ever published by the Free Software Foundation.

14. If you wish to incorporate parts of the Library into other free programs whose distribution conditions are incompatible with these, write to the author to ask for permission. For software which is copyrighted by the Free Software Foundation, write to the Free Software Foundation; we sometimes make exceptions for this. Our decision will be guided by the two goals of preserving the free status of all derivatives of our free software and of promoting the sharing and reuse of software generally.

#### NO WARRANTY

15. BECAUSE THE LIBRARY IS LICENSED FREE OF CHARGE, THERE IS NO WARRANTY FOR THE LIBRARY, TO THE EXTENT PERMITTED BY APPLICABLE LAW. EXCEPT WHEN OTHERWISE STATED IN WRITING THE COPYRIGHT HOLDERS AND/OR OTHER PARTIES PROVIDE THE LIBRARY "AS IS" WITHOUT WARRANTY OF ANY KIND, EITHER EXPRESSED OR IMPLIED, INCLUDING, BUT NOT LIMITED TO, THE IMPLIED WARRANTIES OF MERCHANTABILITY AND FITNESS FOR A PARTICULAR PURPOSE. THE ENTIRE RISK AS TO THE QUALITY AND PERFORMANCE OF THE LIBRARY IS WITH YOU. SHOULD THE LIBRARY PROVE DEFECTIVE, YOU ASSUME THE COST OF ALL NECESSARY SERVICING, REPAIR OR CORRECTION.

16. IN NO EVENT UNLESS REQUIRED BY APPLICABLE LAW OR AGREED TO IN WRITING WILL ANY COPYRIGHT HOLDER, OR ANY OTHER PARTY WHO MAY MODIFY AND/OR REDISTRIBUTE THE LIBRARY AS PERMITTED ABOVE, BE LIABLE TO YOU FOR DAMAGES, INCLUDING ANY GENERAL, SPECIAL, INCIDENTAL OR CONSEQUEN-TIAL DAMAGES ARISING OUT OF THE USE OR INABILITY TO USE THE LIBRARY (INCLUDING BUT NOT LIMITED TO LOSS OF DATA OR DATA BEING RENDERED INACCURATE OR LOSSES SUSTAINED BY YOU OR THIRD PARTIES OR A FAILURE OF THE LIBRARY TO OPERATE WITH ANY OTHER SOFTWARE), EVEN IF SUCH HOLDER OR OTHER PARTY HAS BEEN ADVISED OF THE POSSIBILITY OF SUCH DAMAGES. END OF TERMS AND CONDITIONS

How to Apply These Terms to Your New Libraries

If you develop a new library, and you want it to be of the greatest possible use to the public, we recommend making it free software that everyone can redistribute and change. You can do so by permitting redistribution under these terms (or, alternatively, under the terms of the ordinary General Public License).

To apply these terms, attach the following notices to the library. It is safest to attach them to the start of each source file to most effectively convey the exclusion of warranty; and each file should have at least the "copyright" line and a pointer to where the full notice is found.

<one line to give the library's name and a brief idea of what it does.>

Copyright (C) <year> <name of author>

This library is free software; you can redistribute it and/or modify it under the terms of the GNU Lesser General Public License as published by the Free Software Foundation; either version 2.1 of the License, or (at your option) any later version.

This library is distributed in the hope that it will be useful, but WITHOUT ANY WARRANTY; without even the implied warranty of MERCHANTABILITY or FITNESS FOR A PARTICULAR PURPOSE. See the GNU Lesser General Public License for more details.

You should have received a copy of the GNU Lesser General Public License along with this library; if not, write to the Free Software Foundation, Inc., 51 Franklin Street, Fifth Floor, Boston, MA 02110-1301 USA

Also add information on how to contact you by electronic and paper mail.

You should also get your employer (if you work as a programmer) or your school, if any, to sign a "copyright disclaimer" for the library, if necessary. Here is a sample; alter the names:

Yoyodyne, Inc., hereby disclaims all copyright interest in the library `Frob' (a library for tweaking knobs) written by James Random Hacker.

<signature of Ty Coon>, 1 April 1990

Ty Coon, President of Vice

That's all there is to it!

#### Issued by

Gigaset Communications GmbH Frankenstr. 2a, D-46395 Bocholt

#### © Gigaset Communications GmbH 2018

Subject to availability. All rights reserved. Rights of modification reserved. [www.gigaset.com](http://www.gigaset.com)

Apple, the Apple logo and iPhone are trademarks of Apple Inc., registered in the U.S. and other countries. App Store is a service mark of Apple Inc. Google, Android, Google Play and other brands are trademarks of Google Inc.